# **FISCO BCOS Documentation** 发布 *v3.1.0*

**fisco-dev**

**2022** 年 **12** 月 **19** 日

## Contents

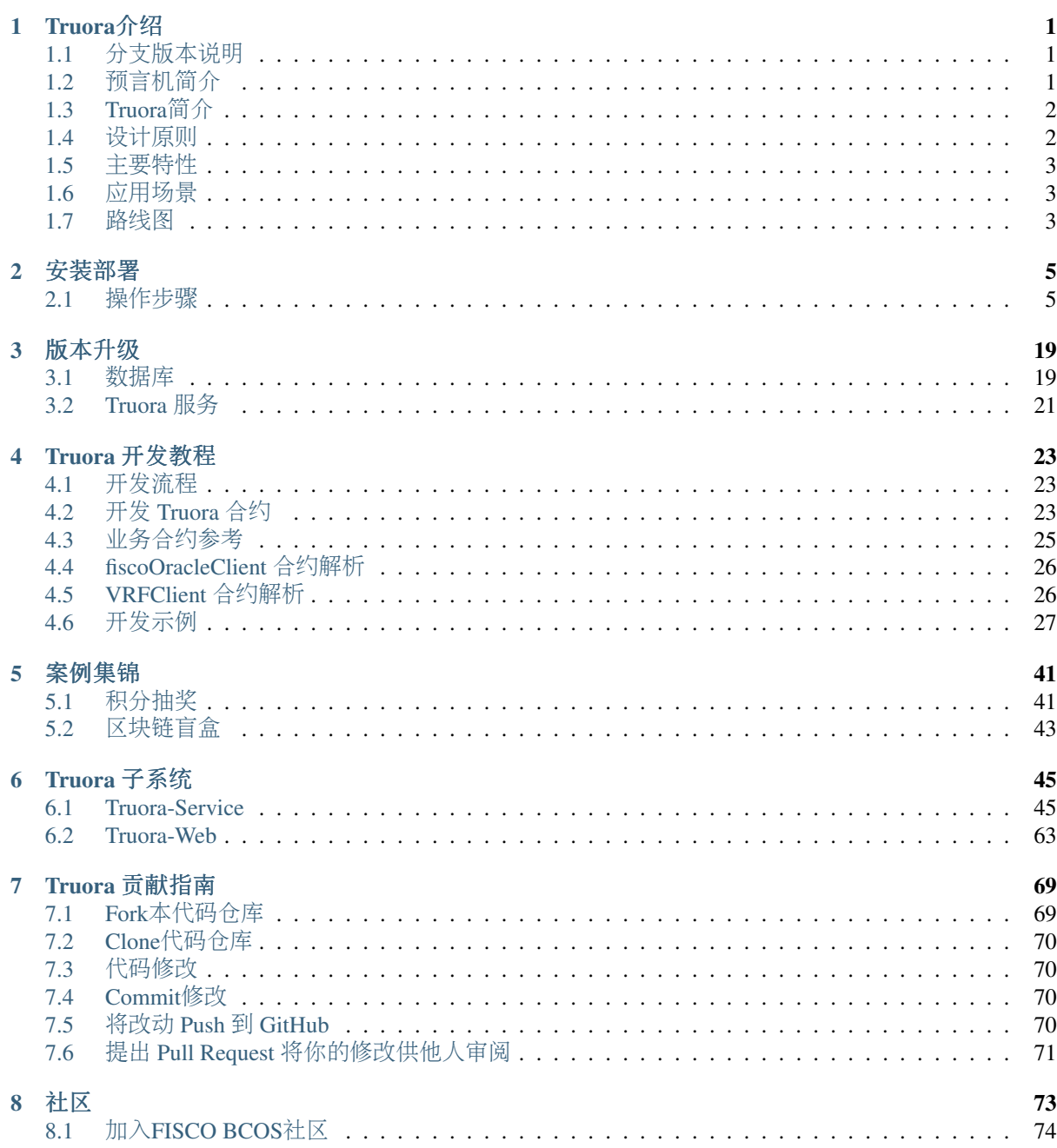

# CHAPTER<sup>1</sup>

Truora介绍

## <span id="page-4-1"></span><span id="page-4-0"></span>**1.1** <sup>分</sup>支版本说<sup>明</sup>

### !(首先确认区块链底层对应的版本,并切换到对应的文档和代码分支进行操作)!

### <sup>面</sup>向区块链底层 FISCO-BCOS 2.6.0 +

- <sup>区</sup>块链底层对<sup>应</sup> [FISCO-BCOS 2.6.0 +](https://github.com/FISCO-BCOS/FISCO-BCOS/releases/tag/v2.6.0)
- 文档连接[v2stable](https://truora.readthedocs.io/zh_CN/v2stable/)
- Truora-Service 稳定代码分支[v2stable](https://github.com/WeBankBlockchain/Truora-Service/tree/v2stable)
- <sup>一</sup>键安装,Truora docker和web相关模块参见[v2stable](https://truora.readthedocs.io/zh_CN/v2stable/)文档里的相关说<sup>明</sup>

### <sup>面</sup>向区块链底层 FISCO-BCOS 3.1.x +

- <sup>区</sup>块链底层对<sup>应</sup> [FISCO-BCOS 3.1](https://github.com/FISCO-BCOS/FISCO-BCOS)及以上
- 文档连接[Latest/v3dev](https://truora.readthedocs.io/zh_CN/latest/)分支
- Truora-Service 主分支[main](https://github.com/WeBankBlockchain/Truora-Service/tree/main)
- Truora-Service 开发分支[v3dev](https://github.com/WeBankBlockchain/Truora-Service/tree/v3dev)
- v3dev分支暂不包括一键安装、docker和web模块,欢迎参与开发贡<sup>献</sup>

### !(首先确认区块链底层对应的版本,并切换到对应的文档和代码分支进行操作)!

## <span id="page-4-2"></span>**1.2** 预言机简<sup>介</sup>

### 预言机简<sup>介</sup>

区块链是一个确定性的、封闭的系统环境,智能合约不管何时何地运行都必须是一致的结果,所以虚拟 机(VM)不能让智能合约有网络调用,不然结果就是不确定的。

<sup>智</sup>能合约不能直接获取到链外真实世界的数据,导致区块链与现实世界是割裂的,也极大地限制了区<sup>块</sup> <sup>链</sup>的应用场景。 <sup>而</sup>如何将区块链和现实世界连接起来,就需要引入预言机服务,通过预言机将现实世界 <sup>的</sup>数据输入到区块链上,为智能合约提供与外部世界的连接性。

中国人民银行发布的《区块链能做什么?不能做什么?》报告中,是这样对预言机定义的: "区块链 外信息写入区块链内的机制,一般被称为预言机 (oracle mechanism)。

## <span id="page-5-0"></span>**1.3 Truora**简<sup>介</sup>

### Truora简<sup>介</sup>

Truora 是 [FISCO-BCOS](https://github.com/FISCO-BCOS/FISCO-BCOS) 区块链平台的预言机服务解决方案, 是在广泛调研的基础上针对 联盟链 场景设 <sup>计</sup>的可信预言机服务。

<sup>区</sup>块链愈发展,对链下数据的需求就会愈强烈,预言机的重要性也会愈发凸显。

<sup>作</sup>为连<sup>接</sup> *FISCO-BCOS* <sup>联</sup>盟链和互联网的桥梁,Truora致力于解决互联网数据安全可信的上链,助力扩 <sup>宽</sup>联盟链的应用场景和丰富联盟链的生态。

Truora <sup>服</sup>务主要由后端 *Java* <sup>组</sup><sup>件</sup> [Truora-Service](https://github.com/WeBankBlockchain/Truora-Service) <sup>和</sup>前端 *Vue* <sup>组</sup><sup>件</sup> [Truora-Web](https://github.com/WeBankBlockchain/Truora-Web) <sup>组</sup>成。

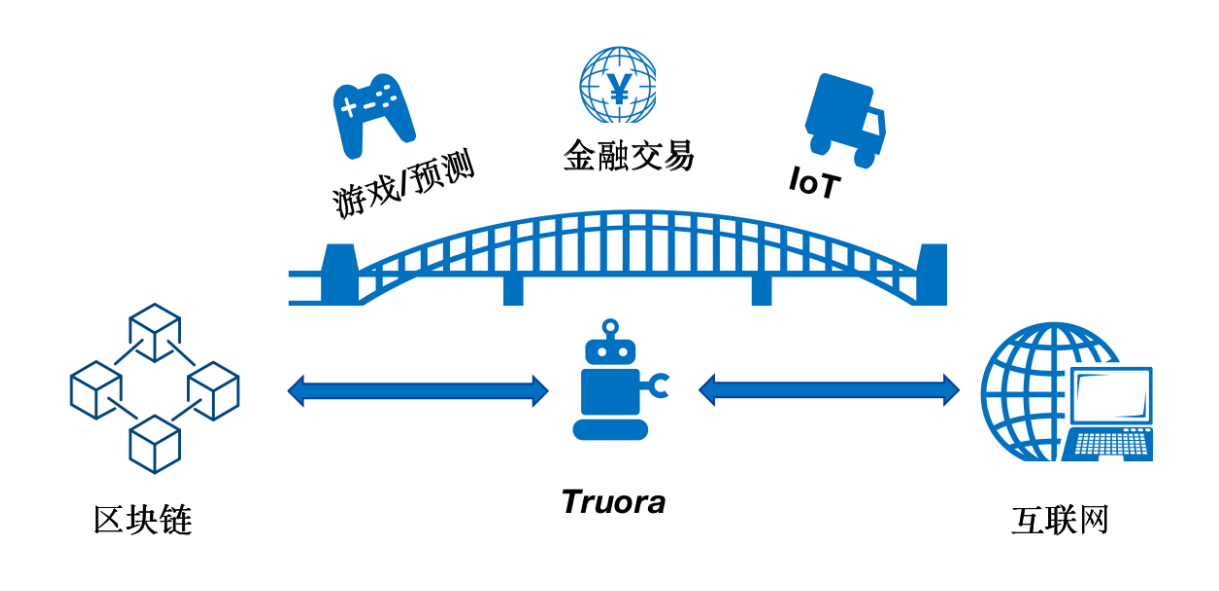

## <span id="page-5-1"></span>**1.4** 设计原则

#### 设计原则

Truora是一整套预言机方案解决的集合,包含中心化和去中心化部署,用户可以针对不同的业务场景<sup>选</sup> 择适合的部署方式。 此外,不局限于解决互联网数据上链,会结合联盟链场景制定数据提供商的规范, 如数据格式规范,治理规范。以给联盟链提供可信可验证的优质数据。

中心化部署针对请求时延低,信任要求不是很高的场景,主要着力于搭建方便,结合联盟链场景,主 <sup>要</sup>问题是解决中心化机构作恶问题。

- <sup>软</sup>件上会深入研究TLS技术,并进行改造。 <sup>暴</sup>露连接细节以及链上数据验签。
- <sup>硬</sup>件上支持TEE等安全环境下的部署。

<sup>去</sup>中心化部<sup>署</sup> <sup>主</sup>要分为链上聚合和链下聚<sup>合</sup>

对于数据方面 支持获取互联网上的数据,同时也会制定联盟链数据提供标准,引入优质数据服务提供 商,为联盟链提供优质可信的数据服务。

## <span id="page-6-0"></span>**1.5** <sup>主</sup>要特<sup>性</sup>

#### <sup>主</sup>要特<sup>性</sup>

- 链下 HTTPS API 数据获取
- <sup>支</sup>持多链多群组服务(必须同<sup>为</sup> *ECDSA* 或 <sup>国</sup>密)
- <sup>支</sup>持VRF随机数生成
- 支持国密
- 支持集群部署
- <sup>支</sup>持中心化部署和去中心化部<sup>署</sup>
- <sup>支</sup>持多数据格式访<sup>问</sup>
- <sup>支</sup>持请求状态查<sup>询</sup>

## <span id="page-6-1"></span>**1.6** <sup>应</sup>用场<sup>景</sup>

#### <sup>应</sup>用场<sup>景</sup>

- <sup>游</sup>戏/预测市场方面: <sup>获</sup>取链上安全的随机数,智能合约实现更公平游戏场景。
- 物联网方面: 对于IoT应用, 将传感器信息上链, 智能合约验证并触发下一步的行为。
- <sup>供</sup>应链金融方面: <sup>获</sup>取链下订单信息和汇率信息等。

## <span id="page-6-2"></span>**1.7** 路线图

### 技术路<sup>线</sup>

### <sup>目</sup>前已完成中心化方式获取链下数据, Truora在2021年度的技术路线如下:

### • Q1–Truora中心化预言机功<sup>能</sup>

<sup>主</sup>要完成中心化预言机功能,支持国密和非国密环境下的链下API访问和VRF功能,支持监<sup>听</sup> 多链多群组,支持请求的加密,预言机采集数据签名和链上验签。

• Q2–Truora去中心化预言机功<sup>能</sup>

<sup>主</sup>要完成去中心化预言机的链上聚合功能。支持Truora的分布式部署以及结果的链上聚<sup>合</sup> (求平均,中位数,最大值,最小值),和数据提供商规范制定, <sup>增</sup>加AMOP的支持。

#### • Q3–Truora解决方案

<sup>主</sup>要完成基于Truora应用实例开发。如物联网,供应链金融,游戏,积分,NFT等场景结合预 言机开发具体的应用实例。

## • Q4–Truora去中心化预言机功<sup>能</sup>

主要完成去中心化预言机的链下聚合功能,增加p2p网络以及密码学套件,支持BLS门限签名 技术,实现链下聚合功能。

# CHAPTER 2

安装部署

## <span id="page-8-0"></span>!(首先确认区块链底层对应的版本,并切换到对应的文档和代码分支进行操作)! >> <sup>面</sup>向区块链底层 FISCO-BCOS 2.6.0 +

- <sup>区</sup>块链底层对<sup>应</sup> [FISCO-BCOS 2.6.0 +](https://github.com/FISCO-BCOS/FISCO-BCOS/releases/tag/v2.6.0)
- 文档连接[v2stable](https://truora.readthedocs.io/zh_CN/v2stable/)
- Truora-Service 稳定代码分支[v2stable](https://github.com/WeBankBlockchain/Truora-Service/tree/v2stable)
- <sup>一</sup>键安装,Truora docker和web相关模块参见[v2stable](https://truora.readthedocs.io/zh_CN/v2stable/)文档里的相关说<sup>明</sup>

### >> <sup>面</sup>向区块链底层 FISCO-BCOS 3.1.x +

- <sup>区</sup>块链底层对<sup>应</sup> [FISCO-BCOS 3.1](https://github.com/FISCO-BCOS/FISCO-BCOS)及以上
- 文档连接[Latest/v3dev](https://truora.readthedocs.io/zh_CN/latest/)分支
- Truora-Service 主分支[main](https://github.com/WeBankBlockchain/Truora-Service/tree/main)
- Truora-Service 开发分支[v3dev](https://github.com/WeBankBlockchain/Truora-Service/tree/v3dev)
- v3dev分支暂不包括一键安装、docker和web模块,欢迎参与开发贡<sup>献</sup>

### !(首先确认区块链底层对应的版本,并切换到对应的文档和代码分支进行操作)!

## <span id="page-8-1"></span>**2.1** 操作步骤

Truora <sup>服</sup>务的部署模式有如下两种方式:

### • 一键部署

#### <sup>适</sup>用场<sup>景</sup>

- 快速体验 Truora <sup>服</sup><sup>务</sup>
- 预言机服务的开发和调<sup>试</sup>

一键部署使用一键部署脚本 (deploy-all.sh), 在部署 Truora 服务时, 会自动部署依赖服务, 包 括:

#### • 独立部<sup>署</sup>

### <sup>适</sup>用场<sup>景</sup>

• <sup>已</sup><sup>有</sup> FISCO-BCOS <sup>底</sup>层节<sup>点</sup>

独立部署使用脚本工具 (deploy-single.sh), 仅仅部署 Truora 的两个 核心服务:

### **2.1.1** 一键部署

### 重要:

- 使用一键部署 Truora 服务时, 仅支持 Linux 操作系统! !
- <sup>使</sup>用一键部<sup>署</sup> Truora <sup>服</sup>务时,数据库服务无需配置和改动! !。

### 部署介绍

一键部署是基于 Docker, Docker-Compose 和 Bash Shell 封装的一个部署工具, 提供一键部署整 <sup>个</sup> Truora <sup>服</sup>务,包括依赖<sup>的</sup> FISCO-BCOS <sup>节</sup>点<sup>和</sup> MySQL <sup>数</sup>据库等。

适合以下场景:

- 快速体验 Truora <sup>服</sup><sup>务</sup>
- 预言机服务的开发和调<sup>试</sup>

使用一键部署工具,部署 Truora 服务时, 会同时部署一个 WeBASE-Front (Solidity 合约的开发和调试环 境)服务,作为 Truora 合约的开发和调试环境。 <sup>部</sup>署后的架构如下:

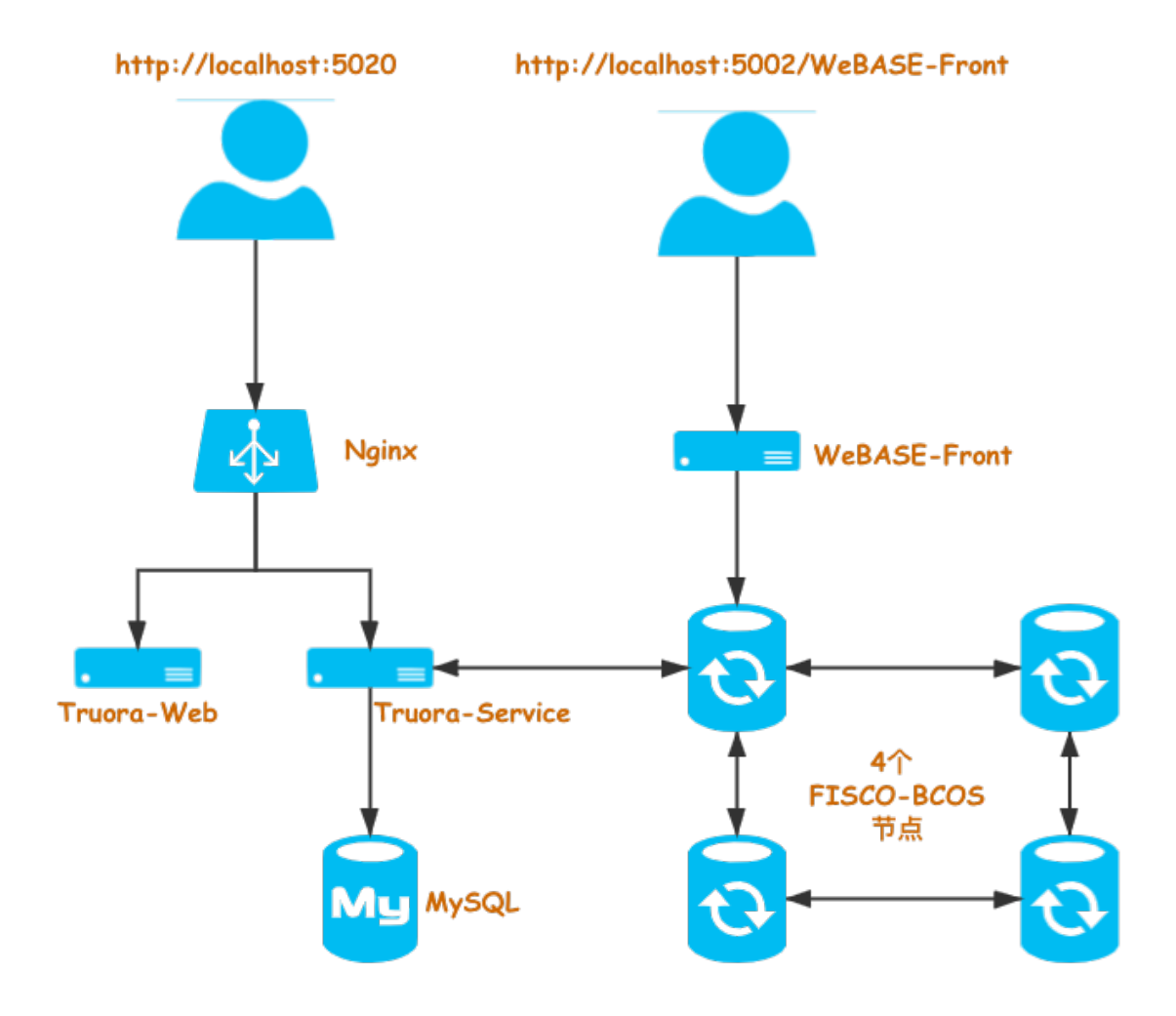

• WeBASE-Front

WeBASE-Front 是 WeBASE 中间件的一个子系统服务,针对 FISCO-BCOS 区块链服务提供 Solidity <sup>合</sup>约的可视化开发,编译,部署和调试功能。

<sup>在</sup>进<sup>行</sup> Truora <sup>相</sup>关业务的合约开发和调试时,可以使用 WeBASE-Front <sup>中</sup>的合<sup>约</sup> IDE,方便合<sup>约</sup> <sup>的</sup>开发和调试,提高开发效率。

关于 WeBASE-Front,请参考:[WeBASE-Front](https://webasedoc.readthedocs.io/zh_CN/latest/docs/WeBASE-Front/README.html)

• Truora-Web

Truora-Web <sup>是</sup> Truora <sup>服</sup>务的前端 Web,主要包含以下几个功能:

- <sup>分</sup>页查<sup>询</sup> 预言<sup>机</sup> <sup>请</sup>求历史记录
- <sup>单</sup>个查<sup>询</sup> 预言<sup>机</sup> <sup>请</sup>求明细(状态,响应结果,错误信息等)
- Truora-Service 内置合约地址查询
- <sup>查</sup>询所<sup>有</sup> Truora-Service <sup>服</sup>务列<sup>表</sup>

关于 Truora-Web,请参考:*[Truora-Web](#page-66-1)*

• Truora-Service

Truora-Service <sup>是</sup> Truora <sup>的</sup>服务端:

- 监听 FISCO-BCOS 链上 Truora 合约的事件
- 接收链上事件, 调用 Http API 接口或 VRF 随机数生成库, 获取结果

– 结果上链,供用户合约查询 关于 Truora 原理,请参考:*[Truora-Service](#page-48-2)*

前置要求

系统要求

<sup>硬</sup>件配<sup>置</sup>

#### 脚本说<sup>明</sup>

Truora <sup>一</sup>键部署工具特性:

- 提供自动安装依赖服务功能, 包括: OpenSSL, curl, wget, Docker, Docker Compose 等
- 调用 FISCO-BCOS 一键部署脚本 build\_chain.sh, 部署 4 个区块链底层节点
- 部署 WeBASE-Front 服务
- 部署 Truora-Service, Truora-Web 服务
- 部署 MySQL 服务
- <sup>支</sup>持国密选项

<sup>关</sup>于脚本详细参数列表,请参考:脚本[参](./appendix.html#shell_script_param)<sup>数</sup>

### <sup>获</sup>取部署脚<sup>本</sup>

<sup>部</sup>署脚本的获取方式包括:

- <sup>下</sup>载部署包(推荐使用)
- Github <sup>仓</sup>库拉取源<sup>码</sup>

```
## 从 GitHub 下载最新部署包
wget "https://github.com/WeBankBlockchain/Truora-Service/releases/download/v1.1.0/
˓→docker-deploy.zip"
```
## 解压部署包 unzip docker-deploy.zip

如果需要下载指定版本,<sup>在</sup> 版本[列](https://github.com/WeBankBlockchain/Truora-Service/releases)表<sup>中</sup> <sup>选</sup>择相应版本下载。

### 提示

• 由于网络原因,如果遇到打不开 Github 页面,或者无法从 GitHub 下载,可以从 CDN 下载。关于 CDN 说明,请参考:[CDN –](./appendix.html#cdn_instruction) 部署工具包

如果需要从代码仓库,拉取部署包源码,请参考:部[署](./appendix.html#pull_deploy_code)工具源<sup>码</sup>

#### 部署

进入部署脚本 (deploy\_all.sh) 所在目录, 执行命令:

```
自动安装依赖服务, 默认从 CDN 拉取 Docker 镜像
# Docker Hub 官方仓库拉取镜像时,不仅速度比较慢,同时成功率也相对较低
#
# -d : 自动安装系统依赖
# -g : 使用国密
# -k : 从 Docker Hub 官方仓库拉取 Docker 镜像
bash deploy_all.sh -d
```
<sup>关</sup>于脚本详细参数列表,请参考:脚本[参](./appendix.html#shell_script_param)<sup>数</sup>

#### 提示

• 重复执行部署脚本时,会提示某些目录已经存在,请根据提示输入字母:b [backup] 或<sup>者</sup> d [Delete] <sup>进</sup>行操作。

#### 服务启停

如果一键部署脚<sup>本</sup> deploy\_all.sh 执行成功后显<sup>示</sup> Deploy Truora service SUCCESS!! ,<sup>表</sup> <sup>示</sup>部署成功。

- <sup>使</sup>用 bash start.sh <sup>启</sup><sup>动</sup> Truora <sup>服</sup>务。
- <sup>使</sup>用 bash stop.sh <sup>停</sup>止服务。

<sup>在</sup>启动时,脚本会依次启动服务,并检测服务启动结果。

如果提<sup>示</sup> Truora service start up SUCCESS !!,表<sup>示</sup> Truora <sup>服</sup>务启动成功。

如果启动失败,根据命令行的提示,检查启动失败服务的日志。关于查看服务的日志,请参考:[日](./appendix.html#check_log)志<sup>查</sup> [看](./appendix.html#check_log)

### 访问服务

Truora <sup>服</sup>务启动成功后,打开浏览器,输<sup>入</sup> http://[IP]:5020,比如:http://127.0.0. 1:5020, 访问 Truora-Web 服务, 请参考: Truora-Web 服务介绍

### 提示

• 注意替换服务器的 *IP* 地址

关于 Truora 服务的 开发教程, 请参考: Truora 开发教程

### **2.1.2** 独立部<sup>署</sup>

提示

• 由于 Docker 的网络限制, 使用独立部署 Truora 服务时, 仅支持 Linux 操作系统!!

### 重要:

• <sup>使</sup>用独立部署功能的用户,需要<sup>对</sup> MySQL <sup>和</sup> FISCO-BCOS sdk <sup>证</sup>书有一定了解。

#### 安装介绍

独立部署是基于 Docker, Docker-Compose 和 Bash Shell 封装的一个部署工具, 提供一键部署 Truora 服务,并连接到已有 FISCO-BCOS 链。

适合以下场景:

• <sup>已</sup><sup>有</sup> FISCO-BCOS <sup>底</sup>层节<sup>点</sup>

使用独立部署工具,部署 Truora 服务时, 会部署 Truora-Service 和 Truora-Web 服务, 此外, 可以选择是 否部署一个 MySQL 服务。

#### 重要:

- <sup>使</sup>用独立部署时,Truora-Service <sup>需</sup>要链接<sup>到</sup> FISCO-BCOS <sup>节</sup>点。需要手动提供链接节点<sup>的</sup> sdk <sup>相</sup> 关文件。
- 使用独立部署时, 如果选择 不部署 MySQL, 在部署时, 需要提供 MySQL 的链接信息, 包 括: IP, 端口, 用户名和密码。

<sup>部</sup>署的服务包括:

- Truora-Web
- Truora-Service
- MySQL (可选)

#### 前置要求

系统要求

<sup>硬</sup>件配<sup>置</sup>

#### 脚本说<sup>明</sup>

Truora 独立部署工具特性:

- 提供自动安装依赖服务功能, 包括: OpenSSL, curl, wget, Docker, Docker Compose 等
- 部署 Truora-Service, Truora-Web 服务
- 部署 MySQL 服务(可选)
- <sup>支</sup>持国密选项

<sup>关</sup>于脚本详细参数列表,请参考:脚本[参](./appendix.html#shell_script_param)<sup>数</sup>

#### <sup>获</sup>取部署脚<sup>本</sup>

<sup>部</sup>署脚本的获取方式包括:

- <sup>下</sup>载部署包(推荐使用)
- Github <sup>仓</sup>库拉取源<sup>码</sup>

```
## 从 GitHub 下载最新部署包
wget "https://github.com/WeBankBlockchain/Truora-Service/releases/download/v1.1.0/
˓→docker-deploy.zip"
## 解压部署包
unzip docker-deploy.zip
```
如果需要下载指定版本,<sup>在</sup> 版本[列](https://github.com/WeBankBlockchain/Truora-Service/releases)表<sup>中</sup> <sup>选</sup>择相应版本下载。

### 提示

• 由于网络原因, 如果遇到打不开 Github 页面, 或者无法从 GitHub 下载, 可以从 CDN 下载。关于 CDN 说明,请参考:[CDN –](./appendix.html#cdn_instruction) 部署工具包

如果需要从代码仓库,拉取部[署](./appendix.html#pull_deploy_code)包源码,请参考:部署工具源码

#### 部署

#### 执行部署脚<sup>本</sup>

• 进入部署脚本(deploy\_single.sh)所在目录, 执行命令:

# 自动安装依赖服务,默认<sup>从</sup> CDN 拉<sup>取</sup> Docker <sup>镜</sup><sup>像</sup> # Docker Hub <sup>官</sup>方仓库拉取镜像时,不仅速度比较慢,同时成功率也相对较<sup>低</sup> # # -d : 自动安装系统依<sup>赖</sup> # -g : <sup>使</sup>用国<sup>密</sup> # -m : 部署 MySQL 服务 # -k : <sup>从</sup> Docker Hub <sup>官</sup>方仓库拉<sup>取</sup> Docker <sup>镜</sup><sup>像</sup> bash deploy\_single.sh -d

<sup>关</sup>于脚本详细参数列表,请参考:脚本[参](./appendix.html#shell_script_param)<sup>数</sup>

### 重要:

· 如果使用 -g 参数部署 Truora 国密版本时, 需要确保 链类型: 国密, 连接类型: 国密。关于链类 型,国密类型,请参考:[加](../Truora-Service/deploy.html#encrypt_type)密类型

#### 配置证书目录

### 重要:

• 部署脚本 不会检查 SDK 文件和需要连接的链是否匹配, 只会检查必须的证书文件是否存在。

#### 非国密 **Truora**(**ECDSA**)

提示输入 SDK 目录(目录需要存在对应链的 ca.crt, node.crt, node.key 文件),输入目录后, 按 回车 确认:

```
.......
============================================================================================
[INFO] Deploy services ...
[INFO] Enter certifications info.
[INFO] Enter sdk path:
# 提示输入 SDK 目录, 回车确认
e.g:[ /root/webank/deploy/deploy/fiscobcos/nodes/127.0.0.1/sdk ]:
.......
```
脚本会自动检测输入的 SDK 目录中是否存在 ca.crt, node.crt, node.key 文件。

#### 国密 **Truora**(**SM2**)

提示输入 gm SDK 目录 (目录需要存在对应链的 gmca.crt, gmensdk.crt, gmensdk. key, gmsdk.crt, gmsdk.key 文件), 输入目录后, 按 回车 确认:

```
============================================================================================
[INFO] Deploy services ...
[INFO] Enter certifications info.
[INFO] Enter sdk path:
# 提示输入 gm SDK 目录, 回车确认
e.g:[ /root/webank/deploy/deploy/fiscobcos/nodes/127.0.0.1/sdk/gm ]:
.......
```
脚本会自动检测输入的 gm SDK 目录中, 是否存在 gmca.crt, gmensdk.crt, gmensdk. key, qmsdk.crt, qmsdk.key 文件。

#### 配<sup>置</sup> **MySQL**

如果未使用 -m 参数, 会提示输入 MySQL 的连接信息。 直接 回车 使用默认值:

```
.......
[INFO] User external MySQL.
Enter MySQL IP, default: 127.0.0.1 ? 127.0.0.1
Enter MySQL port, default: 3306 ?
Enter MySQL user, default: truora ?
Enter MySQL password, default: defaultPassword ? user
.......
```
在 MySQL 中创建一个 truora 数据库, 供 Truora-Service 服务使用。

```
# 连接 MySQL
mysql -u root -p
# 创建 truora 数据库
CREATE DATABASE `truora` /*!40100 DEFAULT CHARACTER SET utf8mb4 */;
```
### 配置节点连<sup>接</sup>

修改 FISCO-BCOS 节点连接信息,编辑 truora/docker-compose.yml 文件:

```
.....
     # FISCO-BCOS 节点 IP,默认:127.0.0.1
     - "FISCO_BCOS_IP=127.0.0.1"
    # FISCO-BCOS 节点端口,默认:20200
     - "FISCO_BCOS_PORT=20200"
    # FISCO-BCOS 连接群组,默认:1
     - "FISCO_BCOS_GROUP=1"
.....
```
### 多链配<sup>置</sup>

<sup>使</sup>用独立部署<sup>的</sup> Truora <sup>服</sup>务,支持同时连接多链,以及一条链的多个群组。

#### 挂载证书

<sup>在</sup>添加多链时,需要先将新链的证书目录挂载<sup>到</sup> Docker <sup>容</sup>器中。

<sup>在</sup>部署时生成的挂载文件,根据加密方式不同,生成<sup>的</sup> Docker Compose <sup>文</sup>件不同:

```
# 非国密 Truora (ECDSA)
truora/deploy/docker-compose-ecdsa.yml
# E图密 Truora (SM2)
truora/deploy/docker-compose-sm2.yml
```
修改对应的 truora/deploy/docker-compose-xxxx.yml 文件

```
version: '3.7'
services:
 truora-server:
    volumes:
      .......
      .......
      #- /sdk_path_of_chain_2/:/dist/conf/cert/2
```
<sup>在</sup> volumes 配置中添加一行。

<sup>冒</sup><sup>号</sup> : <sup>前</sup>表示新链的证书目录。

冒号: 后表示 容器中的证书路径, Truora-Service 服务启动时, 会从容器中的此目录加载证书。

#### <sup>修</sup>改连接配<sup>置</sup>

<sup>在</sup>部署时生成的连接配置文件,根据加密方式不同,生成<sup>的</sup> <sup>连</sup>接配<sup>置</sup> <sup>文</sup>件不同:

```
# 非国密 Truora (ECDSA)
truora/deploy/truora-ecdsa.yml
# \nE\circ \mathbb{R} Truora (SM2)
truora/deploy/truora-sm2.yml
```
修改对应的 truora/deploy/truora-xxxx.yml 文件。

注意: 在添加新链的证书配置时, classpath 冒号: 的路径是 容器中的证书路径 相对 /dist/conf 的相对路径。

```
# 配置连接
group-channel-connections-configs:
 configs:
   ........
    ........
  ## 第二条链的连接信息,证书,群组列表以及对应的 IP:Port
    - chainId: 2
     caCert: classpath:cert/2/ca.crt
     sslCert: classpath:cert/2/node.crt
     sslKey: classpath:cert/2/node.key
     all-channel-connections:
       - group-id: 1
         connections-str:
```
(下页继续)

(续上页)

```
-127.0.0.1:20200# 启用新链和群组
event:
 eventRegisters:
   ........
  ........
  - {chainId: 2, group: 1}
  #- {chainId: 2, group: 2}
```
<sup>详</sup>细配置修改,请参考:[修](../Truora-Service/deploy.html#modify_service_config)改配<sup>置</sup>

### 提示

• *truora.yml* 配置文件中<sup>的</sup> *\${TRUORA\_SERVICE\_PORT:5021}* <sup>表</sup><sup>示</sup> Truora-Service <sup>在</sup>启动时,会优<sup>先</sup> <sup>从</sup>系统环境变量中读<sup>取</sup> *TRUORA\_SERVICE\_PORT* <sup>的</sup>值。如<sup>果</sup> *TRUORA\_SERVICE\_PORT* <sup>环</sup>境变量 <sup>没</sup>有设<sup>置</sup> 或<sup>者</sup> <sup>值</sup>为空,则使用默认<sup>值</sup> *<sup>5021</sup>*。

#### 服务启停

如果一键部署脚本 deploy\_all.sh 执行成功后显示 Deploy\_Truora service SUCCESS!! ,表 <sup>示</sup>部署成功。

- <sup>使</sup>用 bash start.sh <sup>启</sup><sup>动</sup> Truora <sup>服</sup>务。
- <sup>使</sup>用 bash stop.sh <sup>停</sup>止服务。

<sup>在</sup>启动时,脚本会依次启动服务,并检测服务启动结果。

如果提<sup>示</sup> Truora service start up SUCCESS !!,表<sup>示</sup> Truora <sup>服</sup>务启动成功。

如果启动失败,根据命令行的提示,检查启动失败服务的日志。关于查看服务的日志,请参考:[日](./appendix.html#check_log)志<sup>查</sup> [看](./appendix.html#check_log)

#### 访问服务

Truora <sup>服</sup>务启动成功后,打开浏览器,输<sup>入</sup> http://[IP]:5020,比如:http://127.0.0. 1:5020, 访问 Truora-Web 服务, 请参考: Truora-Web 服务介绍

#### 提示

• 注意替换服务器的 *IP* 地址

关于 Truora 服务的 开发教程, 请参考: Truora 开发教程

### **2.1.3** <sup>附</sup>录

#### 部署工具源码

拉取部署工具远吗,需要使用 Git <sup>工</sup>具。

```
# 初始化本地目录
git init Truora-Service && cd Truora-Service;
# 设置检出子目录 docker/deploy
```
(下页继续)

(续上页)

```
git config core.sparsecheckout true ;
echo "docker/deploy" >> .git/info/sparse-checkout ;
# 设置仓库地址,拉取部署工具
git remote add origin "https://github.com/WeBankBlockchain/Truora-Service.git";
git fetch --depth 1 && git checkout main
# 进入部署脚本目录
cd docker/deploy
```
### <sup>查</sup>看日志

### **WeBASE-Front**

WeBASE-Front <sup>的</sup>日志位于相对目录 webase/log/ <sup>中</sup>。

```
查看 WeBASE-Front 日志:
```

```
# 服务启动日志
cat webase/log/WeBASE-Front.log
# 服务错误日志
cat webase/log/WeBASE-Front-error.log
```
#### **MySQL**

<sup>使</sup>用命令查<sup>看</sup> MySQL <sup>日</sup>志:

```
docker logs truora-mysql
```
#### **FISCO-BCOS**

FISCO-BCOS <sup>的</sup>日志位于相对目录 fiscobcos/nodes/127.0.0.1/node0/log <sup>中</sup>,注意替<sup>换</sup> node0 <sup>目</sup>录。

<sup>查</sup><sup>看</sup> FISCO-BCOS <sup>节</sup>点日志:

```
# 服务启动日志
#
# 注意替换 node0 目录
cat fiscobcos/nodes/127.0.0.1/node0/log/log_xxxxxxxxx.xx.log
```
### **Truora-Service**

Truora-Service <sup>的</sup>日志位于相对目录 truora/deploy/log/server/ <sup>中</sup>。

<sup>查</sup><sup>看</sup> Truora-Service <sup>日</sup>志:

```
# 服务启动日志
cat truora/deploy/log/server/Oracle-Service.log
# 服务错误日志
```
cat truora/deploy/log/server/Oracle-Service-error.log

#### **Truora-Web( Nginx )**

Truora-Web 部署在一个 Nginx 的 Docker 容器中。

<sup>查</sup><sup>看</sup> Nginx <sup>的</sup>日志:

docker logs truora-web

Truora-Web <sup>的</sup>访问日志位于相对目录 truora/deploy/log/nginx/oracle-access.log <sup>中</sup>。 Truora-Web <sup>的</sup>错误日志位于相对目录 truora/deploy/log/nginx/oracle-error.log <sup>中</sup>。

#### 脚本参<sup>数</sup>

<sup>一</sup>键部<sup>署</sup> 脚<sup>本</sup> deploy\_all.sh <sup>和</sup> 独立部<sup>署</sup> 脚<sup>本</sup> deploy\_single.sh <sup>本</sup>质上都是通过调用 util/ deploy\_util.sh 脚本来完成部署。

### 区别

• *deploy\_all.sh* 脚本执行时,自<sup>带</sup> *-m*,*-w*,*-f* <sup>参</sup>数。

```
# 查看部署脚本参数
bash util/deploy_util.sh -h
# 参数明细
Usage:
   deploy_util.sh [-k] [-m] [-w] [-f] [-M 3306] [-W 5002] [-B 5020] [-S 5021] [-
˓→d] [-g] [-i fiscoorg] [-t] [-p] [-D] [-h]
   -k Pull images from Docker hub.
   -m Deploy a MySQL instance with Docker.
   -w Deploy a WeBASE-Front service.
   -f Deploy a 4 nodes FISCO-BCOS service.
   -M Listen port of MySQL, default 3306.
   -W Listen port of WeBASE-Front, default 5002.
   -B Listen port of Truora-Web, default 5020.
   -S Listen port of Truora-Service, default 5021.
   -d Install dependencies during deployment.
   -g Use guomi.
   -i Organization of docker images, default fiscoorg.
   -t Use [dev] tag for images of Truora-Service and Truora-Web. Only for
˓→test.
   -p Pull [dev] latest for images of Truora-Service and Truora-Web. Only<sub>.</sub>
˓→works when option [-t] is on.
   -D Set log level of Truora to [ DEBUG ], default [ INFO ].
   -h Show help info.
```
### 提示

- *-d* <sup>参</sup>数安装的系统依赖包括:*OpenSSL*,*curl*,*wget*,*Docker*,*Docker Compose*
- *-i* 参数指定 Docker 镜像的组织名称。例如指定为: testorg, Docker 的拉取镜像命令就变成: docker *pull testorg/truora-service:\${version}*
- *-p* <sup>参</sup>数只有在启用 *-t* <sup>参</sup>数后才有<sup>效</sup>

#### **CDN** 说明

由于 Docker 的镜像的大小一般偏大, 访问国外时网络很不稳定, 在下载大文件或者工具时,往往下载 不下来。所以,针对部分工具,提供<sup>了</sup> CDN <sup>的</sup>下载地址。

### 重要:

- 部署工具包是 'zip' 文件
- Docker 镜像是 'tar' 文件

#### 部署工具包

部署工具包用来部署 Truora 服务,同时支持: 一键部署 和 独立部署 两种场景。

```
# 下载指定版本时替换 {VERSION} 版本号
wget "https://osp-1257653870.cos.ap-guangzhou.myqcloud.com/WeBankBlockchain/Truora/
˓→deploy/docker-deploy-{VERSION}.zip" -O docker-deploy.zip
# 解压部署包
unzip docker-deploy.zip
```
版本号, 从 <https://github.com/WeBankBlockchain/Truora-Service/releases> 获取。

比如,下<sup>载</sup> v1.1.0 版:

```
wget "https://osp-1257653870.cos.ap-guangzhou.myqcloud.com/WeBankBlockchain/Truora/
˓→deploy/docker-deploy-v1.1.0.zip" -O docker-deploy.zip
# 解压部署包
unzip docker-deploy.zip
```
#### **Docker** 镜像

Docker <sup>镜</sup>像下载成功后,使用命令进行解压:

```
# 解压镜像包
docker load -i xxxx.tar
# 查看镜像版本
docker images -a
```
#### **Truora**

Truora 镜像包含两个服务的镜像:Truora-Service 和 Truora-Web。

```
## 下载指定版本时替换 {VERSION} 版本号
# 下载 Truora-Service
wget "https://osp-1257653870.cos.ap-guangzhou.myqcloud.com/WeBankBlockchain/Truora/
˓→docker/truora/truora-service-{VERSION}.tar" -O truora-service.tar
# 加载镜像
docker load -i truora-service.tar
# 下载 Truora-Web
wget "https://osp-1257653870.cos.ap-guangzhou.myqcloud.com/WeBankBlockchain/Truora/
˓→docker/truora/truora-web-{VERSION}.tar" -O truora-web.tar
# 加载镜像
docker load -i truora-web.tar
```
版本号, 从 <https://github.com/WeBankBlockchain/Truora-Service/releases> 获取。

比如,下<sup>载</sup> v1.1.0 版:

```
# 下载 Truora-Service
wget "https://osp-1257653870.cos.ap-guangzhou.myqcloud.com/WeBankBlockchain/Truora/
˓→docker/truora/truora-service-v1.1.0.tar" -O truora-service.tar
# 加载镜像
docker load -i truora-service.tar
# 下载 Truora-Web
wget "https://osp-1257653870.cos.ap-guangzhou.myqcloud.com/WeBankBlockchain/Truora/
˓→docker/truora/truora-web-v1.1.0.tar" -O truora-web.tar
# 加载镜像
docker load -i truora-web.tar
```
#### **FISCO-BCOS**

FISCO-BCOS <sup>镜</sup>像是<sup>指</sup> FISCO-BCOS <sup>底</sup>层节点镜像,当前仅包<sup>含</sup> v2.6.0 版<sup>本</sup>

```
# 下载 FISCO-BCOS v2.6.0 镜像
wget "https://osp-1257653870.cos.ap-guangzhou.myqcloud.com/WeBankBlockchain/Truora/
˓→docker/FISCO-BCOS/fiscobcos-v2.6.0.tar" -O fiscobcos.tar
# 加载镜像
docker load -i fiscobcos.tar
```
#### **WeBASE-Front**

WeBASE-Front 镜像是指 WeBASE 中间件中的子服务 WeBASE-Front 的镜像, 当前仅包含 v1.4.2 版本

```
# 下载 WeBASE-Front v1.4.2 镜像
wget "https://osp-1257653870.cos.ap-guangzhou.myqcloud.com/WeBankBlockchain/Truora/
˓→docker/WeBASE/webase-front-v1.4.2.tar" -O webase-front.tar
# 加载镜像
docker load -i webase-front.tar
```
#### **MySQL**

MySQL <sup>镜</sup>像<sup>是</sup> Docker Hub <sup>仓</sup>库中的官<sup>方</sup> MySQL <sup>镜</sup>像,当前仅包<sup>含</sup> 5.7 版<sup>本</sup>

```
# 下载 MySQL 5.7 镜像
wget "https://osp-1257653870.cos.ap-guangzhou.myqcloud.com/WeBankBlockchain/Truora/
˓→docker/official/mysql-5.7.tar" -O mysql.tar
# 加载镜像
docker load -i mysql.tar
```
#### **Docker-Compose**

Docker-Compose <sup>镜</sup>像<sup>是</sup> Docker Hub <sup>仓</sup>库中的官<sup>方</sup> Docker Compose <sup>镜</sup>像,当前仅包<sup>含</sup> 1.27.4 版<sup>本</sup>

```
# 下载 Docker Compose 1.27.4 镜像
wget "https://osp-1257653870.cos.ap-guangzhou.myqcloud.com/WeBankBlockchain/Truora/
˓→docker/official/docker-compose-1.27.4.tar" -O docker-compose.tar
# 加载镜像
docker load -i docker-compose.tar
```
# CHAPTER 3

版本升<sup>级</sup>

### <span id="page-22-0"></span>此文档仅适用于v2stable分支,不包括适配FISCO BCOS3.1.x+的分<sup>支</sup>

<sup>参</sup>见版本[分](https://truora.readthedocs.io/zh_CN/v2stable/docs/introduction.html#id1)支说<sup>明</sup> Truora <sup>在</sup>进行升级操作时,不同的部署方式,有不同的操作流程。 Truora <sup>的</sup>升级的主要流程如下:

- 1. 数据库修改
- 2. Truora 版本更<sup>新</sup>
- 3. <sup>更</sup><sup>新</sup> Truora 配<sup>置</sup>

### 提示

- 由于 一键部署 的目的主要是体验,开发和调试,所以 不推荐 对一键部署的预言机服务进行升级 操作,推荐重新部署。
- 该升级教程, 仅适用于采用 独立部署 的部署方式部署的 Truora 服务。

如果需要重新部署,请参考:一键部<sup>署</sup>

## <span id="page-22-1"></span>**3.1** 数据库

#### **3.1.1** <sup>获</sup>取数据库脚<sup>本</sup>

<sup>在</sup>进行数据库升级时,需要优先确定当前<sup>的</sup> Truora 版本号,根据版本号来判断需要执行的数据库脚本<sup>列</sup> 表。

比如,当前 Truora 版本号为 v1.0.0, 需要升级到版本 v1.1.0, 只需要执行 V2021.03.08\_\_v1.1. 0.sql 脚本即可。

提示

• <sup>需</sup>要执行<sup>的</sup> SQL <sup>是</sup> 当前版<sup>本</sup> <sup>和</sup>需要升级到的 目标版<sup>本</sup> <sup>之</sup>间所有的数据库脚本。

### 重要:

• 执行脚本时,需要要按<sup>照</sup> 版本顺序依次 执行。

关于如何获取当前版本, 请参考: 获取 [Truora](./Truora-Service/interface.html#server_version) 服务版本 <sup>获</sup>取数据库的脚本地址:

- [gitee](https://gitee.com/WeBankBlockchain/Truora-Service/tree/main/src/main/resources/db/migration) 仓库
- [GitHub](https://github.com/WeBankBlockchain/Truora-Service/tree/main/src/main/resources/db/migration) 仓库

<sup>推</sup>荐使用 gitee <sup>仓</sup>库。

### **3.1.2** 执行数据库脚<sup>本</sup>

### 重要:

• 如果采用 一键部署 的方式部署,建议使用新版本的部署脚本,重新部署最新版本的服务。

采用独立部署的方式时,Truora <sup>连</sup>接的数据库是开发者自行提供的数据库。

在获取数据库的的更新脚本后,需要用户连上 MySQL 数据库,根据版本号对比,依次执行数据库脚本 中的 SQL 语句。

<sup>下</sup>面以从 v1.0.0 版本更新<sup>到</sup> v1.1.0 版本为例:

• <sup>下</sup>载数据库脚<sup>本</sup>

## <sup>下</sup><sup>载</sup> v1.1.0 <sup>数</sup>据库更新脚<sup>本</sup> # 从 gitee 下载 wget "https://gitee.com/WeBankBlockchain/Truora-Service/raw/main/src/main/ ˓<sup>→</sup>resources/db/migration/V2021.03.08\_\_v1.1.0.sql"

# 从 GitHub 下载 wget "https://raw.githubusercontent.com/WeBankBlockchain/Truora-Service/dev/src/ ˓<sup>→</sup>main/resources/db/migration/V2021.03.08\_\_v1.1.0.sql"

#### • 连接到 MySQL

```
# 连接 MySQL
$ mysql -u root -p
......
#登陆成功后, 切换到 rruora 数据库
mysql> use truora
# 执行数据库脚本
mysql> source V2021.03.08__v1.1.0.sql
......
Query OK, 0 rows affected (0.07 sec)
Records: 0 Duplicates: 0 Warnings: 0
Query OK, 0 rows affected (0.00 sec)
Rows matched: 0 Changed: 0 Warnings: 0
Query OK, 0 rows affected (0.06 sec)
```
(下页继续)

(续上页)

```
Records: 0 Duplicates: 0 Warnings: 0
Query OK, 0 rows affected (0.10 sec)
Records: 0 Duplicates: 0 Warnings: 0
......
```
如果都<sup>是</sup> Query OK,表示数据库脚本执行成功。

### 提示

• 如果升级时的版本跨越多个版本,请按照版本号,依次执行数据库脚本。

如果使用使用其它的工具,只要能连接到数据,然后依次数据数据库变更脚本即可。

## <span id="page-24-0"></span>**3.2 Truora** 服务

<sup>在</sup>更新完数据库后,需要更<sup>新</sup> Truora-Service <sup>和</sup> Truora-Web <sup>的</sup> Docker <sup>镜</sup>像版本。

### **3.2.1** <sup>修</sup><sup>改</sup> **Truora** 版<sup>本</sup>

- 从 CDN 获取 Truora 服务镜像, 此处以升级到  $v1.1.0$  版本作为例:
	- 关于从 CDN 下载其它版本, 请参考: 下载 [Truora CDN](./Truora-Install/appendix.html#truora) 镜像

```
# 此处以升级到 v1.1.0 为示范
## 下载 Truora-Service
wget "https://osp-1257653870.cos.ap-guangzhou.myqcloud.com/WeBankBlockchain/Truora/
˓→docker/truora/truora-service-v1.1.0.tar" -O truora-service.tar
# 加载镜像
docker load -i truora-service.tar
## 下载 Truora-Web
wget "https://osp-1257653870.cos.ap-guangzhou.myqcloud.com/WeBankBlockchain/Truora/
˓→docker/truora/truora-web-v1.1.0.tar" -O truora-web.tar
# 加载镜像
docker load -i truora-web.tar
```
• 打开 Truora <sup>服</sup>务<sup>的</sup> docker-compose.yml <sup>文</sup><sup>件</sup>

```
# 进入 Truora 部署工具目录
$ cd /xxx/xxx/deploy
# 编辑 Truora 的 docker-compose.yml 文件
$ vim truora/deploy/docker-compose.yml
```
• Truora 版本<sup>号</sup>

<sup>更</sup><sup>新</sup> docker-compose.yml <sup>文</sup>件中下面两行的版本<sup>为</sup> v1.1.0

```
......
   image: fiscoorg/truora-web:v1.1.0
......
   image: fiscoorg/truora-service:v1.1.0
```
(下页继续)

(续上页)

......

### **3.2.2** <sup>修</sup><sup>改</sup> **Truora** 配<sup>置</sup>

• 打开 Truora 配置文<sup>件</sup> truora.yml

```
# 进入 Truora 部署工具目录
$ cd /xxx/xxx/deploy
# 编辑 Truora 的 truora.yml 配置文件
$ vim truora/deploy/truora.yml
```
• 关闭 generate-ddl 功能

<sup>修</sup><sup>改</sup> truora.yml <sup>文</sup>件中的配置<sup>为</sup> false

```
#server config
......
spring:
......
 jpa:
    generate-ddl: false
......
```
• 重<sup>启</sup> Truora <sup>服</sup><sup>务</sup>

```
# 进入 Truora 部署工具目录
$ cd /xxx/xxx/deploy
# 重启
$ bash stop.sh && bash start.sh
=============================================================
Root dir: [/xxx/xxx/deploy]
String Truora..
Creating truora-service ... done
Creating truora-web ... done
[INFO] Wait for Truora-Service start up on port:[5021]...
[INFO] Truora-Service start success.
[INFO] Wait for Truora-Web start up on port: [5020]...
[INFO] Truora-Web start SUCCESS.
Truora service start up SUCCESS !!
```
<sup>看</sup><sup>到</sup> Truora service start up SUCCESS <sup>提</sup>示,表示重启成功,升级完成。

# CHAPTER 4

Truora 开发教程

<span id="page-26-0"></span>Truora 预言机服务中有两个角色:

### • Truora 服务运营方

<sup>服</sup>务运运营方需要部<sup>署</sup> Truora-Service <sup>和</sup> Truora-Web <sup>服</sup>务,并且部署预言机相关合约到<sup>链</sup> <sup>上</sup>,为预言机用户提供服务。

### • 预言机用户

预言机用户需要根据自身业务,选择一个 Truora <sup>服</sup>务运营方,并编写预言机合约(需要从服务<sup>运</sup> <sup>营</sup>方处获取预言机相关合约的地址),使用服务运营方提供的预言机服务。

## <span id="page-26-1"></span>**4.1** 开发流程

预言机服务开发的流程:

- 1. <sup>获</sup><sup>取</sup> 预言<sup>机</sup> <sup>相</sup>关合约地址
	- <sup>选</sup>择一个 Truora <sup>服</sup>务运营方,并从运营方获取<sup>到</sup> 预言<sup>机</sup> <sup>相</sup>关合约地址
	- 如果没有运营方,可以参考:安装部<sup>署</sup> 自行搭<sup>建</sup> Truora <sup>服</sup>务。部署完成后,可以通<sup>过</sup> Truora-Web <sup>获</sup><sup>取</sup> 预言<sup>机</sup> <sup>相</sup>关合约地址,请参考:查询系统合约[地址](../Truora-Web/outline.html#list_oracle_address)
- 2. 开发合<sup>约</sup>
	- <sup>编</sup>写,调试合<sup>约</sup>

## <span id="page-26-2"></span>**4.2** 开<sup>发</sup> **Truora** <sup>合</sup><sup>约</sup>

### **4.2.1** 获取链下 **API** 数据

用户可以参<sup>考</sup> [APISampleOracle.sol](https://github.com/WeBankBlockchain/Truora-Service/blob/main/contracts/1.0/sol-0.6/oracle/APISampleOracle.sol) <sup>合</sup>约实现自己的oracle业务合约。

<sup>默</sup>认支持solidity0.6版本合约。 solidity0.4<sup>在</sup> Truora-Service <sup>同</sup>级目录。合约解析如下:

• 用户合约需继承FiscoOracleClient合<sup>约</sup>

contract APISampleOracle **is** FiscoOracleClient

• <sup>构</sup>造函数需要传入指定的Truora服务<sup>的</sup> OracleCore合<sup>约</sup> 地址。地址可以通过前端界面或者后端 接口获取。

```
constructor(address oracleAddress) public {
      oracleCoreAddress = oracleAddress;
}
```
• <sup>设</sup>定自己要访问的url。修改url变量赋值即可,并且指定需要返回值类型。目前只支持单<sup>个</sup> <sup>返</sup>回值,返回值可以<sup>是</sup> string,int256,bytes三种类型。调用request需要指定返回值<sup>类</sup> 型, 默认类型是 int256, 因为solidity不支持浮点数, 返回 int256 类型需要指定放大倍数 timesAmount。如果返回值是string,请参考[APISampleOracleReturnString.sol](https://github.com/WeBankBlockchain/Truora-Service/blob/main/contracts/1.0/sol-0.6/oracle/APISampleOracleReturnString.sol)合约。

```
function request() public returns (bytes32)
    {
      // default return type is INT256
      //returnType = ReturnType.STRING;
      // Set your URL
      // url = "plain(https://www.random.org/integers/?num=100&min=1&max=100&
˓→col=1&base=10&format=plain&rnd=new)";
         url = "json(https://api.exchangerate-api.com/v4/latest/CNY).rates.JPY";
         bytes32 requestId = oracleQuery(oracleCoreAddress, url, timesAmount);
         validIds[requestId] = true;
         return requestId;
    }
```
- 必须实现 \_\_callback(bytes32 \_requestId, bytes memory \_result) 方法, 用于Truora-Service服务 <sup>回</sup>调获取的结果。
- get() <sup>方</sup>法获取本次请求结果, <sup>可</sup>自行修改此函数, <sup>获</sup>取结果后进行自己业务逻辑的计算。

### URL格式规<sup>范</sup>

<sup>目</sup>前支持json和text/plain两种访问格式。并且链下API的url建议支持HTTPS访问(安全因素考虑)。 <sup>遵</sup> 循jsonpath格式, 子元素 用 ":" 表示,数组用 "[]"表示。

text/plain默认取第一行,也可指定数组下标取特定行。 jsonpath规范可以参<sup>考</sup> [jsonpath](https://support.smartbear.com/alertsite/docs/monitors/api/endpoint/jsonpath.html)

- //获取链下随机数API plain[\(https://www.random.org/integers/?num=100&min=1&max=100&](https://www.random.org/integers/?num=100&min=1&max=100&col=1&base=10&format=plain&rnd=new) [col=1&base=10&format=plain&rnd=new\)](https://www.random.org/integers/?num=100&min=1&max=100&col=1&base=10&format=plain&rnd=new)
- //获取人民币对日元汇率API json[\(https://api.exchangerate-api.com/v4/latest/CNY\).rates.JPY](https://api.exchangerate-api.com/v4/latest/CNY).rates.JPY)

// <sup>查</sup>询某城市某天最高温<sup>度</sup> json[\(https://devapi.qweather.com/v7/weather/3d?location=](https://devapi.qweather.com/v7/weather/3d?location=101280601&key=90d8a8ee98ff495694dce72e96f53a18).daily{[}1{]}.tempMax) [101280601&key=90d8a8ee98ff495694dce72e96f53a18\).daily{\[}1{\]}.tempMax](https://devapi.qweather.com/v7/weather/3d?location=101280601&key=90d8a8ee98ff495694dce72e96f53a18).daily{[}1{]}.tempMax)

### **4.2.2** 获取**VRF**随机数

用户可以参<sup>考</sup> [RandomNumberSampleVRF.sol](https://github.com/WeBankBlockchain/Truora-Service/blob/main/contracts/1.0/sol-0.6/oracle/simple-vrf/RandomNumberSampleVRF.sol) <sup>合</sup>约实现自己的oracle业务合约, <sup>默</sup>认支持solidity0.6版 <sup>本</sup>合约。 solidity0.4 <sup>在</sup> Truora-Service <sup>同</sup>级目录。合约解析如下:

• 用户合约需继承 VRFClient <sup>合</sup><sup>约</sup>

contract RandomNumberSampleVRF **is** VRFClient

• 构造函数需要传入指定的Truora服务方的 VRFCore合约地址和公钥哈希值。地址和哈希值都可以 <sup>通</sup>过前端界面或者后端接口获取。

```
constructor(address _vrfCore, bytes32 _keyHash) public {
       vrfCoreAddress = _vrfCore;
       keyHash = \text{keyHash};}
```
• <sup>设</sup>定自己提供的随机数种子值。

```
function getRandomNumber(uint256 userProvidedSeed) public returns (bytes32 ) {
    bytes32 requestId = vrfQuery(vrfCoreAddress, keyHash, userProvidedSeed);
    validIds[requestId] = true;
    return requestId;
 }
```
- 必 须 实 现 \_\_callbackRandomness(bytes32 requestId, uint256 randomness) 方 法 , 用 于 Truora-Service服务回调获取的结果。
- get() <sup>方</sup>法获取本次随机数请求结果, <sup>可</sup>自行修改此函数, <sup>获</sup>取结果后进行自己业务逻辑的计算。

## <span id="page-28-0"></span>**4.3** 业务合约参考

下面以一个简单抽奖合约为例,介绍下一个简单抽奖业务怎么使用 Truora 预言机合约。

抽奖合约[LotteryOracle.sol](https://github.com/WeBankBlockchain/Truora-Service/blob/main/contracts/1.0/sol-0.6/oracle/LotteryOracle.sol) <sup>实</sup>现了一个简单的抽奖逻辑, <sup>通</sup>过使用上述[APISampleOracle.sol](https://github.com/WeBankBlockchain/Truora-Service/blob/main/contracts/1.0/sol-0.6/oracle/FiscoOracleClient.sol) <sup>获</sup>取随机<sup>数</sup> <sup>结</sup>果。请保<sup>证</sup> APISampleOracle <sup>合</sup>约的url是获取获取随机数的url。 <sup>默</sup>认支持solidity0.6版本<sup>合</sup> <sup>约</sup>。 solidity0.4自行修改合约第一行的编译器版本即可。合约解析如下:

• 构造函数需要传入获取随机数合约 APISampleOracle 地址。

```
contract LotteryOracle {
enum LOTTERY STATE { OPEN, CLOSED }
LOTTERY STATE public lottery state;
address[] public players;
uint256 public lotteryId;
APISampleOracle private oracle;
bytes32 private requestId;
event Winner(uint256 lotteryId, address winner ,int256 ramdomness);
constructor(address randomOracle) public {
    oracle = APISampleOracle(randomOracle);
    lotteryId = 0;
    lottery_state = LOTTERY_STATE.CLOSED;
}
```
• 开始抽奖函数需要传入参与者的地址。简单状态校验后,然后通过调用 APISampleOracle <sup>的</sup> request 函数获取随机数。

```
function start_new_lottery(address[] memory _players) public {
        require(lottery_state == LOTTERY_STATE.CLOSED, "can't start a new
˓→lottery yet");
        lottery_state = LOTTERY_STATE.OPEN;
        players = _players;
        lotteryId++;
        requestId = oracle.request();}
```
• <sup>获</sup>取抽奖结果函数回返回中奖者地址。pickWinner <sup>函</sup>数获取随机数结果,并对总参与人数<sup>取</sup> <sup>余</sup>,得出中奖者地址。

```
function pickWinner() public returns(address) {
       require(oracle.checkIdFulfilled(requestId) == false, " oracle query
˓→has not been fulfilled!");
       int256 randomness = oracle.getById(requestId);
       uint256 index = uint256(randomness) % players.length;
       address winner = players[index];
       players = new address[1(0);lottery_state = LOTTERY_STATE.CLOSED;
       emit Winner(lotteryId, winner, randomness);
       return winner;
   }
```
V1.1.0版本已加入通过VRF产生链上安全可验证随机数方案,用户也可参<sup>考</sup> [LotteryOracleUseVrf.sol](https://github.com/WeBankBlockchain/Truora-Service/blob/main/contracts/1.0/sol-0.6/oracle/simple-vrf/LotteryOracleUseVrf.sol) 抽 奖逻辑大部分相同,只是获取随机数获取方式从 api 方式改成 vrf 方式。

## <span id="page-29-0"></span>**4.4 fiscoOracleClient** 合约解析

• 抽象合约,\_\_callback方法待实现。

function \_\_callback(bytes32 requestId, int256 result) public {}

• <sup>发</sup>起oracle请求,oracleQuery <sup>函</sup>数会传入相关参数并调用 oracleCore <sup>合</sup>约<sup>的</sup> query<sup>方</sup> 法。

```
function oracleQuery(uint expiryTime, string memory datasource, address _oracle,
→string memory url, uint256 timesAmount, bool needProof) internal
 returns (bytes32 requestId) {
   // calculate the id;
   oracle = OracleCoreInterface(_oracle);
   int256 chainId;
   int256 groupId;
   ( chainId, groupId) = oracle.getChainIdAndGroupId();
   requestId = keccak256(abi.encodePacked(chainId, groupId, this, requestCount));
   pendingRequests[requestId] = _oracle;
   emit Requested(requestId);
   require(oracle.query(address(this),requestCount, url,timesAmount, expiryTime,
˓→needProof),"oracle-core invoke failed!");
   requestCount++;
   reqc[msg.sender]++;
   return requestId;
 }
```
## <span id="page-29-1"></span>**4.5 VRFClient** 合约解析

• 抽象合约,\_\_callback方法待实现。

```
function __callbackRandomness(bytes32 requestId, uint256 randomness) internal,
˓→virtual;
```
· 发起oracle随机数请求, vrfQuery 函数会传入相关参数并调用 VRFCore 合约的 randomnessRequest方法。 为了保证用户提供的种子足够随机,randomnessRequest函<sup>数</sup> <sup>会</sup>把用户种<sup>子</sup> (\_consumerSeed), 预言机服务方公钥哈<sup>希</sup> (\_keyHash), 用户合约地址

(\_sender) ,用户合约发送请求次数(nonce),区块哈希(blockhash)一起做哈希处<sup>理</sup> 得出最终VRF随机数种子。

```
function randomnessRequest(
  bytes32 _keyHash,
  uint256 _consumerSeed,
  address _sender) external returns(bool) {
  // record nonce
  uint256 nonce = nonces[_keyHash][_sender];
  // preseed
  uint256 preSeed = makeVRFInputSeed( _keyHash, _consumerSeed, _sender, nonce);
  bytes32 requestId = makeRequestId(chainId, groupId, _keyHash, preSeed);
  // Cryptographically guaranteed by preSeed including an increasing nonce
  assert(callbacks[requestId].callbackContract == address(0));
  callbacks[requestId].callbackContract = _sender;
  callbacks[requestId].seedAndBlockNum = keccak256(abi.encodePacked(
      preSeed, block.number));
  emit RandomnessRequest(address (this), _keyHash, preSeed, block.number,
    _sender, requestId, callbacks[requestId].seedAndBlockNum, _consumerSeed);
  nonces[_keyHash][_sender] = nonces[_keyHash][_sender].add(1);
  return true;
}
```
• VRF随机数验证逻辑可以参<sup>考</sup> VRFCore的getRandomnessFromProof <sup>方</sup>法。

## <span id="page-30-0"></span>**4.6** 开发示<sup>例</sup>

### **4.6.1** <sup>部</sup>署预言机服<sup>务</sup>

部署 Truora 服务,示例使用 一**键部署**,部署整套开发,调试环境,请参考:安装部署。

### **4.6.2** 获取链下 **API** 数据

#### <sup>编</sup>写预言机合<sup>约</sup>

打开一键部署的 WeBASE-Front 页面, 默认: http://{IP}:5002/WeBASE-Front/, 使用部署主机 的 IP 地址替换 {IP}。

• 点击左边 合约管理 -> 测试用户, 创建一个调试用户 test

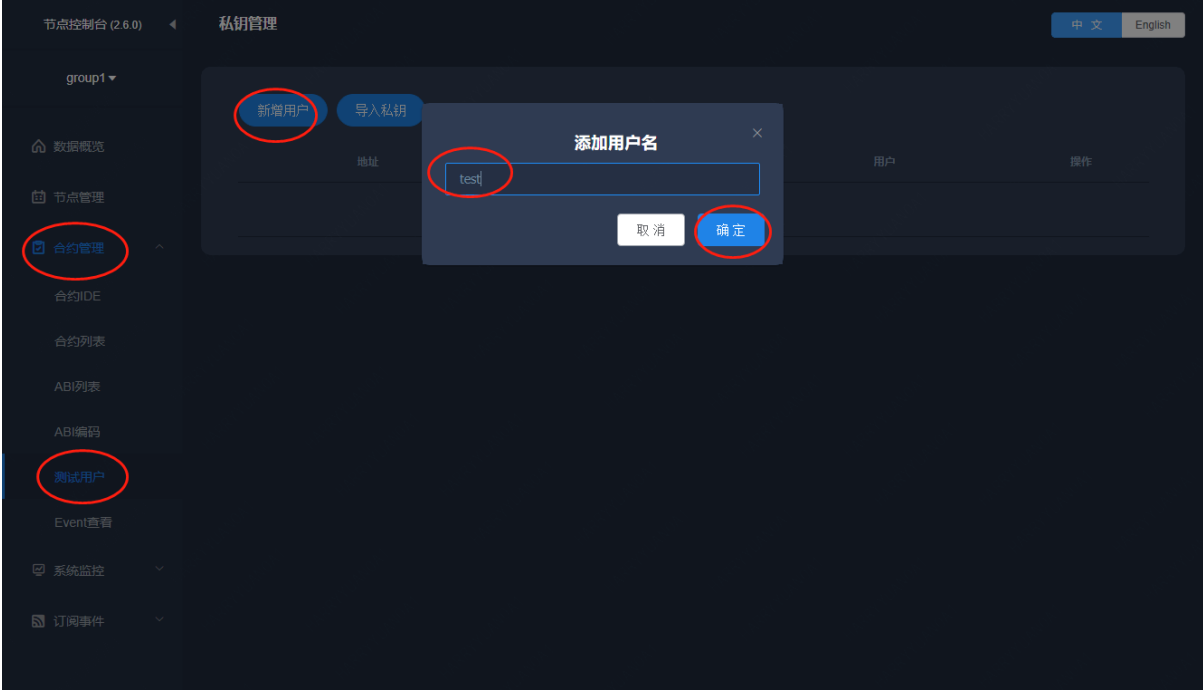

• 点击左边 合约管理 -> 合约 IDE, 选择 solidity 版本, 上传 Oracle 相关合约, 包括以下几个合 约:

FiscoOracleClient.sol OracleCore.sol OracleCoreInterface.sol Ownable.sol SafeMath.sol

### gitee <sup>仓</sup>库:[Oracle](https://gitee.com/WeBankBlockchain/Truora-Service/tree/main/contracts/1.0/sol-0.6/oracle) <sup>相</sup>关合约目录

GitHub 仓库: [Oracle](https://github.com/WeBankBlockchain/Truora-Service/tree/main/contracts/1.0/sol-0.6/oracle) 相关合约目录

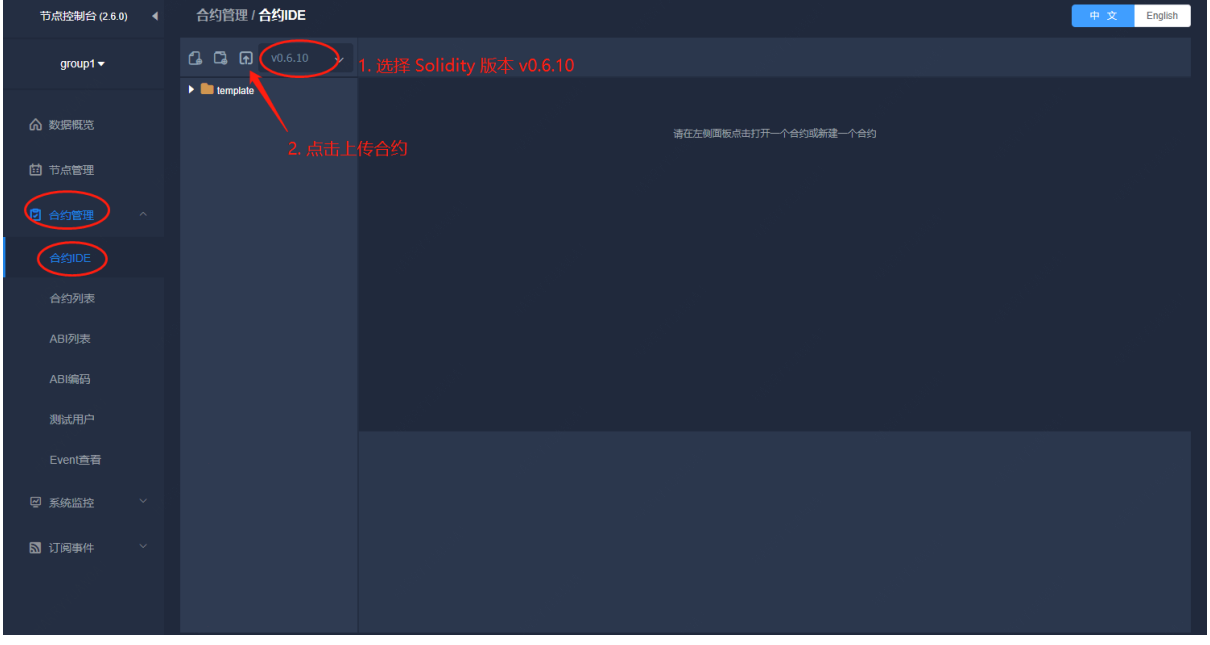

• <sup>确</sup>认后,选择上传目录,此处选择根目录 /

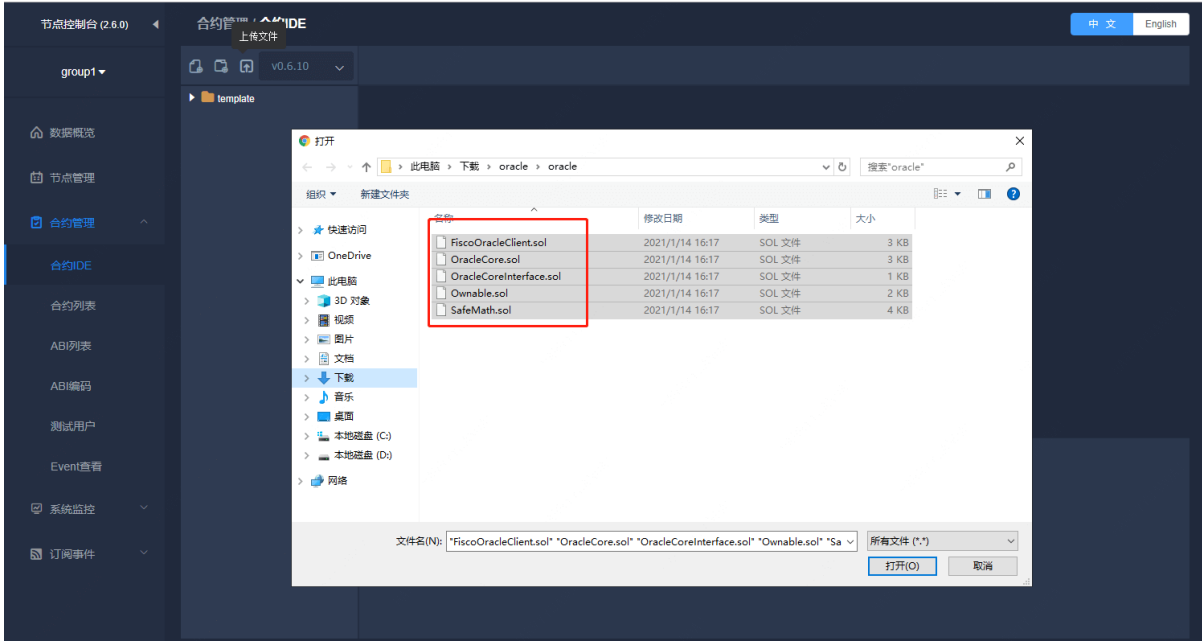

### 重要:

- 注意需要上传 五个 合约文件。
- 在合约IDE中,创建一个 APISampleOracle 合约,继承 FiscoOracleClient 合约, 如下

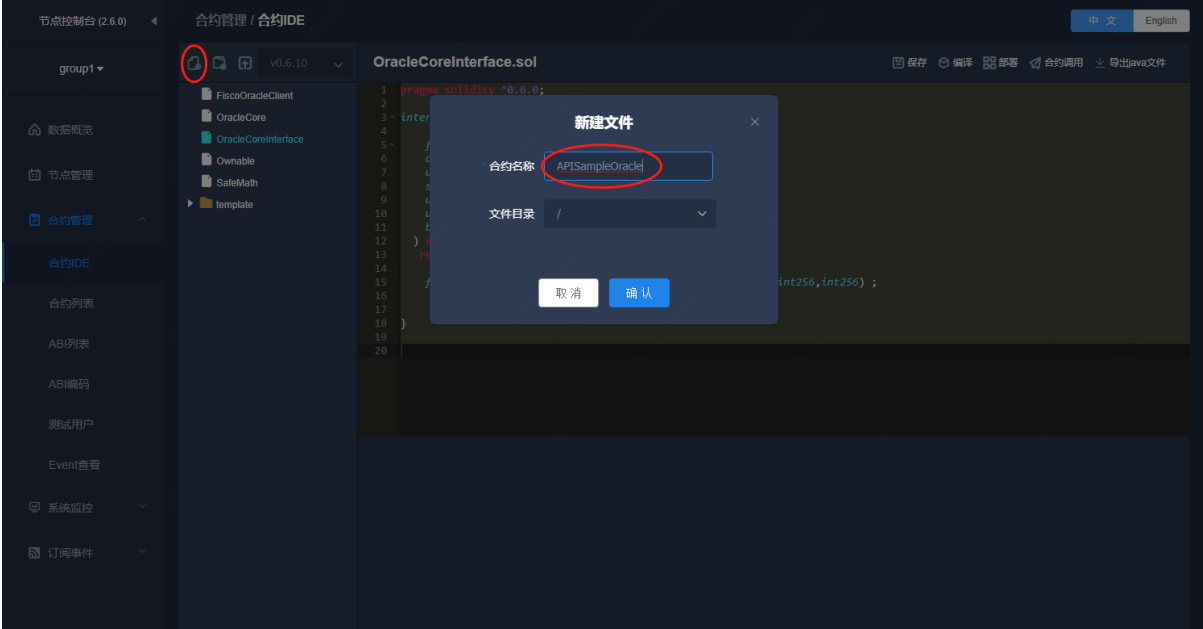

APISampleOracle 合约的代码,请参考:

gitee: [APISampleOracle.sol](https://gitee.com/WeBankBlockchain/Truora-Service/blob/main/contracts/1.0/sol-0.6/oracle/APISampleOracle.sol) 合约GitHub: [APISampleOracle.sol](https://github.com/WeBankBlockchain/Truora-Service/blob/main/contracts/1.0/sol-0.6/oracle/APISampleOracle.sol) 合约

### 获取合约地址

在部署 APISampleOracle 时,需要获取 OracleCore 合约地址,可以通过 Truora-Web 查看。

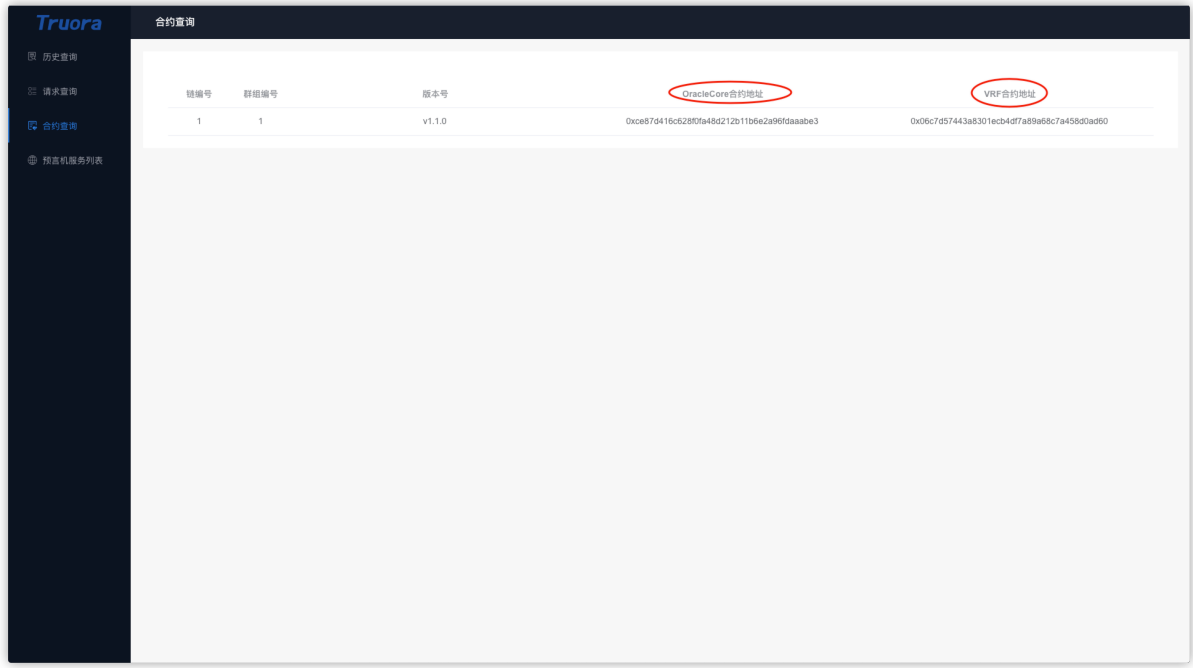

如果需要使用 RESTful <sup>接</sup>口获取,请参考:[OracleCore](../Truora-Service/interface.html#list_oracle_address) <sup>合</sup>约地址查询接<sup>口</sup>

### 部署合约

选择 APISampleOracle 合约文件,依次点击保存->编译编译合约。

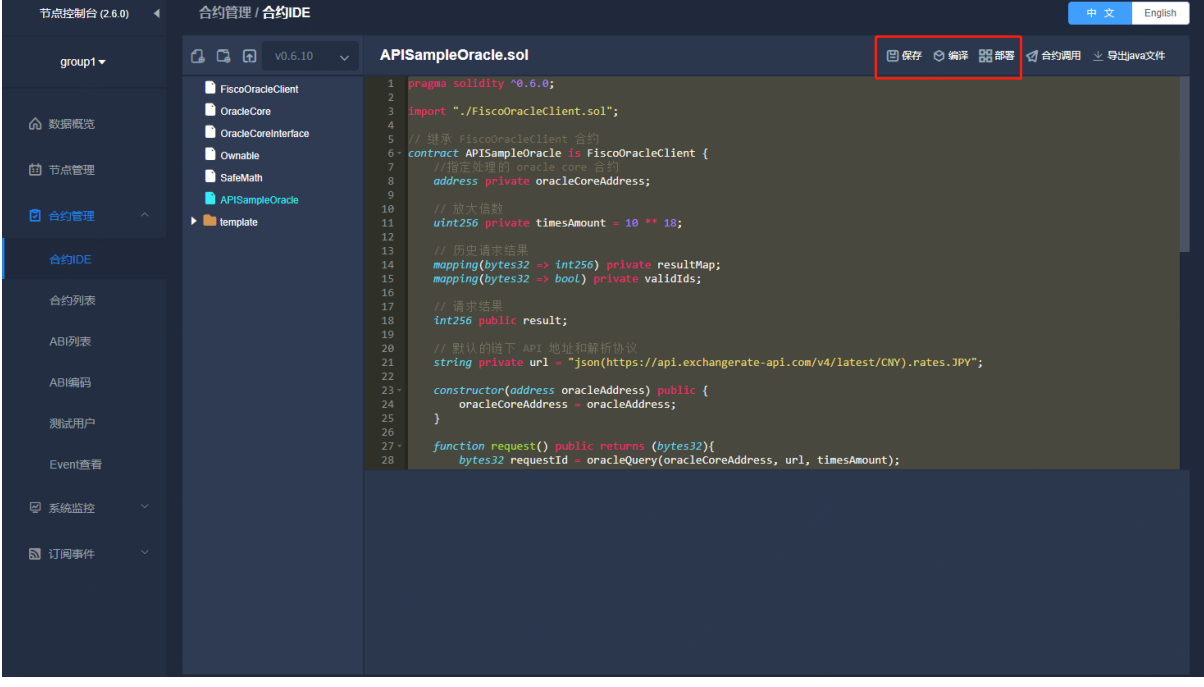

点击 部署 按钮, 部署 APISampleOracle 合约, 选择刚刚创建的测试用户 test, 输入 OracleCore 合约地址:

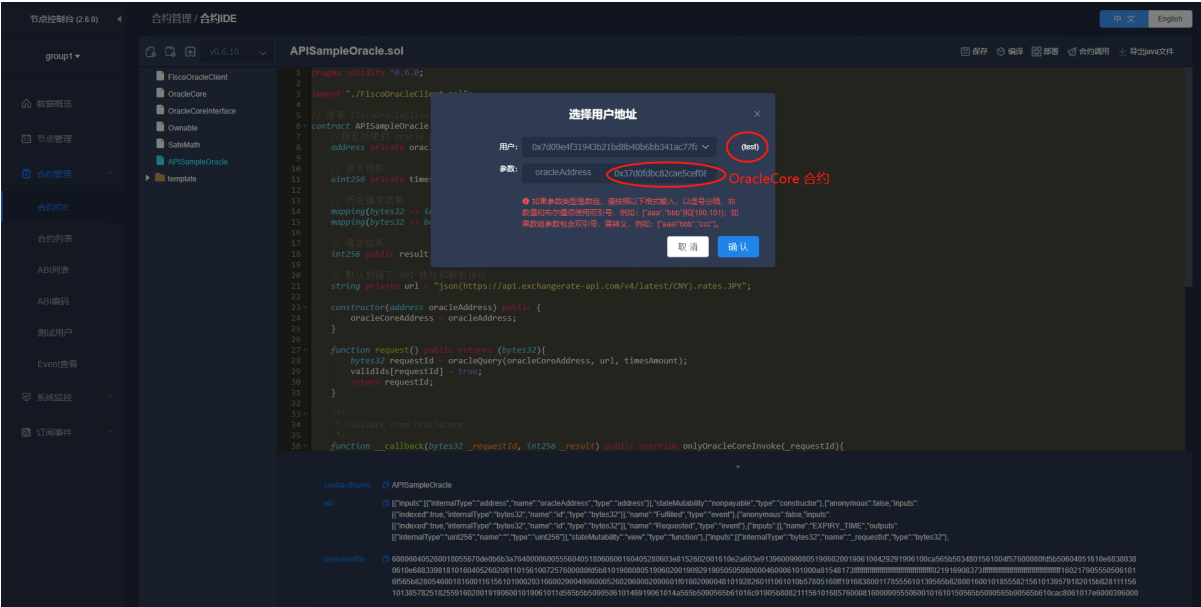

### <sup>合</sup>约调用

### 调用 APISampleOracle <sup>合</sup>约<sup>的</sup> request <sup>方</sup>法,触发预言机获取数<sup>据</sup>

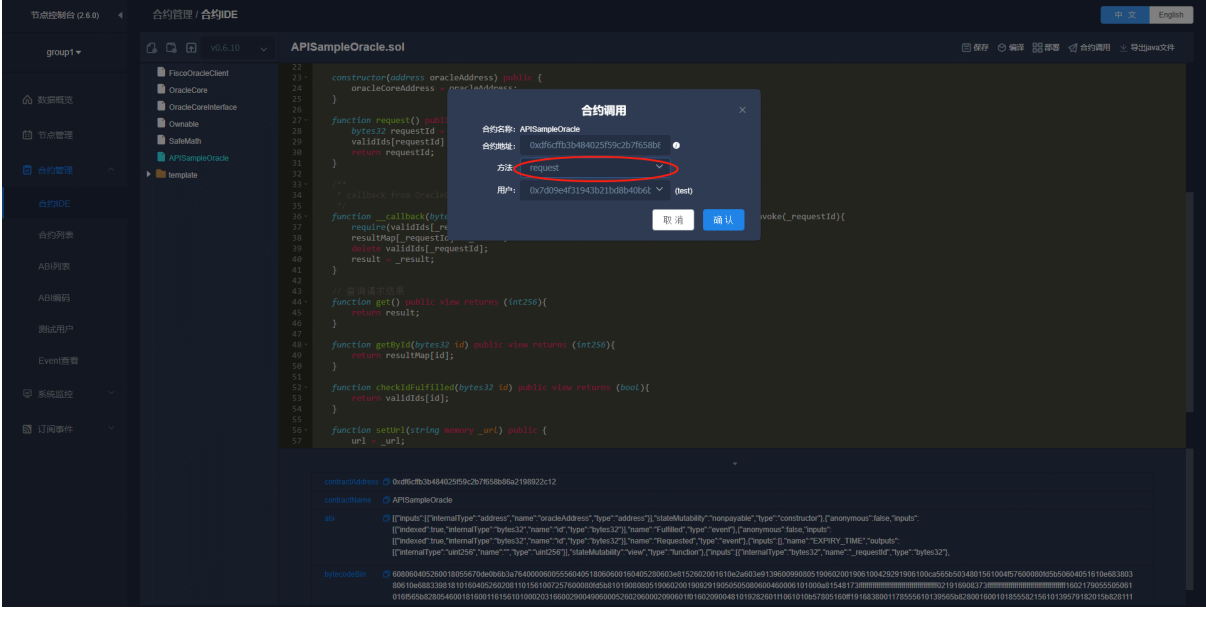

调 用 APISampleOracle <sup>合</sup> <sup>约</sup> <sup>的</sup> get <sup>方</sup> <sup>法</sup> , <sup>查</sup> <sup>看</sup> 预 言 <sup>机</sup> <sup>返</sup> <sup>回</sup> <sup>的</sup> <sup>结</sup> <sup>果</sup>

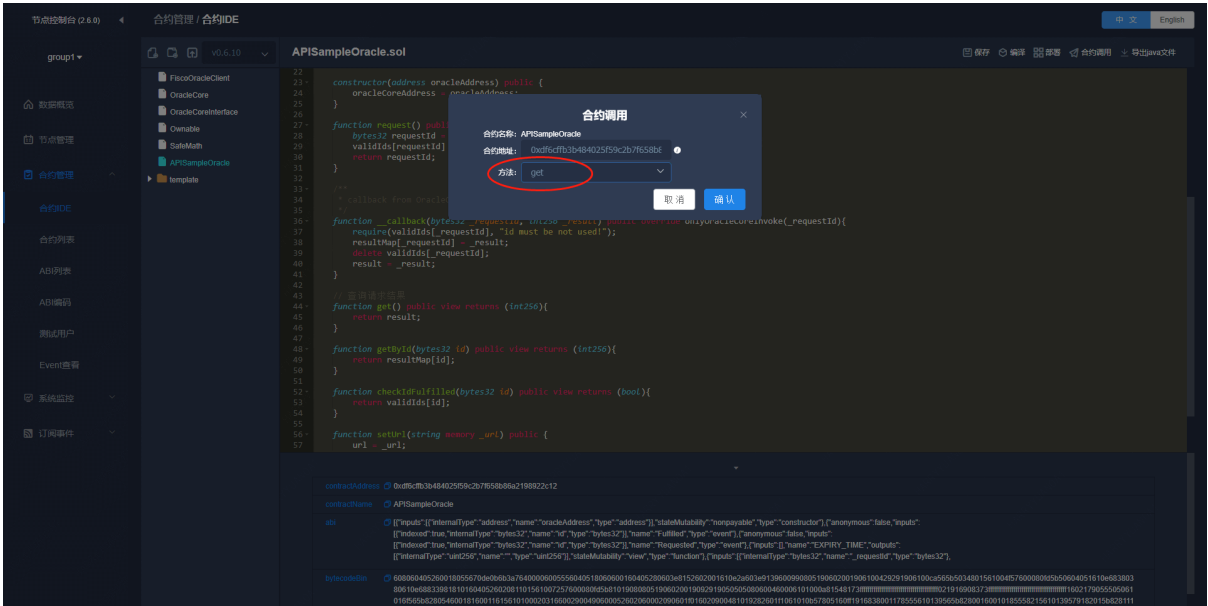

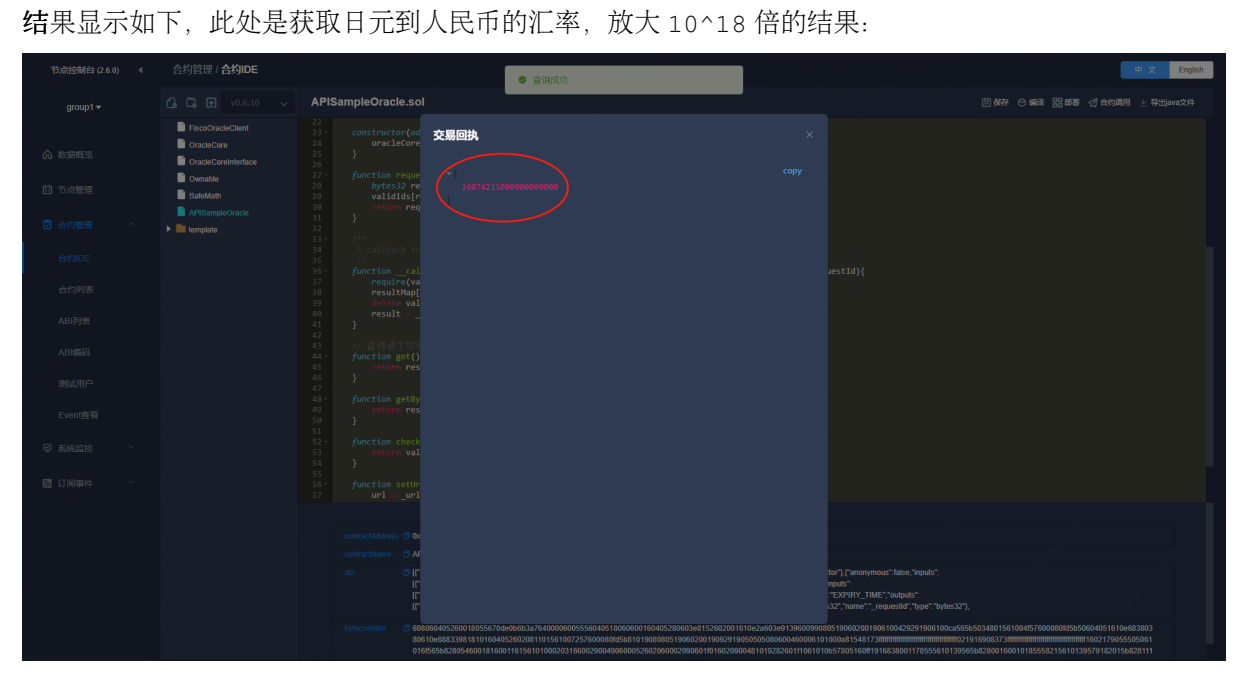

## **4.6.3** 获取 **VRF** 随机数

### <sup>编</sup>写预言机合<sup>约</sup>

打开一键部署的 WeBASE-Front 页面, 默认: http://{IP}:5002/WeBASE-Front/, 使用部署主机 的 IP 地址替换 {IP}。

• 点击左边 合约管理 -> 测试用户, 创建一个调试用户 test
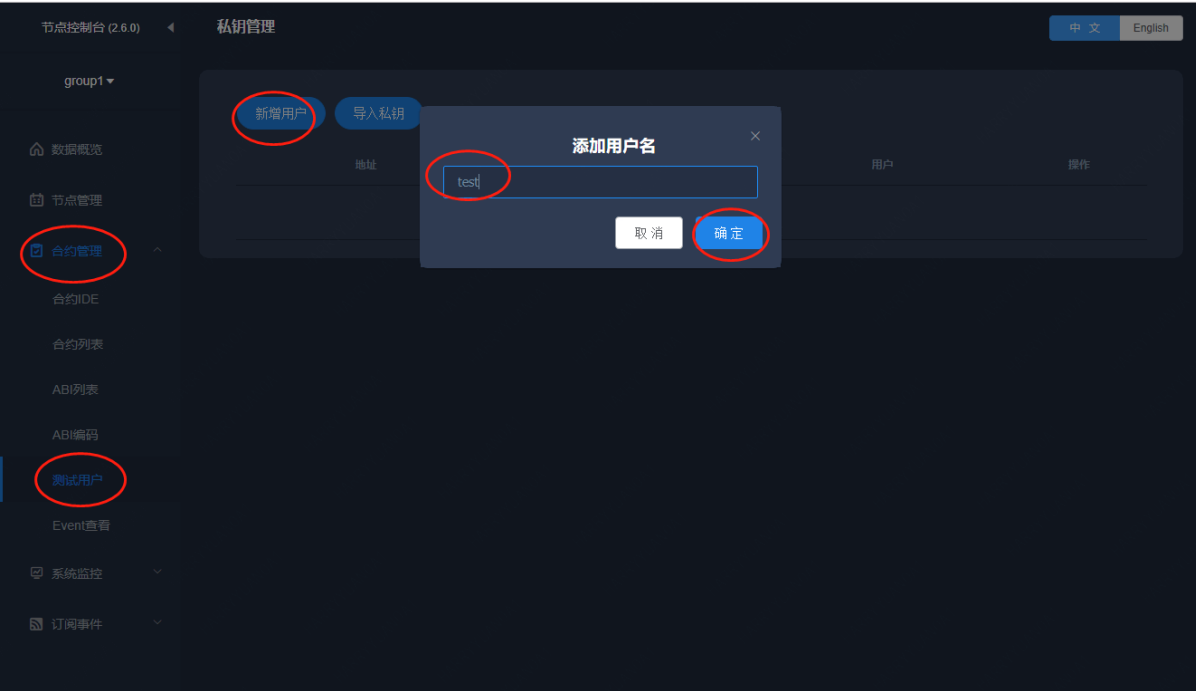

• 点击左边 合约管理 -> 合约 IDE, 选择切换 solidity 版本

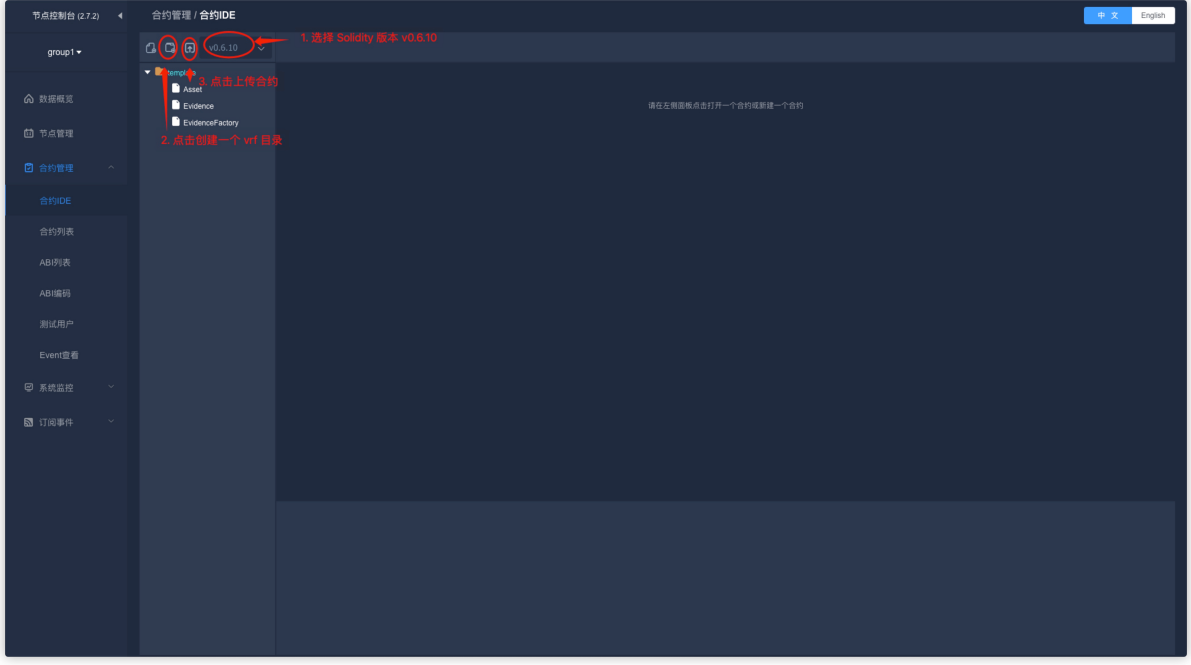

• <sup>创</sup>建一个 vrf <sup>目</sup>录,点击确<sup>认</sup>

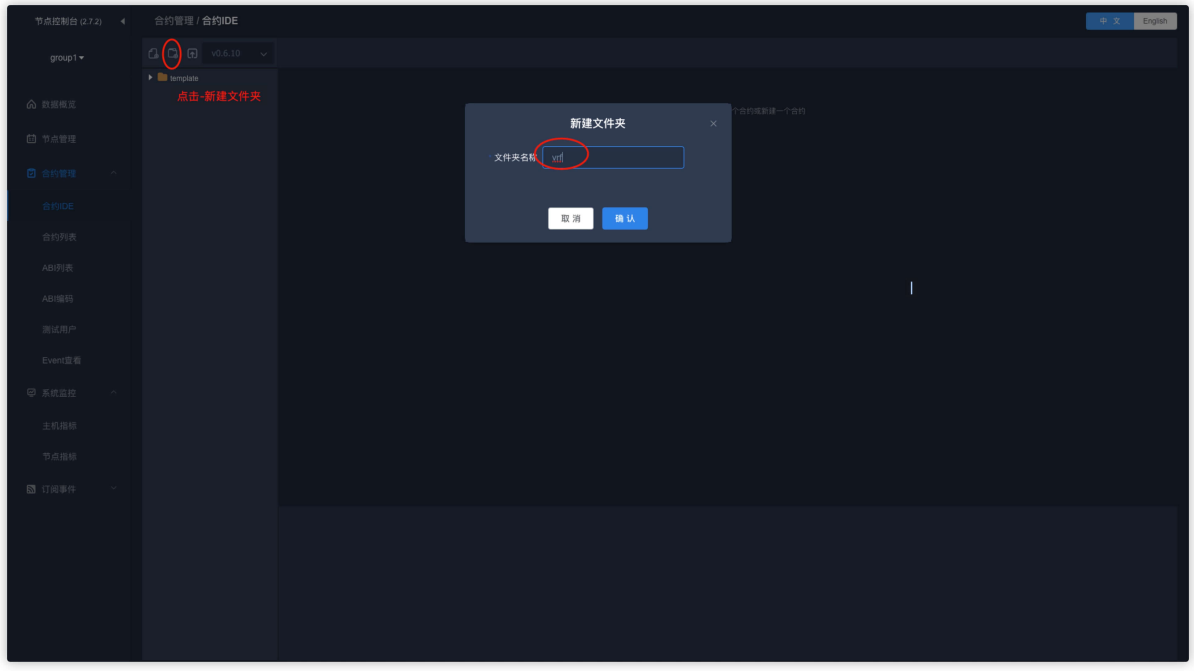

• <sup>上</sup><sup>传</sup> VRF <sup>相</sup>关合约,包括以下几个合约:

EllipticCurve.sol Ownable.sol SafeMath.sol VRF.sol VRFClient.sol VRFCore.sol VRFCoreInterface.sol VRFUtil.sol

gitee <sup>仓</sup>库:[VRF](https://gitee.com/WeBankBlockchain/Truora-Service/tree/main/contracts/1.0/sol-0.6/oracle/simple-vrf) <sup>相</sup>关合约目录

GitHub <sup>仓</sup>库:[VRF](https://github.com/WeBankBlockchain/Truora-Service/tree/main/contracts/1.0/sol-0.6/oracle/simple-vrf) <sup>相</sup>关合约目录

• <sup>确</sup>认后,选择上传目录,此处选择根目录 /vrf

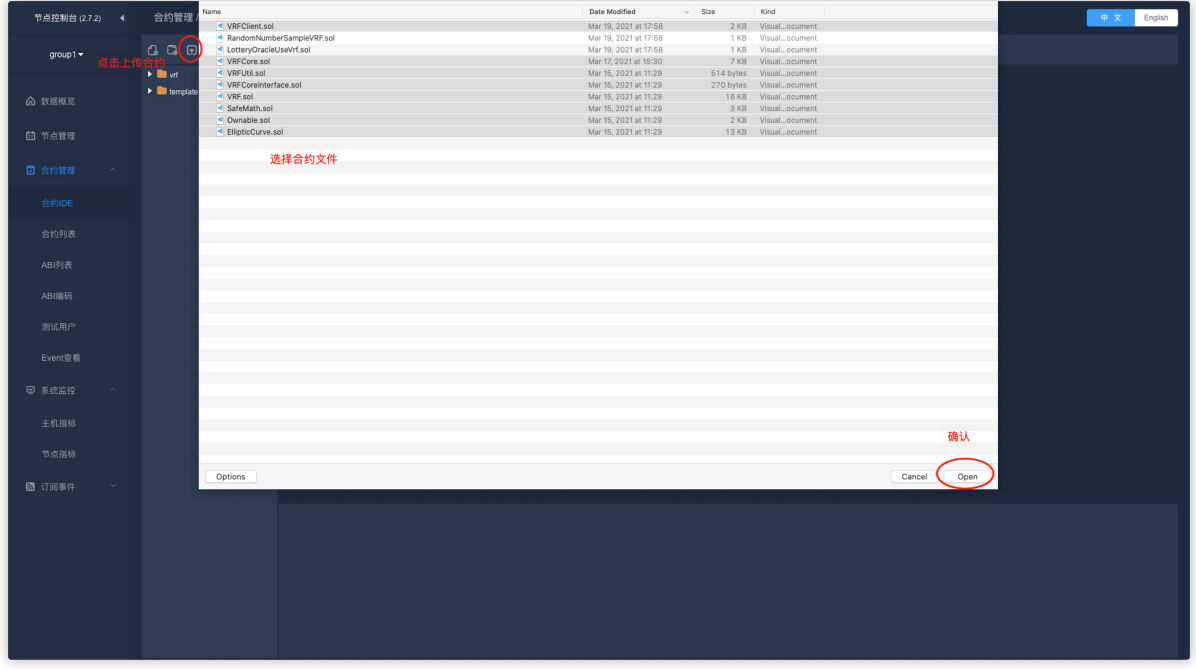

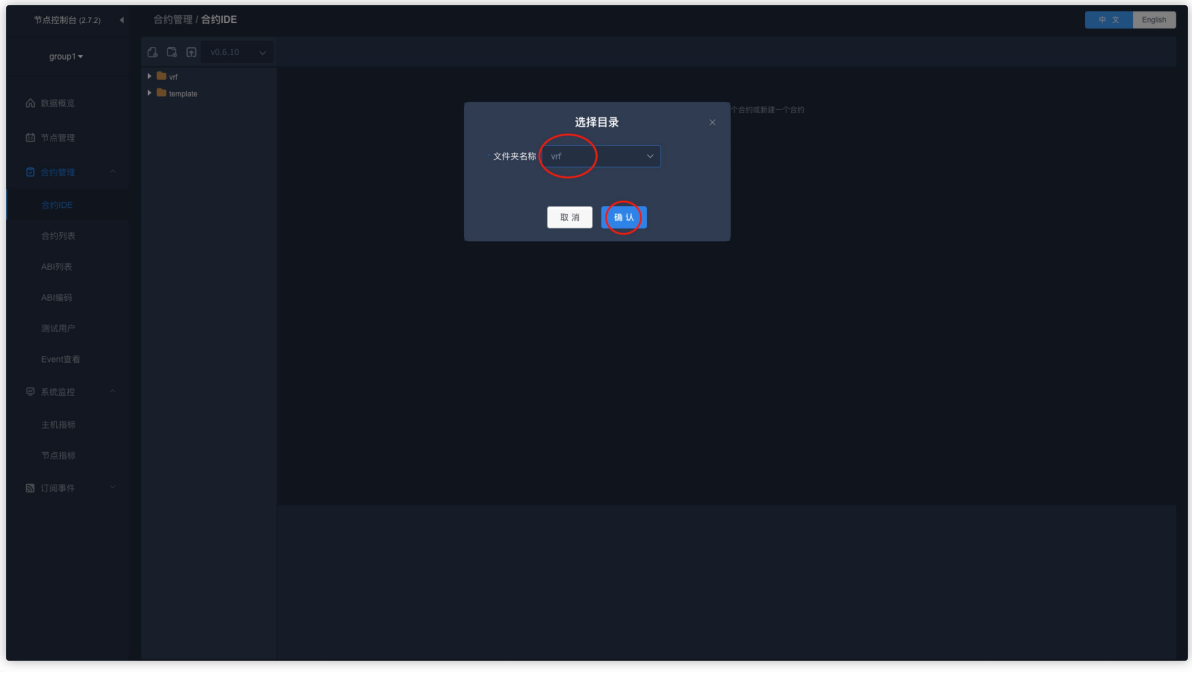

## 重要:

- 注意需要上传 八个 合约文件。
- 在合约IDE中,创建一个 RandomNumberSampleVRF 合约, 选中 vrf 目录,继承 VRFClient <sup>合</sup>约,如<sup>下</sup>

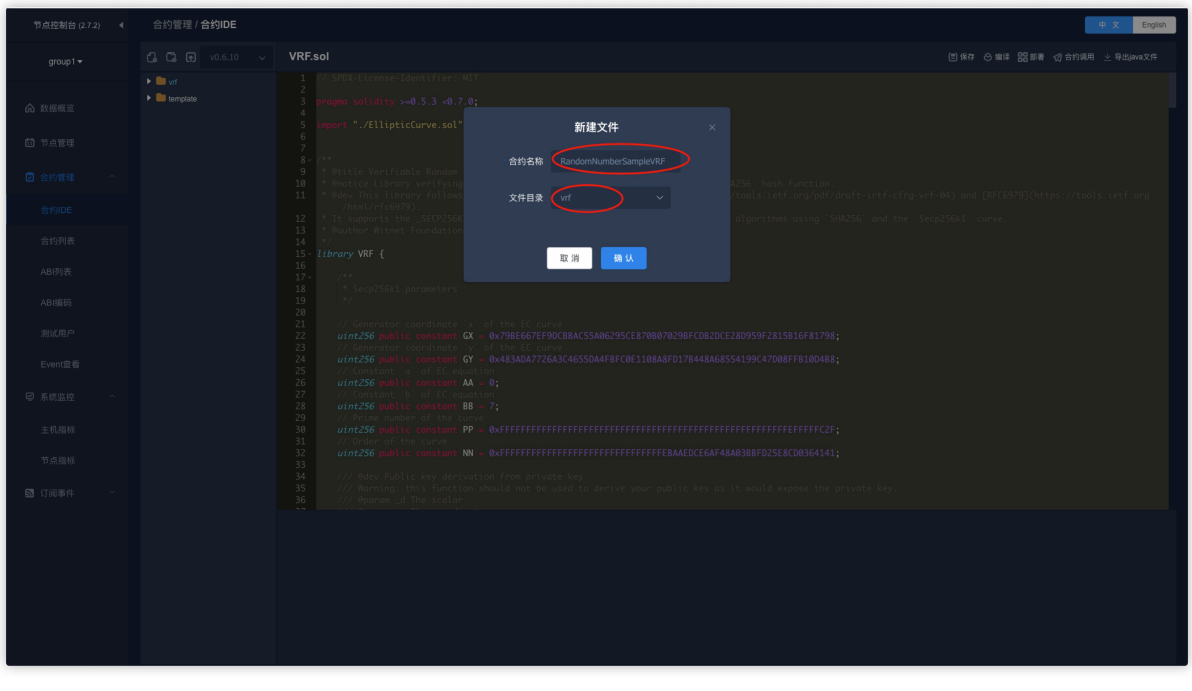

具体代码,请参考: gitee: [RandomNumberSampleVRF.sol](https://gitee.com/WeBankBlockchain/Truora-Service/blob/main/contracts/1.0/sol-0.6/oracle/simple-vrf/RandomNumberSampleVRF.sol) 合约 GitHub: [RandomNumberSampleVRF.sol](https://github.com/WeBankBlockchain/Truora-Service/blob/main/contracts/1.0/sol-0.6/oracle/simple-vrf/RandomNumberSampleVRF.sol) 合约

# 获取合约地址和 **\_keyHash**

• 获取 VRF 合约地址

在部署 RandomNumberSampleVRF 时,需要获取 VRF 合约地址,可以通过 Truora-Web 查看。

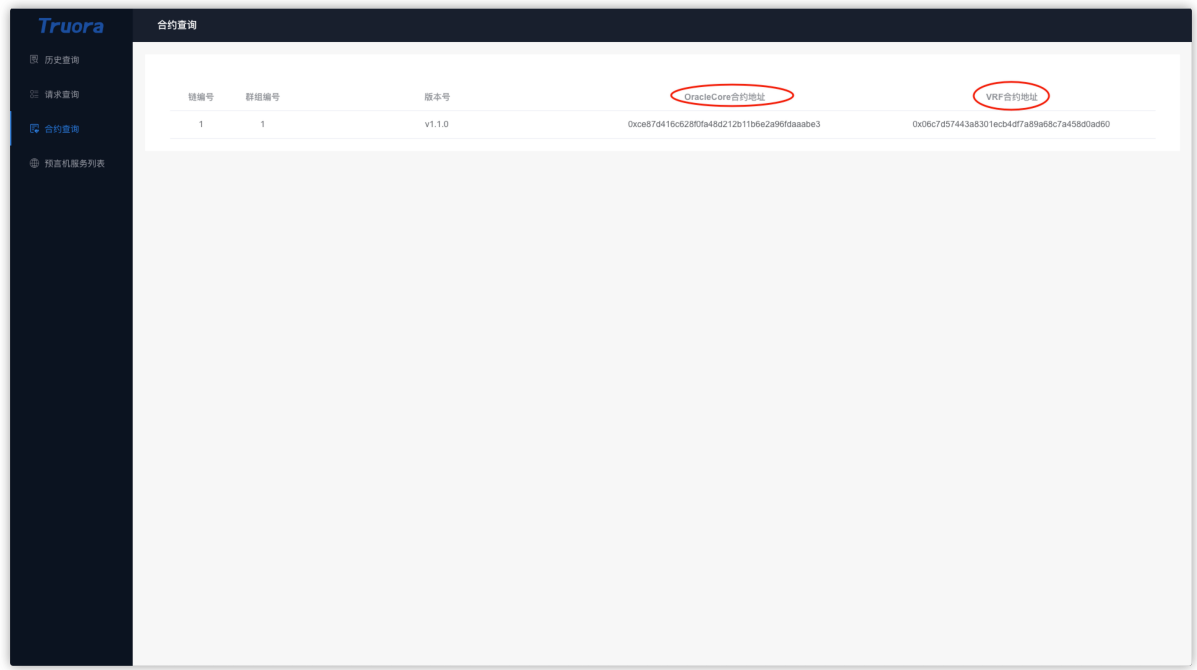

如果需要使用 RESTful <sup>接</sup>口获取,请参考:[VRFCore](../Truora-Service/interface.html#list_oracle_address) <sup>合</sup>约地址查询接<sup>口</sup>

• 获取 \_keyHash

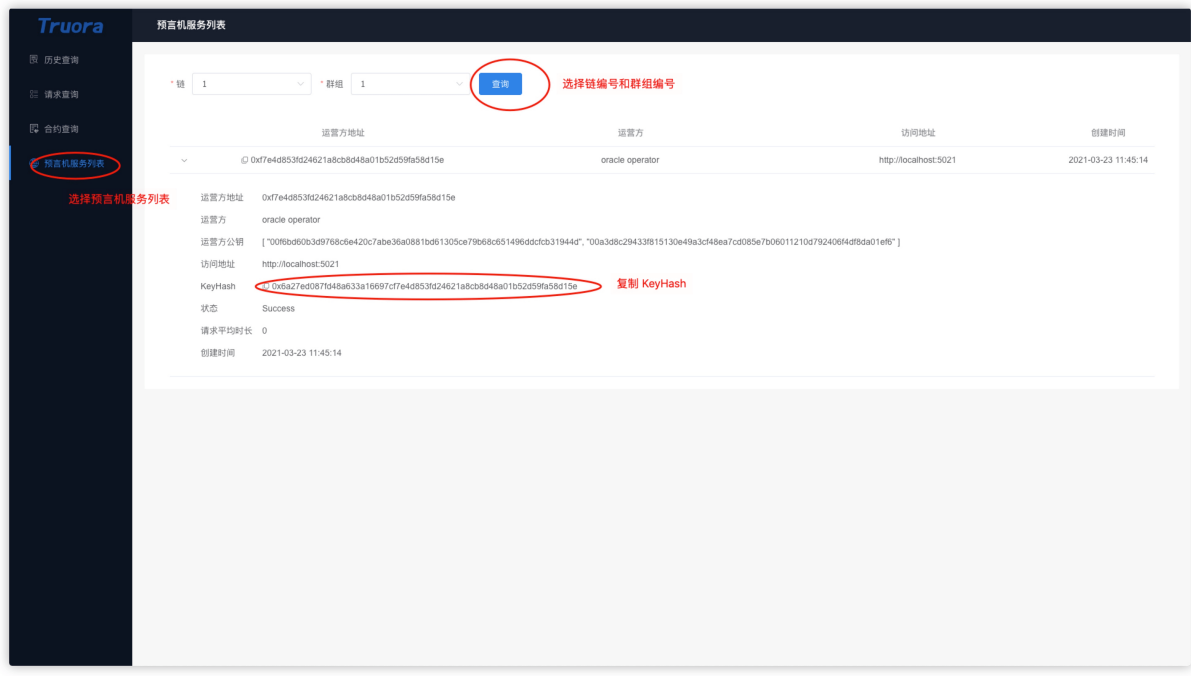

## 部署合约

选择 RandomNumberSampleVRF 合约文件, 依次点击 保存 -> 编译 编译合约。

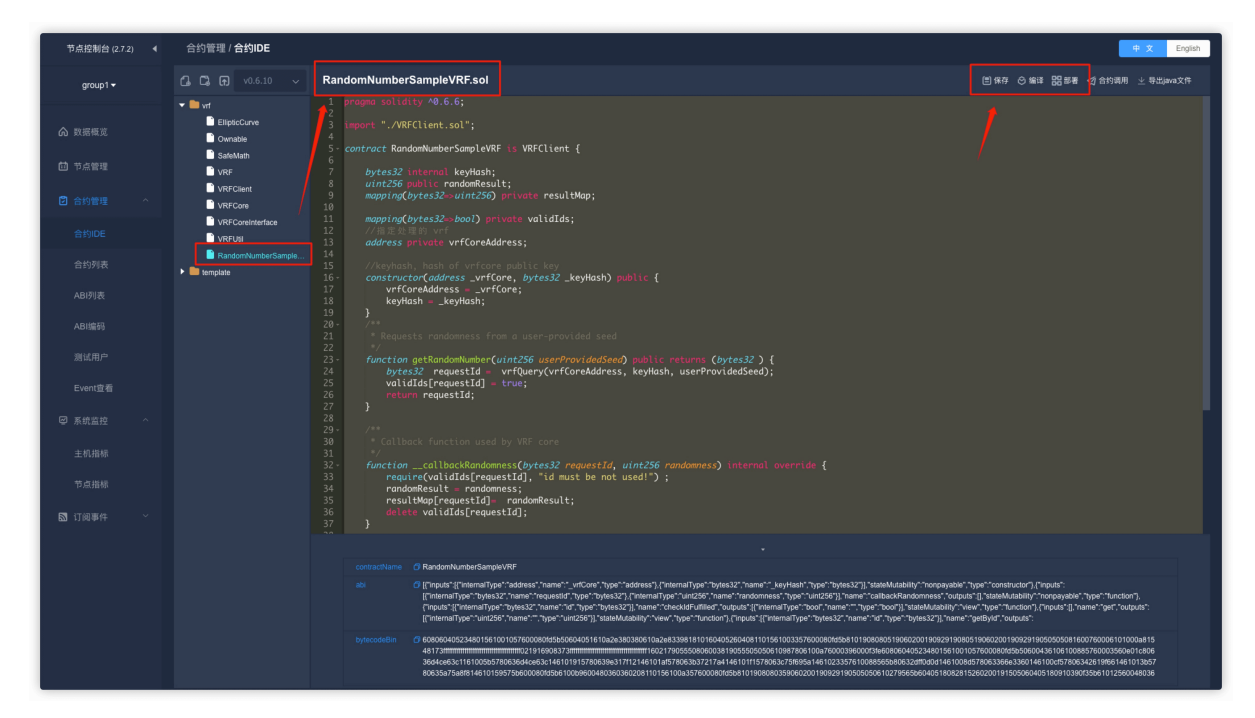

点击 部署 按钮, 部署 RandomNumberSampleVRF 合约, 选择刚刚创建的测试用户 test, 输入 OracleCore 合约地址:

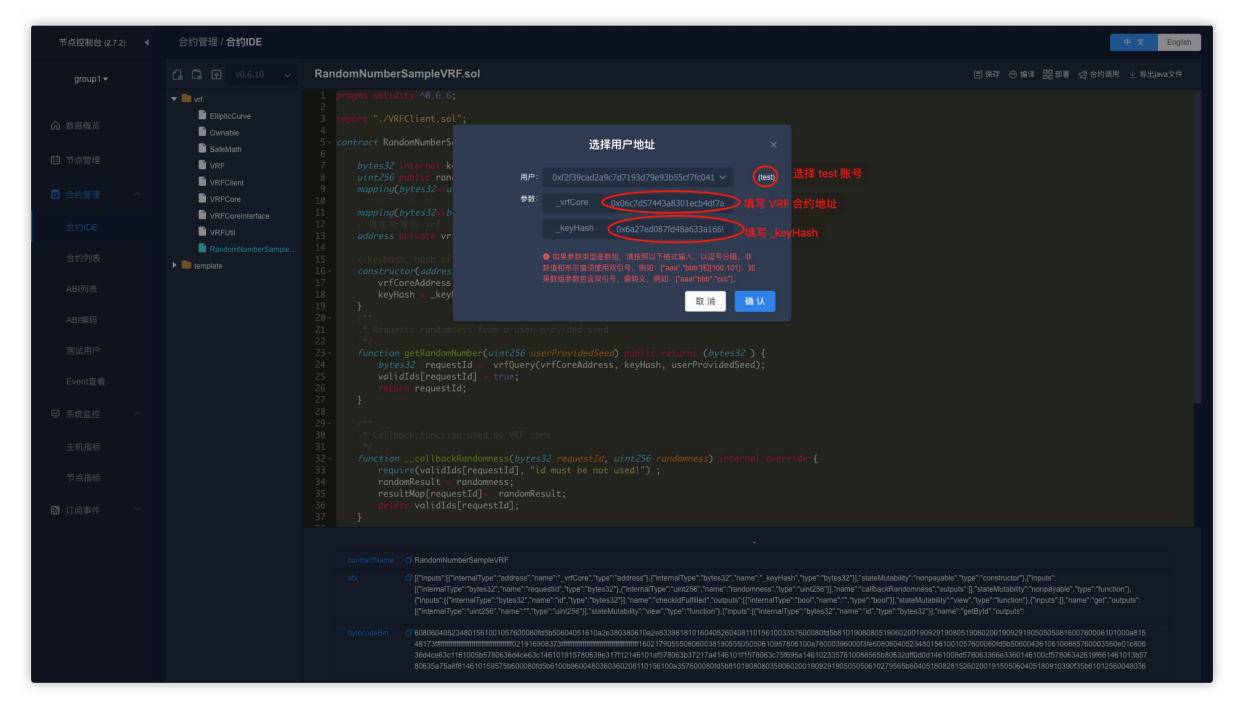

## <sup>合</sup>约调用

调用 RandomNumberSampleVRF 合约的 getRandomNumber 方法, userProvidedSeed 处填写任意 一个随机的整型数字即可,点<sup>击</sup> <sup>确</sup><sup>认</sup> <sup>触</sup>发预言机生成随机<sup>数</sup>

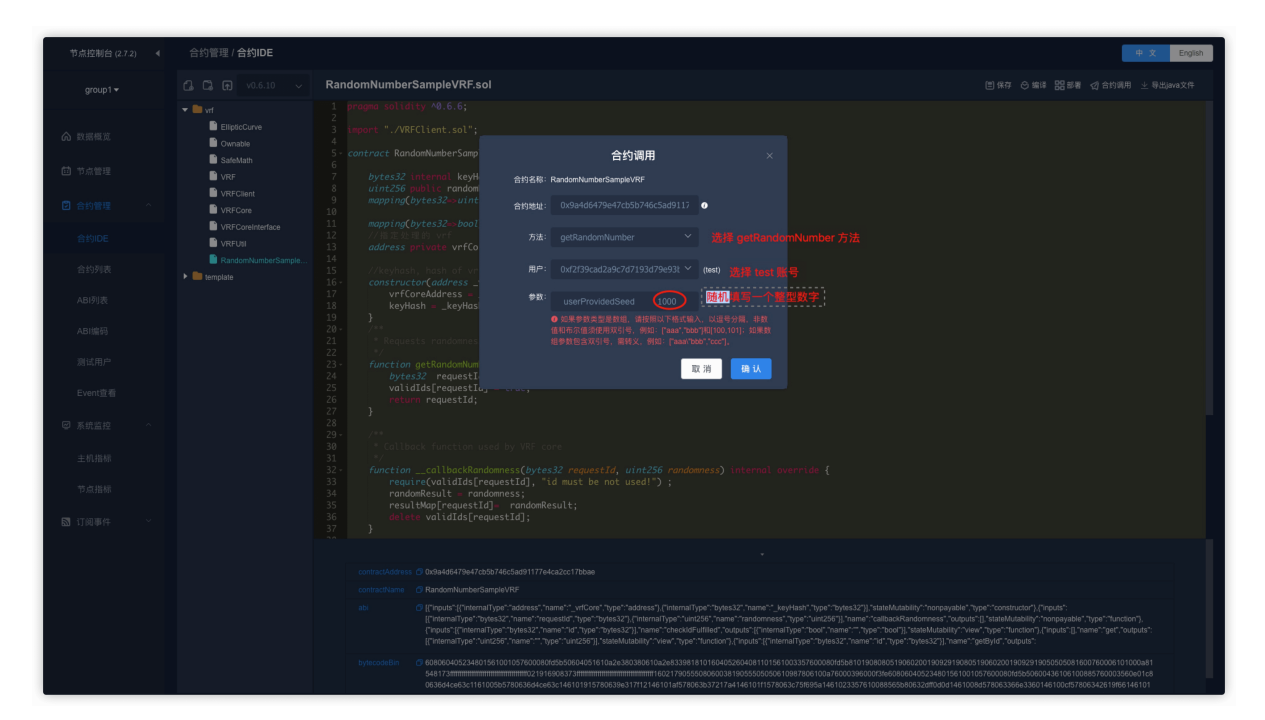

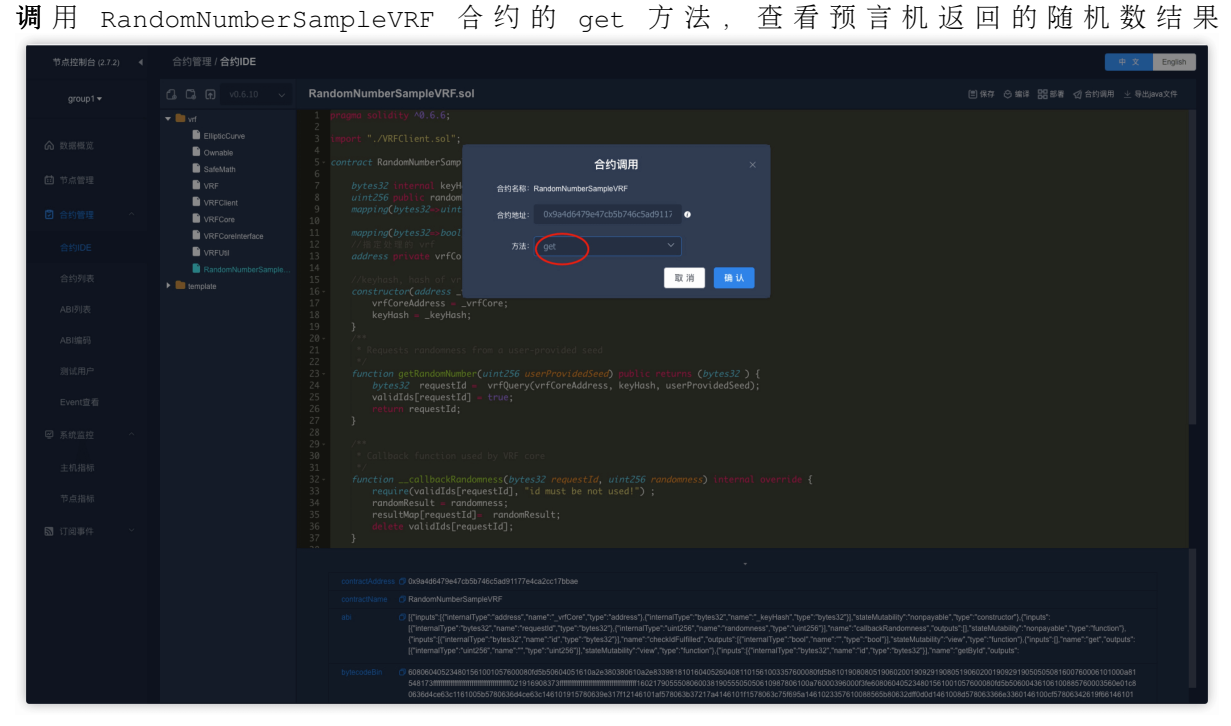

<sup>结</sup>果显示如下,表示生成的链上随机数结果。

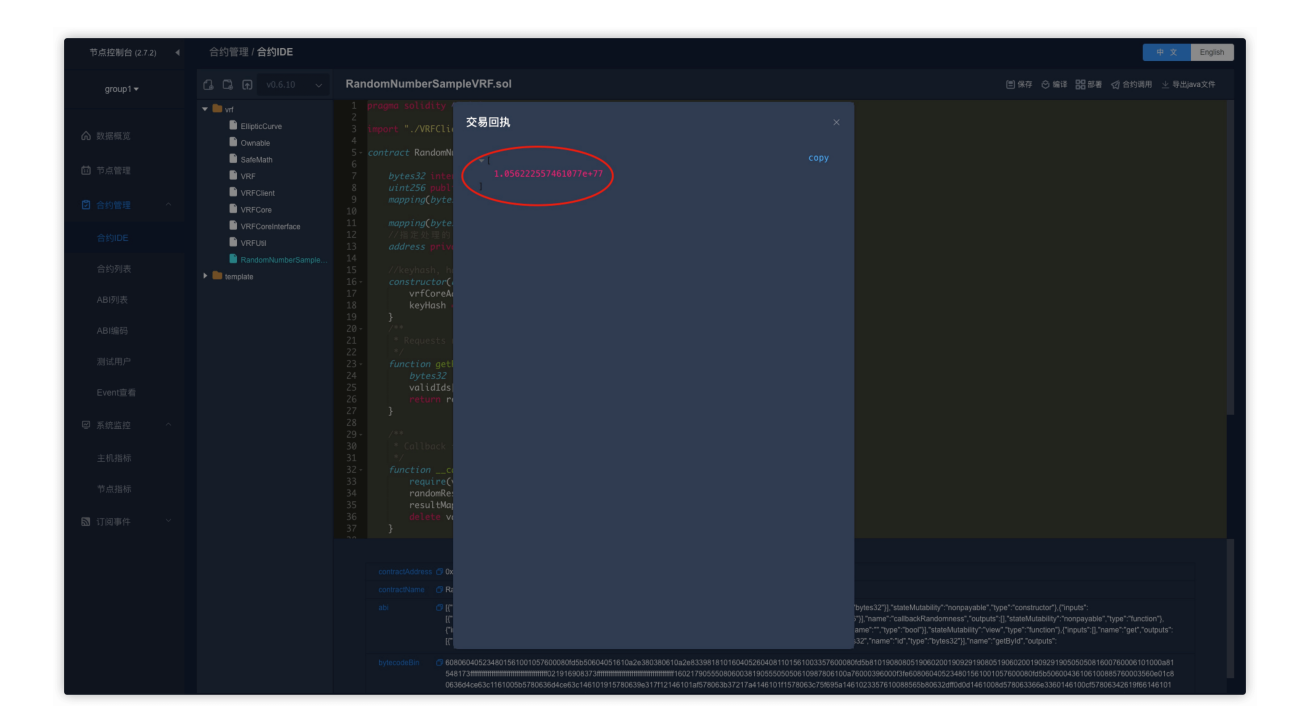

# CHAPTER 5

案例集锦

# **5.1** <sup>积</sup>分抽奖

本项目结合 Turora 实现一个区块链积分抽奖的Sample, 以演示随机数的使用方法, 给开发者做为参考 <sup>实</sup>现。 <sup>有</sup>两种实现方案,基<sup>于</sup> Turora <sup>链</sup><sup>下</sup> API <sup>方</sup>式获取随机数,以及基<sup>于</sup> Turora <sup>的</sup>VRF方式获<sup>取</sup> 链下随机数。

## 体验此功能前,请阅读 [Truora](https://truora.readthedocs.io/zh_CN/latest/docs/develop/quick-start.html#id2) 开发教程

## **5.1.1** <sup>业</sup>务流程

- <sup>1</sup> <sup>主</sup>持人开始一轮抽奖,初始化此轮抽奖每个参与者需要的积分数量,以及初始化参与此次抽奖的用户 (地址);
- <sup>2</sup> <sup>参</sup>与抽奖的用户存入积分;
- <sup>3</sup> <sup>主</sup>持人关闭积分存入功能,并向预言机发起随机数请求;

4 主次人开奖。根据预言机获取的随机数, 对参赛选手人数取余, 得到中奖者的地址, 将积分发送给中 奖者。

## **5.1.2** 合约函数说明

<sup>基</sup>于Truora API <sup>方</sup>式的抽奖合约[LotteryBacOracle](https://github.com/WeBankBlockchain/Truora-Service/blob/dev/contracts/1.0/sol-0.6/BAC/lottery/LotteryBacOracle.sol)

<sup>基</sup>于Truora VRF <sup>方</sup>式的抽奖合约[LotteryBacUseVrf](https://github.com/WeBankBlockchain/Truora-Service/blob/dev/contracts/1.0/sol-0.6/BAC/lotteryUseVrf/LotteryBacUseVrf.sol)

<sup>原</sup>理基本类似,我们以 Truora API <sup>方</sup>式的抽奖合约作为讲解。

• 构造函数

调用合约的构造函数部署抽奖合约,需要传入两个参数:

- randomOracle: <sup>已</sup>部署客户端的随机数合约的地址,用于获取随机<sup>数</sup>
- bac001Address: 积分合约的地址

• start\_new\_lottery

由主持人添加所有参与者进来,并开启一个新的抽奖环节,需要传两个参数:

- players: 参与者的公钥地址数组
- \_amount: <sup>本</sup>轮抽奖需要押注的积分数量
- deposit

<sup>参</sup>与者确认自己要参与抽奖,确认后会自动转数额为amount的积分到合约账户<sup>下</sup>

• stop deposit

由主持人结束本轮抽奖的押注,结束后未押注的用户,不能再押<sup>注</sup>

• pickWinner

<sup>确</sup>定胜出者,并将奖池(合约账户)下的所有积分转给胜出<sup>者</sup>

## **5.1.3** 开发教程

#### 前提

- <sup>已</sup>部署randomOracle合约,此合约提供随机数功能;
- <sup>积</sup>分合约已部署,并记录地址;
- <sup>相</sup>关用户拥有足够的积分,并且允许本合约从自己的账户下转走部分积分;

## <sup>参</sup>与成员说<sup>明</sup>

- 主持人:weiwei
- <sup>参</sup>与抽奖成员:alice、bob
- 提供随机数服务的randomOracle合约
- 用于抽奖质押<sup>的</sup> BAC001 <sup>合</sup><sup>约</sup>
- <sup>提</sup>供抽奖服务的合约LotteryBacOracle

#### 预准备

- 搭 建 预 言 机 服 务 或 者 从 服 务 供 应 商 获 取 , 得 到OracleCore合 约 地 址 , 如: 0xa60a49b75ee98a19939a786d57cd2a9802e4984b
- 用OracleCore合约地址作为初始化参数, 部署预言机客户端合约APISampleOracle, 记录该 <sup>客</sup>户端合约的地址,如:0x89ad9c94646182534482c7f1277c61aed8c22883
- · 部 署BAC001合 约 , 给 参 与 抽 奖 的 人 员 转 入 足 够 的 积 分,并 记 录 该 合 约 的 地 址 , 如:0x470e30fbd66fdc02e0dbf08e0cdd9f6cdb068c8a
- <sup>主</sup>持人部署抽奖合约LotteryBacOracle,参数是以上得到的APISampleOracle和积分合约<sup>地</sup> 址

#### 抽奖步骤  $\frac{1}{2}$

- <sup>主</sup>持人调用抽奖合约LotteryBacOracle的函数start\_new\_lottery。
	- \_players:本轮抽奖入所有参与<sup>者</sup>
	- amount: <sup>本</sup>轮抽奖需要质押的bac001数量
- 所有参与者分别在积分合约中调用approve函数,允许抽奖合约LotteryBacOracle从自己账户 下转走部分积分。
- <sup>参</sup>与者调用抽奖合约LotteryBacOracle的deposit函数确定参与抽奖,这一步操作后,参<sup>与</sup> <sup>者</sup>账户下的积分将会自动转到抽奖合约地址中,额度为本轮抽奖指定的数量。
- <sup>主</sup>持人调用抽奖合约LotteryBacOracle的stop\_deposit函数停止本轮抽奖,参与者不能<sup>继</sup> <sup>续</sup>质押了。
- <sup>主</sup>持人调用抽奖合约LotteryBacOracle的pickWinner函数,根据随机数计算出本轮获胜者, <sup>并</sup>将所有质押的积分转给胜出者。

# **5.2** 区块链盲盒

<sup>本</sup>项目结<sup>合</sup> Truora VRF, <sup>实</sup>现一个区块链盲盒功能,并支持盲盒互换。用户可以参考合约逻辑并做<sup>相</sup> 应修改。

## **5.2.1** <sup>业</sup>务流程

此业务是一个猫系列的区块链盲盒实现,有7中类型猫可供抽选,类型<sup>有</sup> "American Shorthair", "British Shorthair", "Japanese Bobtail", "Chinese Orange", "Russian Blue", "Persian<mark>", "</mark>Ragdoll"; 每一个猫盲盒都是唯一的, 用户提供幸运数字(随机数种子)抽取从猫系<br>列中抽取自己的猫盲食。 <sup>列</sup>中抽取自己的猫盲盒。

用户可以选择将所拥有的猫盲盒进行出售换取对应积分,支持定价出售和拍卖出售。

## **5.2.2** 开发教程

#### <sup>参</sup>与成员说<sup>明</sup>

- Tom:部署合约CatBlindbox、AuctionUnfixedPrice、BAC001
- David:抽取从盲盒抽奖合约抽得一个猫,并在非定价拍卖合约中拍卖这个<sup>猫</sup>
- Alice、Bob:参与拍卖的成<sup>员</sup>
- RandomNumberSampleVRF: 提供函数获取 vrf 随机数
- BAC001: 积分合约
- CatBlindbox:提供盲盒猫抽奖的合<sup>约</sup>
- AuctionUnfixedPrice:该合约提供拍卖功<sup>能</sup>

#### 预准备

- 搭建预言机服务或者从服务供应商获取, 得到Truora服务方的 VRFCore合约地址和公钥哈希值
- <sup>以</sup>VRFCore<sup>合</sup> <sup>约</sup> 地 址 <sup>和</sup> <sup>公</sup> <sup>钥</sup> <sup>哈</sup> <sup>希</sup> <sup>值</sup> <sup>为</sup> <sup>构</sup> <sup>造</sup> <sup>函</sup> <sup>数</sup> <sup>参</sup> <sup>数</sup> , <sup>部</sup> <sup>署</sup> 用 于 产 生 <sup>随</sup> <sup>机</sup> <sup>数</sup> <sup>的</sup> <sup>合</sup> <sup>约</sup>[RandomNumberSampleVRF](https://github.com/WeBankBlockchain/Truora-Service/blob/main/contracts/1.0/sol-0.6/oracle/simple-vrf/RandomNumberSampleVRF.sol),并记录合约地址
- BAC001合约已部署,并记录地址;
- 相关用户 (Alice、Bob) 拥有足够的积分, 并且允许本合约从自己的账户下转走部分积分;
- <sup>部</sup>署非定价拍卖合约AuctionUnfixedPrice
- <sup>部</sup>署盲盒猫抽奖合约CatBlindbox

#### <sup>详</sup>细步骤

#### 步骤一:盲盒抽奖得到一只<sup>猫</sup>

1. 由Tom部署盲盒猫抽奖合约CatBlindbox

- 2. David调用该合约的函数requestNewBlindboxCat,并得到该函数返回<sup>的</sup> requestId
- 3. David传入requestId调用该合约的函数generateBlindBoxCat,得到一个随机生成的<sup>猫</sup>
- 4. David调用函数getCatInfo,查询历次生成的猫信<sup>息</sup>

## 步骤二:在非定价拍卖平台发布拍卖消<sup>息</sup>

- 1. 由Tom部署非定价拍卖的合约AuctionUnfixedPrice
- 2. David调用该合约的创建函数发布一笔拍卖信<sup>息</sup>

## 步骤三:客户参与拍卖这个<sup>猫</sup>

- 1. 由Tom部署积分合<sup>约</sup>
- 2. Tom分别给客户(Alice、Bob)转一定数量的积<sup>分</sup>
- 3. 所有参与拍卖的客户,需要调积分合约的approve函数,允许非定价拍卖合约从自己的账户下<sup>转</sup> <sup>走</sup>一定数量的积<sup>分</sup>
	- spender: <sup>允</sup>许这个地址从本人账户下转走积分,此处填AuctionUnfixedPrice合约地址
	- value: <sup>允</sup>许目标地址从自己账下转走积分的数量
- 4. 客户 (Alice、Bob) 依次调非定价拍卖合约AuctionUnfixedPrice的函数bid参与拍卖竞价
- 5. 拍 <sup>卖</sup> <sup>活</sup> 动 到 <sup>期</sup> <sup>后</sup> , <sup>商</sup> <sup>家</sup> (David) 调 <sup>非</sup> <sup>定</sup> <sup>价</sup> 拍 <sup>卖</sup> <sup>合</sup> <sup>约</sup>AuctionUnfixedPrice<sup>的</sup> <sup>函</sup> <sup>数</sup> executeSale结束本轮竞价,本轮出价最高的用户将与商家达成交易。

# CHAPTER  $6$

Truora 子系统

# **6.1 Truora-Service**

# **6.1.1** 概要介<sup>绍</sup>

## 简<sup>介</sup>

[Truora-Service](https://github.com/WeBankBlockchain/Truora-Service) 是 Truora 的后台服务,主要分为链上部分和链下部分。 链上部分主要是 *oracle* 相关合 <sup>约</sup>,链下部分主要<sup>是</sup> *Java* <sup>服</sup>务,负责连接节点,监听合约的事件,采集结果并回写<sup>到</sup> *oracle* <sup>合</sup>约。 *Truora-Service* <sup>支</sup>持多集群部署(监听同一条链并共用同一个数据库)。

Truora-Service 目前主要支持获取链下API,链上可验证随机数(VRF),后续会陆续开源去中心化预言机 功能。

## 获取链下**API**原理图**:**

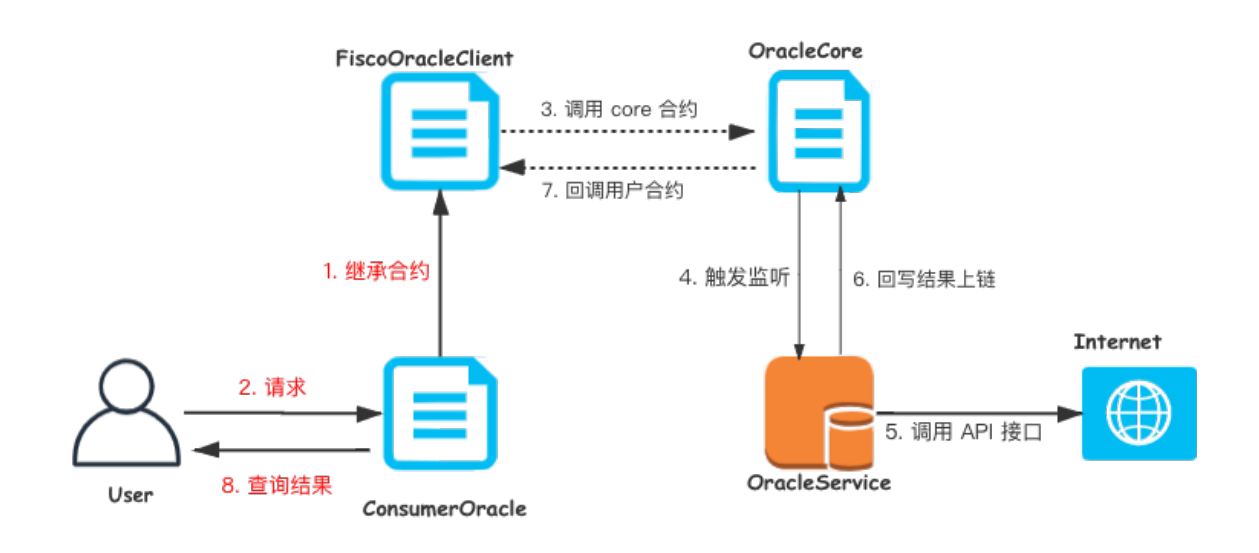

用 户 <sup>发</sup> <sup>起</sup> 调 用 <sup>后</sup> ,FiscoOracleClient <sup>会</sup> 调 用 OracleCore <sup>合</sup> <sup>约</sup> , 此 <sup>时</sup> <sup>会</sup> <sup>发</sup> <sup>起</sup> 一 个 事 <sup>件</sup>。Truora-Service <sup>监</sup>听到事件后, <sup>会</sup>从事件信息中取出以下几个信息字段:

- 请求编号(唯一)
- 请求地址和数据解析格式 (URL)
- <sup>倍</sup>数(防止小数,solidity <sup>不</sup>支持浮点数)
- 返回值类型 (支持 string, int256, bytes三种)

Truora-Service 获取到数据后, 对 URL 发起一个 HTTP 调用, 获取到数据, 对数据按照解析格式进 <sup>行</sup>处理,然后再调用 OracleCore <sup>合</sup>约,根据请求编号将结果上传到链上,提供给其他合约来获取。

## <sup>获</sup>取链上可验证随机数(**VRF):**

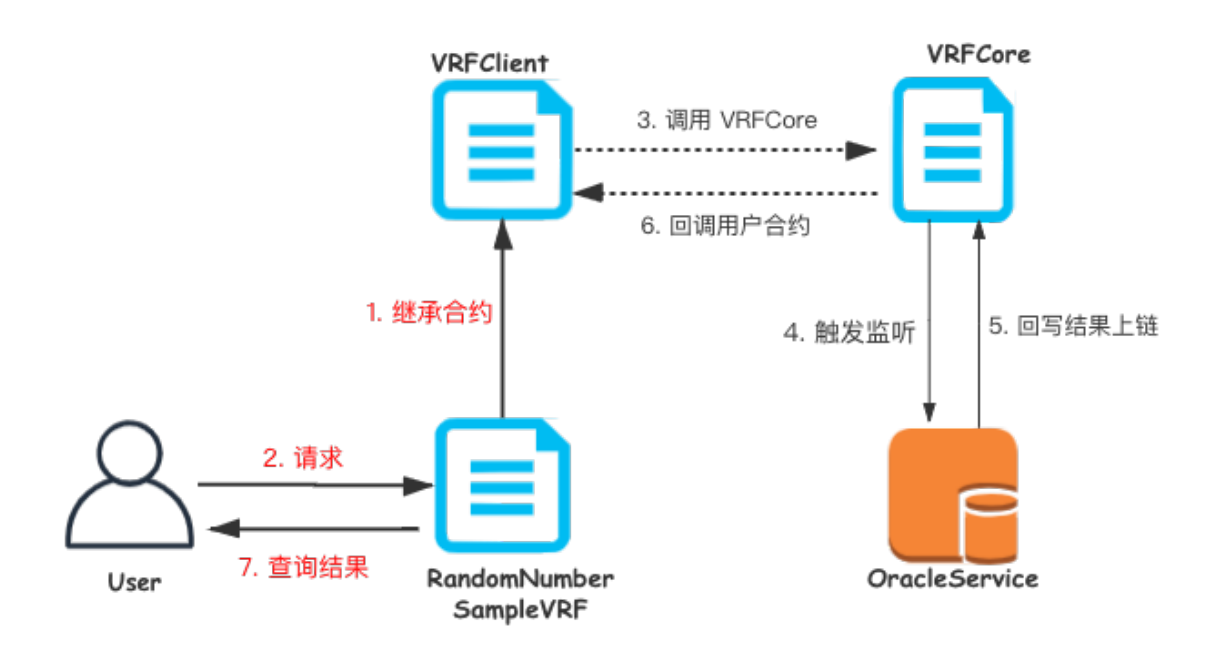

可验证随机函数(Verifiable Random Function, 简写 VRF)是一种将输入映射为可验证的伪随机输出的 <sup>加</sup>密方案。广泛应用于区块链的共识算法,智能合约产生随机数场景中。本方案参<sup>照</sup> [VRF](https://tools.ietf.org/html/draft-irtf-cfrg-vrf-06#section-5)规范标准<sup>化</sup> [文](https://tools.ietf.org/html/draft-irtf-cfrg-vrf-06#section-5)档实现, VRF原理可以参考文档VRF原理用户发起调用后,需要传入随机数种子,VRFClient <sup>会</sup>调用 VRFCore <sup>合</sup>约,此时会发起一个事件。Truora-Service <sup>监</sup>听到事件后,会从事件信息中取出以下<sup>几</sup> <sup>个</sup>信息字段:

- 请求编号(唯一)
- 用户输入随机数种<sup>子</sup>
- 预言机公钥哈<sup>希</sup>
- <sup>实</sup>际参与VRF计算的随机数种<sup>子</sup>
- <sup>块</sup>高

Truora-Service <sup>获</sup>取到数据后,使用服务私钥和实际随机数种子调用vrf函数生成随机<sup>数</sup> <sup>和</sup>proof,然后再调用 VRFCore <sup>合</sup>约,VRFCore合约会验证proof的准确性,通过后,则根据请<sup>求</sup> <sup>编</sup>号将随机数结果回写到用户合约。

提示

- <sup>随</sup>机数种子要保持足够随机性,为了安全,实际参与VRF运算的随机数种子是由用户随机数<sup>种</sup> <sup>子</sup>,用户合约地址,预言机公钥哈希,用户请求次数,以及当前区块哈希值五个变量哈希处理<sup>后</sup> 的值做为随机数种子。
- 本方案采用的是SECP256K1\_SHA256\_TAI加密套件, 参考实现 [ECVRF](https://tools.ietf.org/html/draft-irtf-cfrg-vrf-06#section-5/)。
- vrf底层库采用rust实现, proof验证采用solidity实现。
- vrf标准规范中尚未有基于SM2, SM3的实现, 本方案暂不支持国密。

## **6.1.2** 源码编译和部署

### 兼容性说明

- v2stable分支版本所述的truora支持FISCO-BCOS 2.6.0 +
	- Truora-Service 分支[v2stable](https://github.com/WeBankBlockchain/Truora-Service/tree/v2stable)
	- Truora v1.X.0 版本支<sup>持</sup> [FISCO-BCOS 2.6.0 +](https://github.com/FISCO-BCOS/FISCO-BCOS/releases/tag/v2.6.0) 版本。
	- 一键安装, Truora docker和web相关模块参见文档说明。
- latest/v3dev分支所述的truora支持FISCO-BCOS 3.1.x +
	- 支持[FISCO-BCOS 3.1](https://github.com/FISCO-BCOS/FISCO-BCOS)及以上
	- 文档连接[Latest/v3dev](https://truora.readthedocs.io/zh_CN/latest/)分支
	- Truora-Service 主分支[main](https://github.com/WeBankBlockchain/Truora-Service/tree/main)
	- Truora-Service 开发分支[v3dev](https://github.com/WeBankBlockchain/Truora-Service/tree/v3dev)
	- v3dev分支暂不支持一键安装、docker和web模块,欢迎参与开发贡献。

## 安装介绍

#### 前置依赖

<sup>在</sup>使用本组件前,请确认系统环境已安装相关依赖软件,清单如下: <sup>请</sup>参考:附录 <sup>检</sup>查系统是否已经安装相关依赖软件。

## 重要:

• CentOS 的 yum 仓库的 OpenJDK 缺少 JCE(Java Cryptography Extension), 导致 Web3SDK 无法正常 <sup>连</sup>接区块链节点。CentOS 用户推荐参<sup>考</sup> [CentOS](../appendix.html#centos_install_java) <sup>安</sup><sup>装</sup> Java <sup>进</sup>行安装。

## 拉取代<sup>码</sup>

## 执行命令:

```
# 拉取源码
git clone https://github.com/WeBankBlockchain/Truora-Service.git
# 进入目录
cd Truora-Service
```
#### 编译代码

<sup>方</sup>式一:如果服务器已安装Gradle,且版本<sup>为</sup> Gradle-4.10 +

gradle build -x test

方式二: 如果服务器未安装 Gradle, 或者版本低于 Gradle-4.10, 使用 gradlew 编译

chmod +x ./gradlew && ./gradlew build -x test

<sup>构</sup>建完成后,会在根目录 Truora-Service <sup>下</sup>生成已编译的代码目录 dist。

#### 加密类型

FISCO-BCOS 链有两种类型: 非国密(ECDSA) 和 国密(SM2) 。

在使用 SDK 连接 FISCO-BCOS 链的节点时, 也有两种方式: 非国密 (ECDSA) 连接 和 国密 (SM2) 连接。

关于链类型和链连接的关系如下:

#### 提示

- 非国密 链 只支持 非国密连接
- 国密 链 支持 非国密连接 和 国密连接, 但是需要根据节点的 *config.ini* 文件, 检查节点是否已经开 启国密连接

<sup>在</sup>部<sup>署</sup> Truora-Service,需要同时配<sup>置</sup> <sup>链</sup>类<sup>型</sup> <sup>和</sup> <sup>连</sup>接类型。

#### 链类型

在使用 build\_chain.sh 脚本部署 FISCO-BCOS 链时, 如果使用了-g 参数, 则链类型为国密链。

#### 连接类型

如<sup>果</sup> FISCO-BCOS 版本小于或等<sup>于</sup> v2.4.x,只能使用 <sup>非</sup>国密方式(ECDSA) <sup>连</sup>接链。 如果 FISCO-BCOS 版本大于或等于 v2.5.x,执行命令:

# 查看 sm\_crypto\_channel 配置项 grep "sm\_crypto\_channel" nodes/127.0.0.1/node0/config.ini

• 如果输出:

sm\_crypto\_channel=true

表示节点已经启用 国密 (SM2) 连接, 只能使用 国密方式 (SM2) 连接链。

• 如果没有输出,或者输出如下:

sm\_crypto\_channel=false

<sup>表</sup>示节点未启用 <sup>国</sup>密连接,只能使用 <sup>非</sup>国密方式(ECDSA) <sup>连</sup>接链。

## 重要:

• <sup>不</sup>同的连接方式,需要拷贝的证书不<sup>同</sup>

- <sup>使</sup>用 <sup>非</sup>国<sup>密</sup> <sup>的</sup>方式连接节点,需要拷<sup>贝</sup> *sdk/* <sup>目</sup>录<sup>下</sup> *ca.crt*、*node.crt* <sup>和</sup> *node.key* <sup>文</sup><sup>件</sup>
- <sup>使</sup>用 <sup>国</sup><sup>密</sup> <sup>的</sup>方式连接节点,需要拷<sup>贝</sup> *sdk/gm* <sup>目</sup>录<sup>下</sup> *gm* 开头的所有文<sup>件</sup>

#### <sup>修</sup>改配<sup>置</sup>

<sup>进</sup><sup>入</sup> dist <sup>目</sup>录

cd dist

dist <sup>目</sup>录提供了一份配置模<sup>板</sup> conf

#### 配置数据<sup>库</sup>

<sup>修</sup>改配<sup>置</sup> conf/application.yml <sup>文</sup><sup>件</sup>

```
# 进入 conf 目录
cd conf
```
• <sup>修</sup>改数据<sup>库</sup> IP 地址,用户名和密码。

```
datasource:
   driver-class-name: com.mysql.cj.jdbc.Driver
   url: jdbc:mysql://127.0.0.1:3306/truora?serverTimezone=GMT%2B8&useUnicode=true&
˓→characterEncoding=utf-8&zeroDateTimeBehavior=convertToNull&useSSL=false
   username: "defaultAccount"
   password: "defaultPassword"
```
#### 配置链类<sup>型</sup>

如果[链](./deploy.html#chain_type)类型是国密,配置 encryptType: 1, 关于链类型, 请参考: 链类型

```
sdk:
  #0:standard, 1:guomi
  encryptType: 1
```
#### 拷贝证<sup>书</sup>

<sup>在</sup>拷贝证书文件之前,需要确定使用哪种方式连接到链接点:非国密连接(ECDSA)还<sup>是</sup> <sup>国</sup>密连<sup>接</sup> (SM2),请参考:[连](./deploy.html#connection_type)接类型

• 非国密连接

```
# 进入 conf 目录
cd conf
# 非国密连接
cp /${PATH_TO_SDK}/node.* .
cp / $ {PATH_TO_SDK } / ca.crt .
```
## 重要:

• <sup>非</sup>国密链: 拷贝节点所在目录 *nodes/\${ip}/sdk* <sup>下</sup><sup>的</sup> *ca.crt*、*node.crt* <sup>和</sup> *node.key* <sup>文</sup>件拷贝<sup>到</sup> *conf* <sup>目</sup>  $\overline{a}$ 

• 国密连接

```
# 进入 conf 目录
cd conf
# 国密连接
```
cp /\${PATH\_TO\_SDK}/gm/gm.\* .

#### 重要:

• <sup>国</sup>密链: 拷贝节点所在目录 *nodes/\${ip}/sdk/gm* <sup>下</sup><sup>的</sup> *gm* 开头的所有文件拷贝<sup>到</sup> *conf* <sup>目</sup>录

#### 多链(群组)支<sup>持</sup>

## 配置连<sup>接</sup>

Truora-Service <sup>支</sup>持同时连接多条链,以及连接同一条链中的多个群组。

同一个 Truora-Service 连接多条链时, 要求 链类型 都相同, 同时采用 相同的连接方式 连接到链接点。

#### 重要:

- <sup>不</sup>同链之间相互独立,没有关<sup>联</sup>
- 多条链时, 创建独立目录存放不同链的证书文件, 同时拷贝证书文件

• 如果采用 非国密连接 (ECDSA), 修改 application-ecdsa.yml 文件

```
########################################################################
# 配置 Truora 连接的链和群组信息(证书和地址):
\frac{4}{\pi} 1. 同一条链可以配置多个群组
   2. 可以配置多条链
########################################################################
group-channel-connections-configs:
 configs:
   ## 第一条链的连接信息, 证书, 群组列表和 IP:Port
   - chainId: 1
     caCert: classpath:ca.crt
     sslCert: classpath:node.crt
     sslKey: classpath:node.key
     all-channel-connections:
        - group-id: 1
          connections-str:
            # node listen_ip:channel_listen
            - 127.0.0.1:${FISCO_BCOS_PORT:20200}
       ## 群组 2 的信息
       #- group-id: 2
       # connections-str:
       # - 127.0.0.1:20200
   ## 第二条链的连接信息,证书,群组列表以及对应的 IP:Port
   #- chainId: 2
    # caCert: classpath:2/ca.crt
    # sslCert: classpath:2/node.crt
    # sslKey: classpath:2/node.key
    # all-channel-connections:
    # - group-id: 1
    # connections-str:
    \# - 127.0.0.1:20200
```
• 如果采用国密连接 (SM2), 修改 application-sm2.yml 文件

```
########################################################################
# 配置 Truora 连接的链和群组信息(证书和地址):<br># 1. 同一条链可以配置多个群组
   1. 同一条链可以配置多个群组
   2. 可以配置多条链
########################################################################
group-channel-connections-configs:
 configs:
   ## 第一条链的连接信息, 证书, 群组列表和 IP:Port
    - chainId: 1
     gmCaCert: classpath:gmca.crt
     gmSslCert: classpath:gmsdk.crt
     gmSslKey: classpath:gmsdk.key
     gmEnSslCert: classpath:gmensdk.crt
     gmEnSslKey: classpath:gmensdk.key
     all-channel-connections:
         - group-id: 1
          connections-str:
            # node listen_ip:channel_listen
            - 127.0.0.1:${FISCO_BCOS_PORT:20200}
       ## 群组 2 的信息
        #- group-id: 2
        # connections-str:
            -127.0.0.1:20200## 第二条链的连接信息,证书,群组列表以及对应的 IP:Port
    #- chainId: 2
    # gmCaCert: classpath:2/gmca.crt
      gmSslCert: classpath: 2/gmsdk.crt
      gmSslKey: classpath:2/gmsdk.key
    # gmEnSslCert: classpath:2/gmensdk.crt
    # gmEnSslKey: classpath:2/gmensdk.key
    # all-channel-connections:
    # - group-id: 1
    # connections-str:
             -127.0.0.1:20200
```
## <sup>启</sup>用链和群<sup>组</sup>

<sup>根</sup> <sup>据</sup> <sup>连</sup> <sup>接</sup> <sup>类</sup> <sup>型</sup> , <sup>修</sup> <sup>改</sup> application-ecdsa.yml 或 application-sm2.yml <sup>文</sup> 件 中 event. eventRegisters 配置。

提示

- 配置多链多群组监听时,配置的链ID和群组ID,必须<sup>在</sup> *group-channel-connections-configs* <sup>中</sup>配置<sup>过</sup>
- *group-channel-connections-configs* 表示 Truora-Service 会连接到哪些链和群组
- *eventRegisters* <sup>表</sup>示启用哪些链和群<sup>组</sup>

```
########################################################################
# 配置事件监听:
   1. 配置 Truora 需要监听的链 (ChainId) 和群组 (groupId)
   # 2. 配置的 chainId 和 groupId 需要在 group-channel-connections-configs 存在
########################################################################
event:
 eventRegisters:
   - {chainId: 1, group: 1}
   #- {chainId: 1, group: 2}
```
#- {chainId: 2, group: 1} #- {chainId: 2, group: 2}

## 服务启停

<sup>返</sup>回<sup>到</sup> dist <sup>目</sup>录执行:

• 启动

# 采用非国密连接(ECDSA) bash start.sh

 $#$  采用国密连接  $(SM2)$ , 添加  $gm$  参数 bash start.sh gm

• <sup>停</sup>止

bash stop.sh

• 检查

bash status.sh

备注:服务进程起来后,需通过日志确认是否正常启动,出现以下内容表示正常;如果服务出现异常, <sup>确</sup>认修改配置后,重启提示服务进程在运行,则先执<sup>行</sup> stop.sh,再执<sup>行</sup> start.sh。

```
Application() - main run success...
```
## <sup>查</sup>看日志

<sup>在</sup> dist <sup>目</sup>录查看:

```
# 前置服务日志:
tail -f log/Oracle-Service.log
```
## **6.1.3** 接口规范

**Truora-Service**

<sup>查</sup><sup>询</sup> **Truora** 版<sup>本</sup>

## 接口描述

<sup>查</sup><sup>询</sup> Truora <sup>服</sup>务版<sup>本</sup>

## 接口**URL**

http://localhost:5021/Oracle-Service/server/version

#### 调用方<sup>法</sup>

HTTP GET

(续上页)

请求参数

1)参数表

无

<sup>2</sup>)数据格式

无

## 响应参数

<sup>1</sup>)数据格式

```
{
 "code": 0,
 "message": "success",
 // 当前 Truora-Service 版本
 "data": "v1.1.0",
 "totalCount": 0
}
```
## **OracleCore** 合约地址查询接口

## 接口描述

查询 OracleCore 合约地址, 用户编写自定义合约时使用

## 接口**URL**

#### http://localhost:5021/Oracle-Service/oracle/address?chainId=1&groupId=1

调用方<sup>法</sup>

HTTP GET

请求参数

- 1)参数表
- <sup>2</sup>)数据格式 <sup>无</sup>

#### 响应参数

<sup>1</sup>)数据格式

```
{
 "code": 0,
 "message": "success",
 "data": [
   {
     // OracleCore 合约版本
     "oracleCoreVersion": "v1.1.0",
```

```
// VRFCore 合约版本
     "vrfCoreVersion": "v1.1.0",
     // 链 ID
     "chainId": 1,
     // 群组 ID
     "group": 1,
     // OracleCore 合约地址
     "oracleCoreContractAddress": "0x1769c87d9889eee2352c9cfe61dd3ac22a80f7a7",
     // VRFCore 合约地址
     "vrfContractAddress": "0x28b2a1b9ead2e4cf6a7cff9372ee6da70152e484",
     "fromBlock": "latest",
     "toBlock": "latest"
   }
   .....
 ],
 "totalCount": 0
}
```
#### 查询历史请求列表

## 接口描述

<sup>查</sup>询所有的历史请求记录

### 接口**URL**

http://localhost:5021/Oracle-Service/history/list?pageNumber=1&pageSize=10&chainId=1&groupId=1&hideResult=false

#### 调用方<sup>法</sup>

HTTP GET

#### 请求参数

## 1)参数表

<sup>2</sup>)数据格式 <sup>无</sup>

#### 响应参数

## <sup>1</sup>)数据格式

```
{
 "code": 0,
 "message": "success",
 "data": [
   // 多条记录
   {// sourceType == 0 时,表示链下 API 获取数据
     "id": 1,
     //请求唯一编号
     //查询详情时使用的 requestId 字段
     "reqId":
"0x9f32a5e56608fd730f7ef8bc42efdc53142753a77e46287246ed2a9a39ed1994",
```

```
// 链编号和群组编号
     "chainId": 1,
     "groupId": 1,
     // Core 合约的版本号
     "oracleVersion": "v1.1.0",
     // 请求类型
     // 0 API 获取链下数据
     "sourceType": 0,
     // URL 请求求地址和数据响应格式
     "reqQuery": "json(https://api.exchangerate-api.com/v4/latest/CNY).rates.JPY",
     // 请求状态
     // 0 成功
     // 非 0,失败
     "reqStatus": 0,
     // 请求状态非 0 时的错误信息
     "error": "",
     // 发起调用的合约地址
     "userContract": "0x919c4e3c50a074dbd15e6a832bc146cd288cebf4",
     // 请求耗时(ms)
     "processTime": 2460,
     // hideResult 为 true,不返回该字段
     // hideResult 为 false, 返回
     // URL 返回的结果
     "result": "15.962067",
     // 放大倍数, Truora-Service 会将 URL 返回的结果 乘以 该倍数后上传到链上
     // 防止小数
     "timesAmount": "1000000000000000000",
     "createTime": "2020-12-11 18:48:28",
     "modifyTime": "2020-12-11 18:48:31"
   },
   {// sourceType == 1 时,表示 VRF,获取链上随机数
     "id": 53,
     //请求唯一编号
     //查询详情时使用的 requestId 字段
     "reqId": "0x223c4a975b25b235b0f3e9830e1099cdfefeb7dcffa839b860fccd12a6cd0a51
˓→",
     // 链编号和群组编号
     "chainId": 1,
     "groupId": 1,
     // Core 合约的版本号
     "oracleVersion": "v1.1.0",
     //请求类型
     // 1 VRF 获取可验证随机数
     "sourceType": 1,
     "blockNumber": 146,
     "reqQuery": "",
     "needProof": false,
     // 请求状态
```

```
// 0 成功
     // 非 0,失败
     "reqStatus": 0,
     // 请求状态非 0 时的错误信息
     "error": "",
     // 发起调用的合约地址
     "userContract": "0xdd48ff8868b76dab43bd13402840bcb8c5a82853",
     // 处理时长
     "processTime": 495,
     "createTime": "2021-03-22 16:28:56",
     "modifyTime": "2021-03-22 16:28:56",
     "inputSeed": "1",
     "actualSeed":
˓→"BF18046A6A8801B4ABED36169F93D1C0613768EC0EDCC827A31D973D3CBE98B4"
   },
   ......
 ],
 // 总行数
 "totalCount": 1
}
```
## 查询单个请求详情

## 接口描述

查询单个请求详情

#### 接口**URL**

http://localhost:5021/Oracle-Service/history/query/{requestId}

## 调用方<sup>法</sup>

HTTP GET

## 请求参数

## 1)参数表

注意: requestId 对应历史请求列表中返回记录的 reqId 字段

<sup>2</sup>)数据格式 <sup>无</sup>

## 响应参数

## <sup>1</sup>)数据格式

```
{
 "code": 0,
 "message": "success",
```

```
"data": {
   "id": 1,
   //请求唯一编号
   //查询详情时使用的 requestId 字段
   "reqId": "0x9f32a5e56608fd730f7ef8bc42efdc53142753a77e46287246ed2a9a39ed1994",
   // 链编号和群组编号
   "chainId": 1,
   "groupId": 1,
   // Core 合约的版本号
   "oracleVersion": "v1.1.0",
   // 请求类型
   // 0 链下 API 获取数据
   // 1 VRF 获取可验证随机数
   "sourceType": 1,
   // sourceType == 0 时,表示:URL 请求地址和数据响应格式
   // sourceType == 1 时,不使用
   "reqQuery": "json(https://api.exchangerate-api.com/v4/latest/CNY).rates.JPY",
   // 请求状态
   // 0 成功
   // 非 0,失败
   "reqStatus": 0,
   // 请求状态非 0 时的错误信息
   "error": "",
   // 发起调用的合约地址
   "userContract": "0x919c4e3c50a074dbd15e6a832bc146cd288cebf4",
   // 请求耗时(ms)
   "processTime": 2460,
   // hideResult 为 true,不返回该字段
   // hideResult 为 false, 返回
   // sourceType == 0 时,表示:URL 返回的结果
   // sourceType == 1 时, 表示: VRF 生成的随机数, 0x 开头 16 进制<br>"result": "15 962067"
   "result": "15.962067",
   // 放大倍数, 防止小数
   // sourceType == 0 时使用,Truora-Service 会将 URL 返回的结果 乘以 该倍数后上传到链上
   "timesAmount": "1000000000000000000",
   // sourceType == 1 时使用, VRF 生成的可验证随机数的证明
   "proof":
→"0211c851316725ffba00e7eae4a06327214e282803379a7521ade5bbd0dc3a4ba5c69f06f471fd2349e907ca28df48
˓→"
   // sourceType == 1 时使用,用户提供的随机数种子
   "inputSeed": "1",
   // sourceType == 1 时使用,生成随机数时使用的实际种子(包含块高 hash)
   "actualSeed": "1298E2D458FA77C078D42B4B3B54441D56E4A13ECDE436E31A4899BB0D1A3D74
˓→"
   // 额外字段
   "createTime": "2020-12-11 18:48:28",
   "modifyTime": "2020-12-11 18:48:31"
 },
 "totalCount": 0
}
```
## 查询 **Truora-Service** 服务信息

## 接口描述

<sup>查</sup><sup>询</sup> Truora-Service <sup>服</sup>务信息,包括 keyHash <sup>和</sup> publicKeyList

#### 接口**URL**

http://localhost:5021/Oracle-Service/center/list?chainId=1&groupId=1

#### 调用方<sup>法</sup>

HTTP GET

#### 请求参数

- 1)参数表
- <sup>2</sup>)数据格式 <sup>无</sup>

#### 响应参数

<sup>1</sup>)数据格式

```
{
 "code": 0,
  "message": "success",
  "data": [
   {
     // 服务编号,从 0 开始,一次递增
     "index": 0,
     //
     "oracleServiceAddress": "0x9c9c89314573086ace5a5825b33d52eee1f99a8a",
      // Truora-Service 的 PublicKey
      "publicKeyList": [
       "1c8f2ab90b4323f182e85fcd25e4d8b17267b9decb1305592b3d66952ce3d82a",
        "008e89fdc1b5807c400e6339eb5428318be0d5a09696693ce40f27eede2d162a56"
     ],
     // Truora-Service 的 keyHash
     "keyHash": "45f6483e01a8956d4ce4700d9c9c89314573086ace5a5825b33d52eee1f99a8a
ightharpoonup",
     "operator": "operator",
     "url": "http://localhost",
     "creatTime": "2020-11-18 11:40:12",
     "latestRequstProcessedTime": 0,
     "status": true,
     "processedRequestAmount": 0
   },
   // 多个
    ......
 ],
  "totalCount": 0
}
```
**6.1.4** <sup>常</sup>见问题

**6.1.5** <sup>附</sup>录

安装 **Docker**

环境要求

安装 **Docker**

Docker 官方提供了一键安装工具,可以方便的在主机上安装 Docker 工具。

<sup>选</sup>择一个镜像云安<sup>装</sup> Docker <sup>服</sup>务:

```
# (推荐)使用 阿里云镜像 安装 Docker
curl -fsSL https://get.docker.com | bash -s docker --mirror Aliyun;
# 使用 微软云镜像 安装 Docker
curl -fsSL https://get.docker.com | bash -s docker --mirror AzureChinaCloud;
```
如果安装出现下面类似,提<sup>示</sup> containerd.io 版本错误:

```
Last metadata expiration check: 0:13:10 ago on Sun 08 Mar 2020 04:23:54 AM UTC.
Error:
Problem: package docker-ce-3:19.03.7-3.el7.x86_64 requires containerd.io >= 1.2.2-
˓→3, but none of the providers can be installed
  - cannot install the best candidate for the job
 - package containerd.io-1.2.10-3.2.el7.x86_64 is excluded
 - package containerd.io-1.2.13-3.1.el7.x86_64 is excluded
 - package containerd.io-1.2.2-3.3.el7.x86_64 is excluded
 - package containerd.io-1.2.2-3.el7.x86_64 is excluded
 - package containerd.io-1.2.4-3.1.el7.x86_64 is excluded
  - package containerd.io-1.2.5-3.1.el7.x86_64 is excluded
  - package containerd.io-1.2.6-3.3.el7.x86_64 is excluded
(try to add '--skip-broken' to skip uninstallable packages or '--nobest' to use
˓→not only best candidate packages)
```
<sup>需</sup>要执行一下下面的命令,然后再重新执行安装命令:

```
# 安装 containerd.io 文件
yum -y install "https://download.docker.com/linux/centos/7/x86_64/stable/Packages/
˓→containerd.io-1.3.9-3.1.el7.x86_64.rpm"
# 重新执行 Docker 安装命令
curl -fsSL https://get.docker.com | bash -s docker --mirror Aliyun;
```
• 启动 Docker

# 启动 Docker systemctl start docker

• 检测 Docker 安装

```
# 启动 Hello World 容器
$ docker run --rm hello-world
Hello from Docker!
This message shows that your installation appears to be working correctly.
To generate this message, Docker took the following steps:
```
1. The Docker client contacted the Docker daemon. 2. The Docker daemon pulled the "hello-world" image from the Docker Hub. (amd64) 3. The Docker daemon created a new container from that image which runs the executable that produces the output you are currently reading. 4. The Docker daemon streamed that output to the Docker client, which sent it to your terminal. To try something more ambitious, you can run an Ubuntu container with: \$ docker run -it ubuntu bash Share images, automate workflows, and more with a free Docker ID: https://hub.docker.com/ For more examples and ideas, visit: https://docs.docker.com/get-started/

如果出现以上输出,包<sup>含</sup> Hello from Docker!,表<sup>示</sup> Docker <sup>安</sup>装成功。

#### 安装 **Docker-Compose**

Docker-Compose <sup>是</sup> Docker <sup>官</sup>方提供的基于单机的容器编排工具,可以很方便的在单台主机中管理多<sup>个</sup> <sup>容</sup>器,包括按照依赖顺序启动,关闭,重启等。

#### • <sup>选</sup>择一种方式安<sup>装</sup> Docker Compose:

```
#(推荐)从 daocloud 下载 docker-compose
curl -L "https://github.com/docker/compose/releases/download/1.27.4/docker-compose-
˓→$(uname -s)-$(uname -m)" -o /usr/local/bin/docker-compose;
# 从 官网下载 docker-compose
curl -L "https://get.daocloud.io/docker/compose/releases/download/1.27.4/docker-
˓→compose-`uname -s`-`uname -m`" -o /usr/local/bin/docker-compose;
```
• docker-compose <sup>文</sup>件添加执行权<sup>限</sup>

```
# docker-compose 文件添加执行权限
chmod +x /usr/local/bin/docker-compose;
```
#### • 检测 Docker Compose 安装

```
# 输出 Docker Compose 版本号
$ docker-compose -v
docker-compose version 1.27.4, build 40524192
```
#### 安装 **Java**

#### **Ubuntu**(**Debian**) 安装 **Java**

```
# 安装默认Java版本(Java 8或以上)
sudo apt install -y default-jdk
# 查询Java版本
java -version
```
(续上页)

## **CentOS** 安装 **Java**

```
# 查询 CentOS 原有的 Java 版本
$ rpm -qa|grep java
# 删除查询到的Java版本
$ rpm -e --nodeps java-[VERSION]
# 查询 Java 版本,没有出现版本号则删除完毕
$ java -version
# 创建新的文件夹,安装Java 8或以上的版本,将下载的jdk放在software目录
# 从 openJDK官网 (https://jdk.java.net/java-se-ri/8)
#   或<br># Oracle官网 (https://www.oracle.com/technetwork/java/javase/downloads/index.html)
# 选择 Java 8或以上的版本下载
# 例如下载jdk-8u201-linux-x64.tar.gz
$ mkdir /software
# 解压jdk
$ tar -zxvf jdk-8u201-linux-x64.tar.gz
# 配置Java环境,编辑/etc/profile文件
$ vim /etc/profile
# 打开以后将下面三句输入到文件里面并退出
export JAVA_HOME=/software/jdk-8u201-linux-x64.tar.qz
export PATH=$JAVA_HOME/bin:$PATH
export CLASSPATH=.:$JAVA_HOME/lib/dt.jar:$JAVA_HOME/lib/tools.jar
# 生效profile
$ source /etc/profile
# 查询Java版本,出现的版本是自己下载的版本,则安装成功。
java -version
```
## 安装 **Nginx**

<sup>安</sup><sup>装</sup> Nginx <sup>时</sup>,推荐使用 yum/apt-get <sup>安</sup>装。

#### • CentOS 7.x / RHEL 7.x

```
# 安装 EPEL 仓库
sudo yum install epel-release
# 更新仓库
sudo yum update
# 安装 Nginx
sudo yum install -y nginx
```
## • Ubuntu 16.04 / Debian 9

```
# 更新仓库
sudo apt-get update
# 安装 Nginx
sudo apt-get -y install nginx
```
• <sup>测</sup>试是否安装成<sup>功</sup>

<sup>查</sup><sup>看</sup> Nginx 版本:

\$ nginx -v

nginx version: nginx/1.16.1

<sup>查</sup><sup>看</sup> Nginx 配置文件路径:

```
$ nginx -t
```

```
nginx: the configuration file /etc/nginx/nginx.conf syntax is ok
nginx: configuration file /etc/nginx/nginx.conf test is successful
```
#### 安装 **MySQL**

此处<sup>以</sup> CentOS <sup>安</sup><sup>装</sup> MariaDB <sup>为</sup>例。MariaDB <sup>数</sup>据库<sup>是</sup> MySQL <sup>的</sup>一个分支,主要由开源社区<sup>在</sup> <sup>维</sup>护,采用 GPL <sup>授</sup>权许可。MariaDB <sup>完</sup>全兼<sup>容</sup> MySQL,包括 API 和命令行。其他安装方式请<sup>参</sup> 考[MySQL](https://dev.mysql.com/downloads/mysql/)官网。

- (1)安装 MariaDB
	- 安装命令

sudo yum install -y mariadb\*

(2)启停

```
启动: sudo systemctl start mariadb.service
停止: sudo systemctl stop mariadb.service
```
(3)设置开机启<sup>动</sup>

sudo systemctl enable mariadb.service

(4) 初始化root用户

```
# 执行以下命令:
sudo mysql_secure_installation
```

```
#以下根据提示输入:
```
Enter current password **for** root (enter **for** none):<-初次运行直接回<sup>车</sup> Set root password? [Y/n] <- <sup>是</sup>否设置root用户密码,输入y并回车或直接回<sup>车</sup> New password: <- <sup>设</sup>置root用户的密<sup>码</sup> Re-enter new password: <- <sup>再</sup>输入一次你设置的密<sup>码</sup> Remove anonymous users? [Y/n] <- 是否删除匿名用户, 回车 Disallow root login remotely? [Y/n] <-是否禁止root远程登录,回<sup>车</sup> Remove test database and access to it? [Y/n] <- 是否删除test数据库, 回车 Reload privilege tables now? [Y/n] <- <sup>是</sup>否重新加载权限表,回<sup>车</sup>

• 使用root用户登录, 密码为初始化设置的密码

mysql -uroot -p -h localhost -P 3306

• <sup>授</sup>权root用户远程访<sup>问</sup>

- <sup>注</sup>意,以下语句仅适用于开发环境,不能直接在实际生产中使用!!! 以下操作仅供参考,请勿直<sup>接</sup> 拷贝,请自定义设置复杂密码。

```
mysql > GRANT ALL PRIVILEGES ON *.* TO 'root'@'%' IDENTIFIED BY '123456' WITH
˓→GRANT OPTION;
mysql > flush PRIVILEGES;
```
#### 提示

- 例子中给出的数据库密码 (123456) 仅为样例, 强烈建议设置成复杂密码
- <sup>例</sup>子<sup>中</sup> *root* 用户的远程授权设置会使数据库在所有网络上都可以访问,请按具体的网络拓扑和<sup>权</sup> 限控制情况,设置网络和权限帐号

#### 安全温馨提示:

(5)创建test用户并授权本地访<sup>问</sup>

```
mysql > GRANT ALL PRIVILEGES ON *.* TO 'test'@localhost IDENTIFIED BY '123456'
˓→WITH GRANT OPTION;
mysql > flush PRIVILEGES;
```
- (6)测试是否成<sup>功</sup>
	- <sup>登</sup>录数据<sup>库</sup>

```
mysql -utest -p123456 -h localhost -P 3306
```
• 创建数据库

```
mysql > create database datastash;
mysql > use datastash;
```
以上语句仅适用于开发环境,不能直接在实际生产中使用!!!以上设置会使数据库在所有网络上 <sup>都</sup>可以访问,请按具体的网络拓扑和权限控制情况,设置网络和权限帐<sup>号</sup>

#### **Git**安装

Git:用于拉取最新代<sup>码</sup>

#### CentOS::

sudo yum -y install git

#### Ubuntu:

sudo apt install git

# **6.2 Truora-Web**

## **6.2.1** 概要介<sup>绍</sup>

## 简<sup>介</sup>

[Truora-Web](https://github.com/WeBankBlockchain/Truora-Web) 是 Truora 服务的前端组件。主要支持请求详情和请求历史的查询。方便应用查询自己预 言机请求的结果,如果失败,可以看到请求失败的原因。

该项目是区块链中间件 Truora-Service 预言机 的前端服务, 基于 vue-cli 框架开发。 兼容浏览器 IE9 及以上, 360 浏览器兼容版 (IE9 内核), 360 浏览器极速版, Chrome 浏览器。 <sup>具</sup>体功能如下:

• <sup>分</sup>页查询请求记录:

– 通过链 ID 和群组 ID, 分页查询请求历史记录

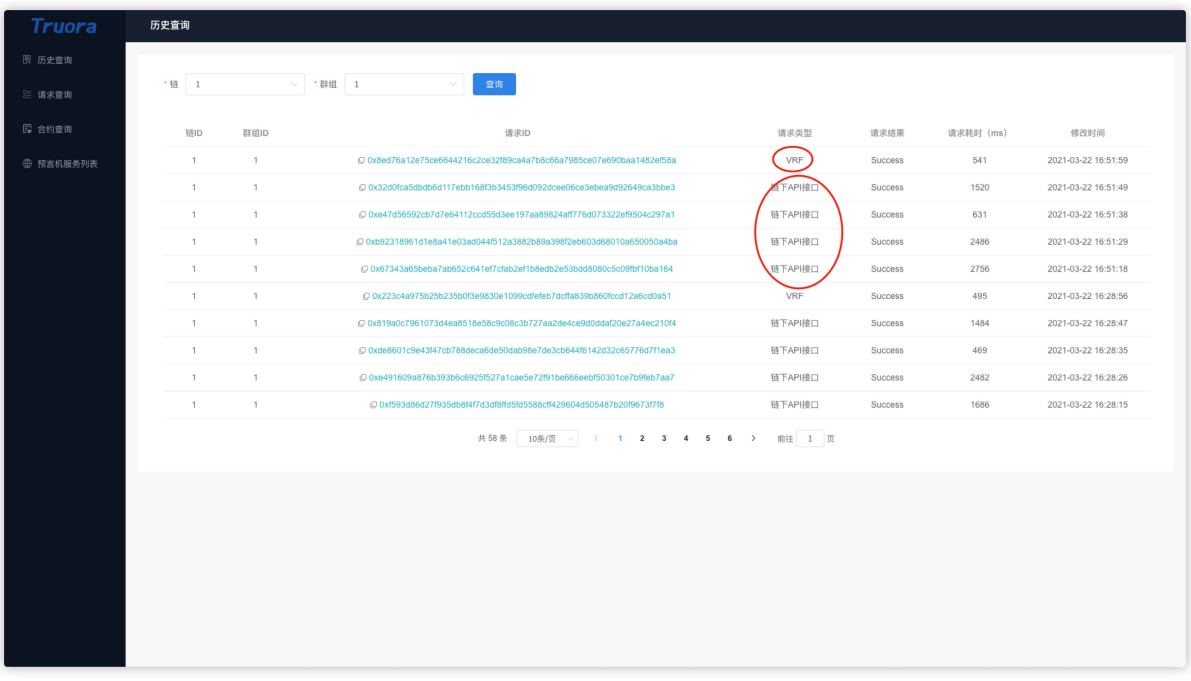

• 查询单个请求详情:

- 根据 请求 ID, 查询单个请求的详细信息: 成功, 失败 (失败原因), 处理时长等

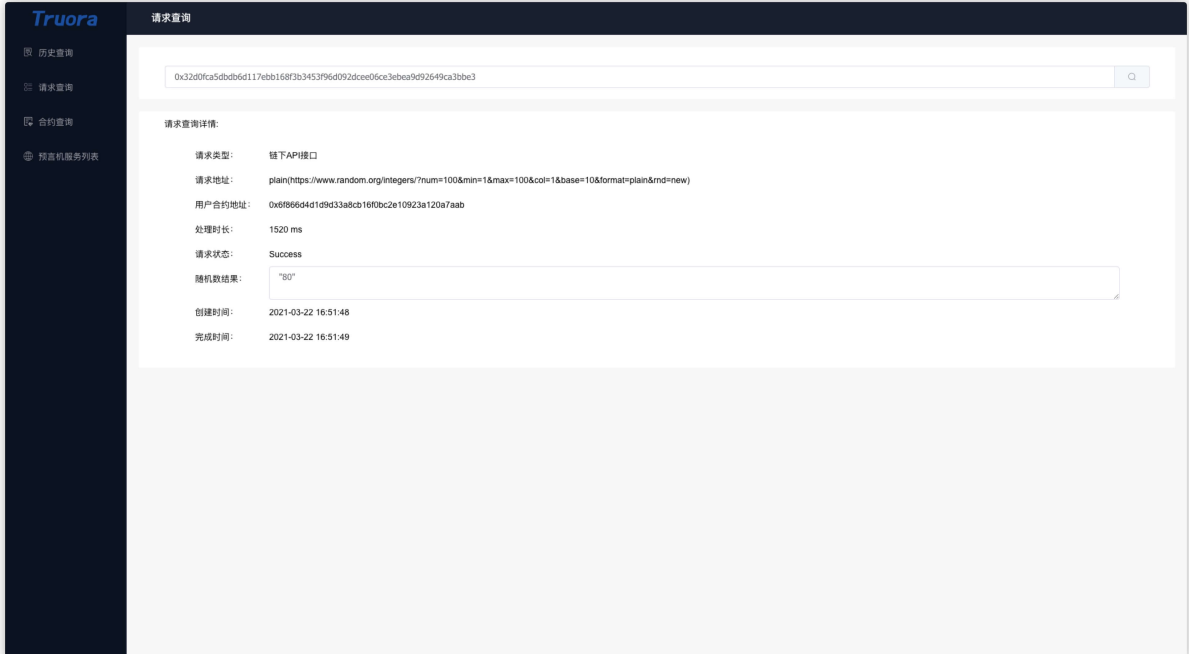

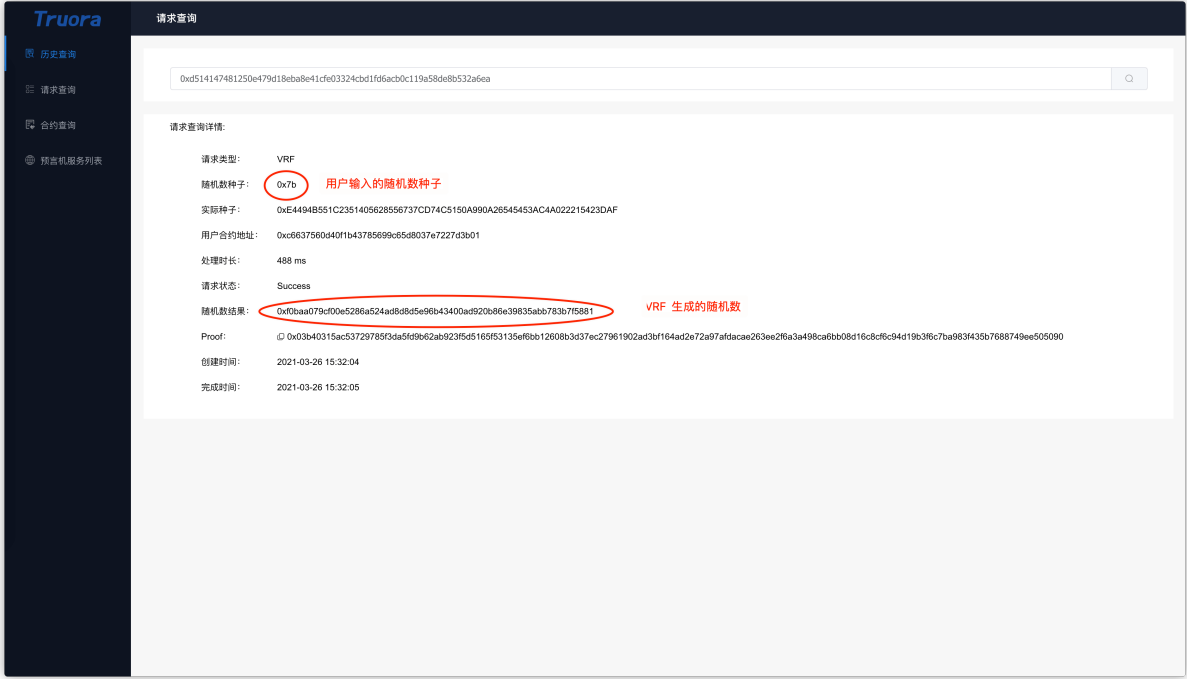

- 查询系统合约地址:
	- 查询 OracleCore 合约的地址, 编写业务合约时使用

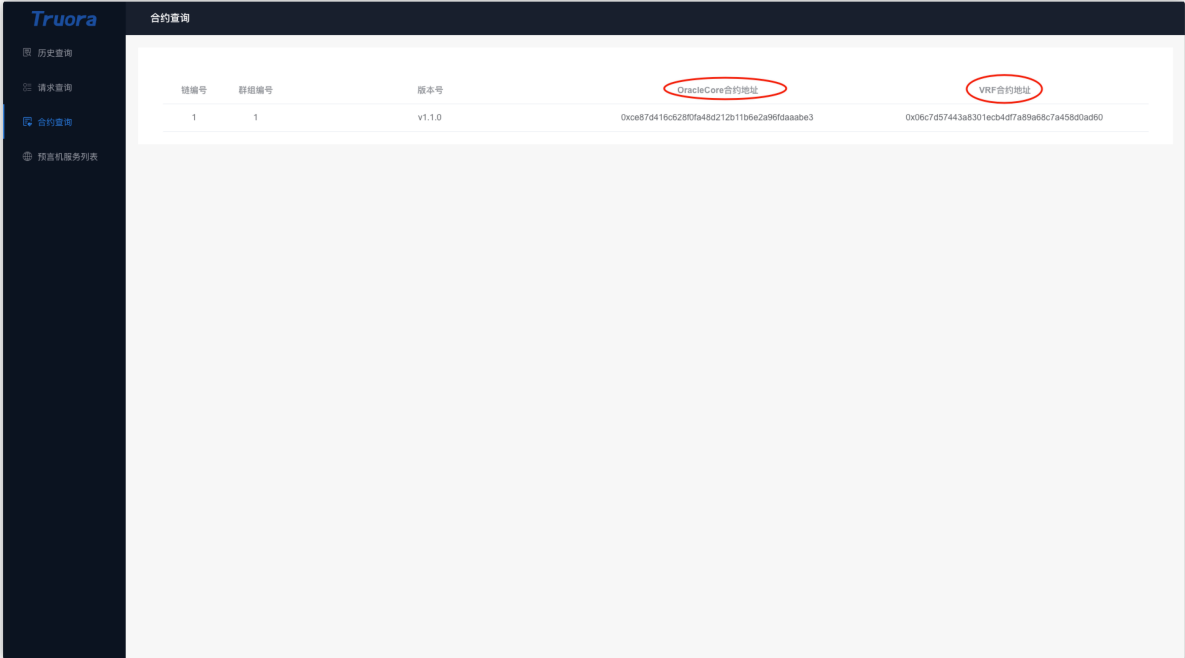

# **6.2.2** 源码部署

## 依赖环境

关于 [Nginx](../../Truora-Service/appendix.html#install_nginx) 安装, 请参考 附录-安装 Nginx

## 安装

• 拉取代码:

# 拉取代<sup>码</sup> git clone https://github.com/WeBankBlockchain/Truora-Web.git; # <sup>进</sup>入目录 cd Truora-Web

• 拷<sup>贝</sup> Nginx 配置文<sup>件</sup>

```
# 拷贝项目的 Nginx 配置
cp docker/truora-web.conf /etc/nginx/conf.d
```
## 提示

• 如果主机中已经存在 Nginx, 只需要把 docker/truora-web.conf 拷贝到 Nginx 的配置文件 (默 认: /etc/nginx/nginx.conf)中 include 的目录下即可。

#### 重要:

- Nginx <sup>的</sup>配置文件直接拷<sup>贝</sup> *docker/truora-web.conf* <sup>文</sup>件即可,不建<sup>议</sup> <sup>修</sup><sup>改</sup> Nginx <sup>的</sup>主配置文<sup>件</sup> (默认:*/etc/nginx/nginx.conf*)
- 拷贝源码<sup>到</sup> Nginx 项目目录

```
# 备份原有 index.html 文件
mv /usr/share/nginx/html/index.html /usr/share/nginx/html/index.html.back
# 拷贝项目文件
cp -r dist/* /usr/share/nginx/html
```
#### 启动 **Nginx**

• 启动 Nginx

```
# 启动 Nginx
nginx
```
• 检查启动结果

```
# 检查进程
$ ps -ef | grep -i nginx
                               00:00:00 nginx: master process nginx
www-data 31562 31462 0 17:37 ? 00:00:00 nginx: worker process
www-data 31563 31462 0 17:37 ? 00:00:00 nginx: worker process
# 检测端口
$ netstat -anp | grep -i listen| grep -i tcp|grep 5020
tcp 0 0 0.0.0.0:5020 0.0.0.0:* LISTEN
                                                                   \Box˓→31462/nginx: master
```
如果能查看到 nginx 的进程,同时 5020 端口也被 Nginx 服务监听, 那么 启动成功。

• 浏览器访问

打开浏览器,输<sup>入</sup> http://[IP]:5020,比如:http://127.0.0.1:5020

提示

• 注意替换服务器的 *IP* 地址

## 错误排查

• <sup>查</sup><sup>看</sup> Nginx <sup>日</sup>志:

# <sup>查</sup><sup>看</sup> Nginx <sup>的</sup>错误日志 \$ cat /var/log/nginx/error.log

• <sup>查</sup>看项目的 Nginx <sup>日</sup>志:

\$ 项目的 error <sup>日</sup>志 cat /var/log/nginx/oracle-error.log

\$ 项目的 access <sup>日</sup>志 cat /var/log/nginx/oracle-access.log

# **6.2.3** <sup>常</sup>见问题
# CHAPTER 7

Truora 贡献指南

欢迎,提前感谢你的帮助和支持!

如果你是第一次贡献,只需按照以下简单步骤操作即可。我们将以修改<sup>为</sup> Truora-Service <sup>例</sup>子给你<sup>介</sup> 绍。

如果你的电脑上尚未安<sup>装</sup> git, <sup>请</sup>按照这个[安](https://help.github.com/articles/set-up-git/)装指引 <sup>进</sup>行安装。

### **7.1 Fork**本代码仓库

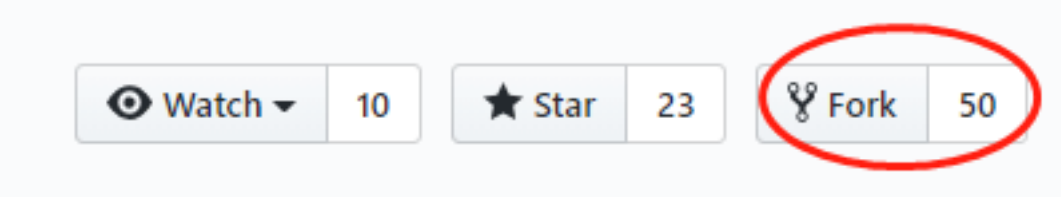

<sup>点</sup>击图示中的按钮<sup>去</sup> Fork <sup>这</sup>个代码仓库。 <sup>这</sup>个操作会将代码仓库复制到你的账户名下。

### **7.2 Clone**代码仓库

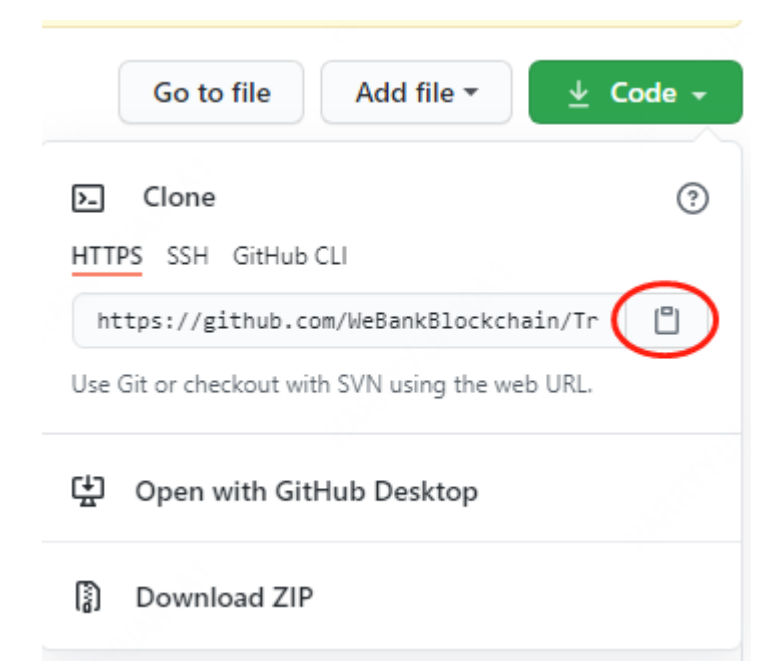

<sup>接</sup>下来,将复制后的代码仓库克隆到你的电脑上。点击图示中的绿色按钮,接着点击复制到剪切板按<sup>钮</sup> (将代码仓库地址复制下来)

<sup>随</sup>后打开命令行窗口,敲入如<sup>下</sup> git <sup>命</sup>令:

git clone https://github.com/{WeBankBlockchain}/Truora-Service.git

<sup>替</sup>换大括号为自己的账号,将 fork <sup>后</sup>的仓<sup>库</sup> Truora-Service <sup>克</sup>隆到你的本地电脑上。

#### **7.3** 代码修改

```
cd Truora-Service
vim XXX
```
#### **7.4 Commit**修改

git commit -m "A great commit"

## **7.5** 将改<sup>动</sup> **Push** <sup>到</sup> **GitHub**

<sup>使</sup>用 git push <sup>命</sup>令发布代码,替换大括号<sup>中</sup> dev <sup>为</sup>自己的分支。

git push origin {dev}

## **7.6** <sup>提</sup><sup>出</sup> **Pull Request** 将你的修改供他人审<sup>阅</sup>

前往 Github 你的代码仓库, 你会看到一个 Compare & pull request 的按钮, 点击该按钮。

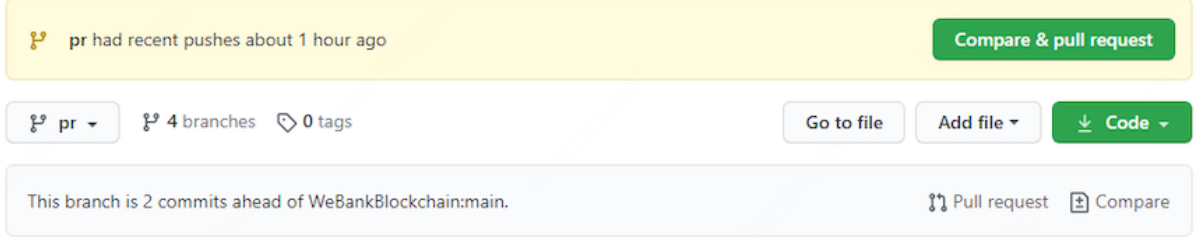

选择自己的分支,填写 PR 的标题和明细,接着再点击 Create pull request 按钮,正式提交 pull request。

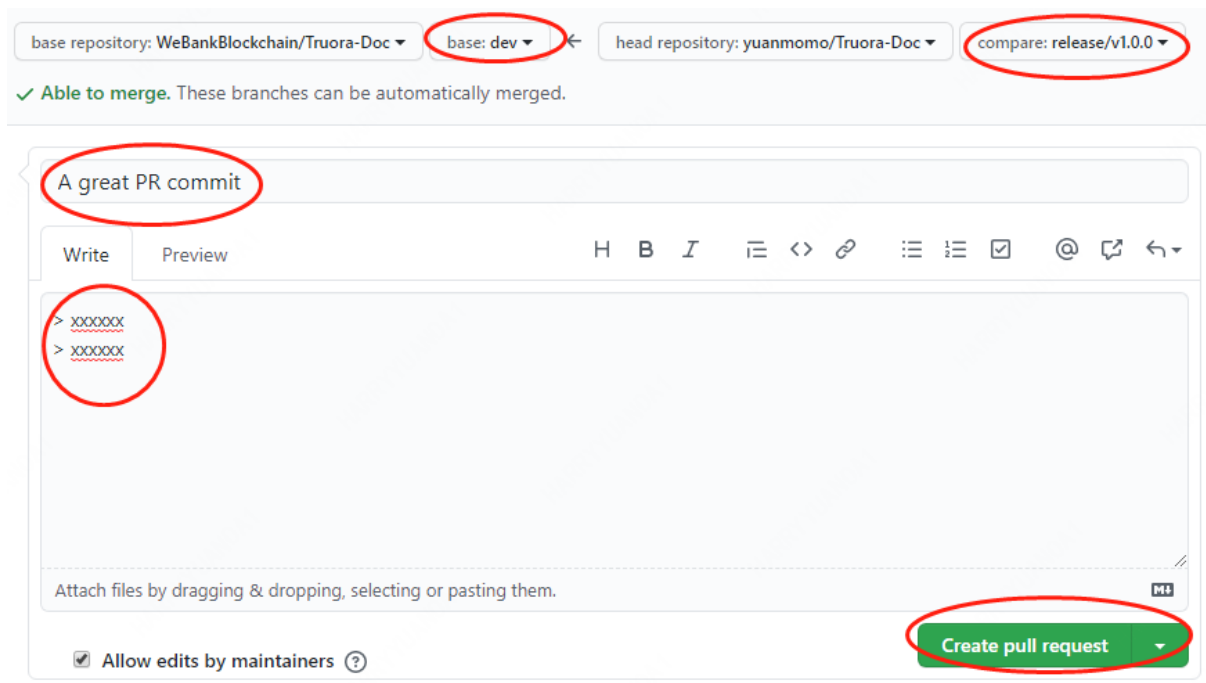

<sup>提</sup>交的改动经过审核,会合入到仓库。合并后,你会收到电子邮件通知。

## CHAPTER 8

## 社区

## **8.1** 加入**FISCO BCOS**社区

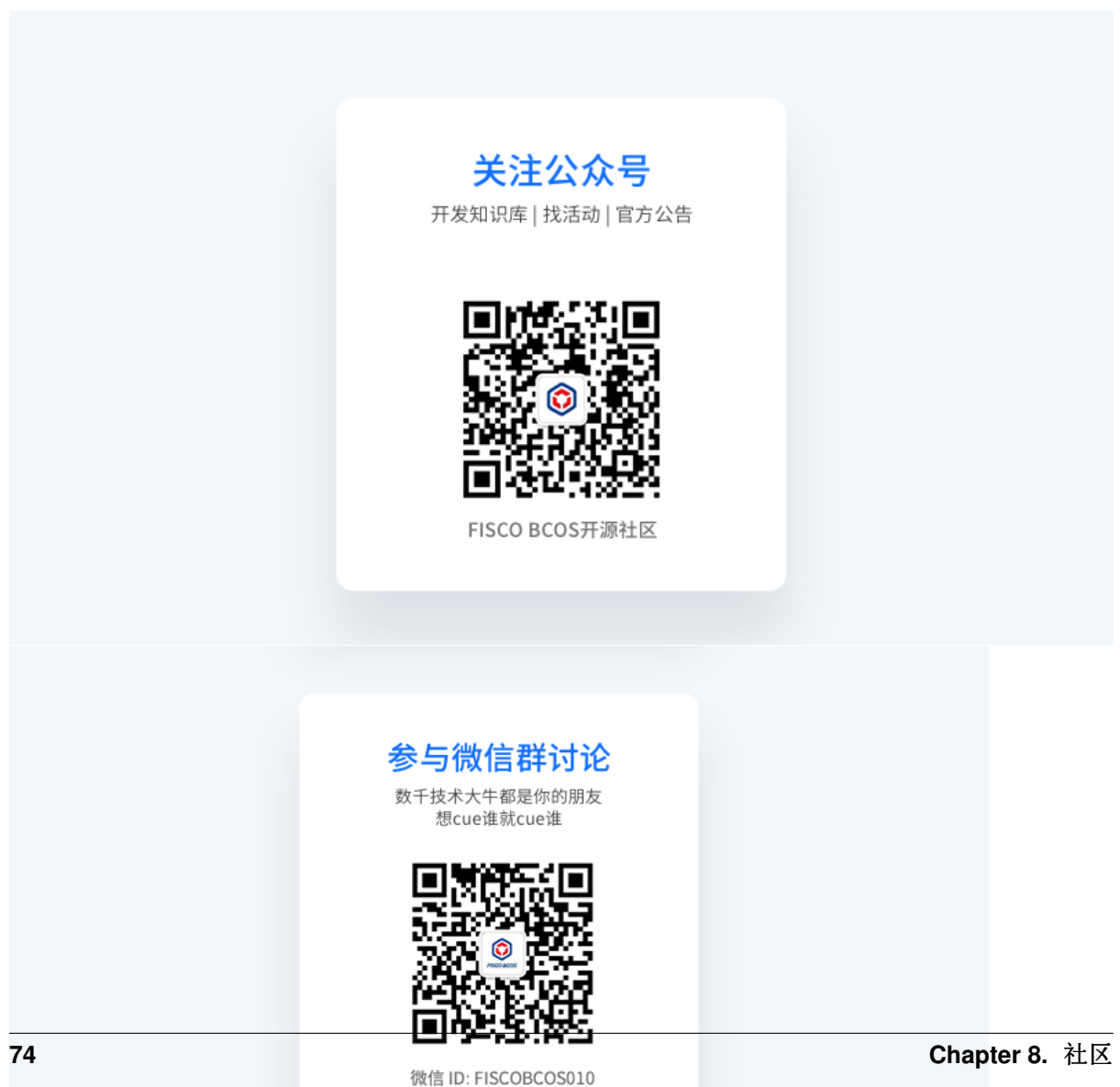

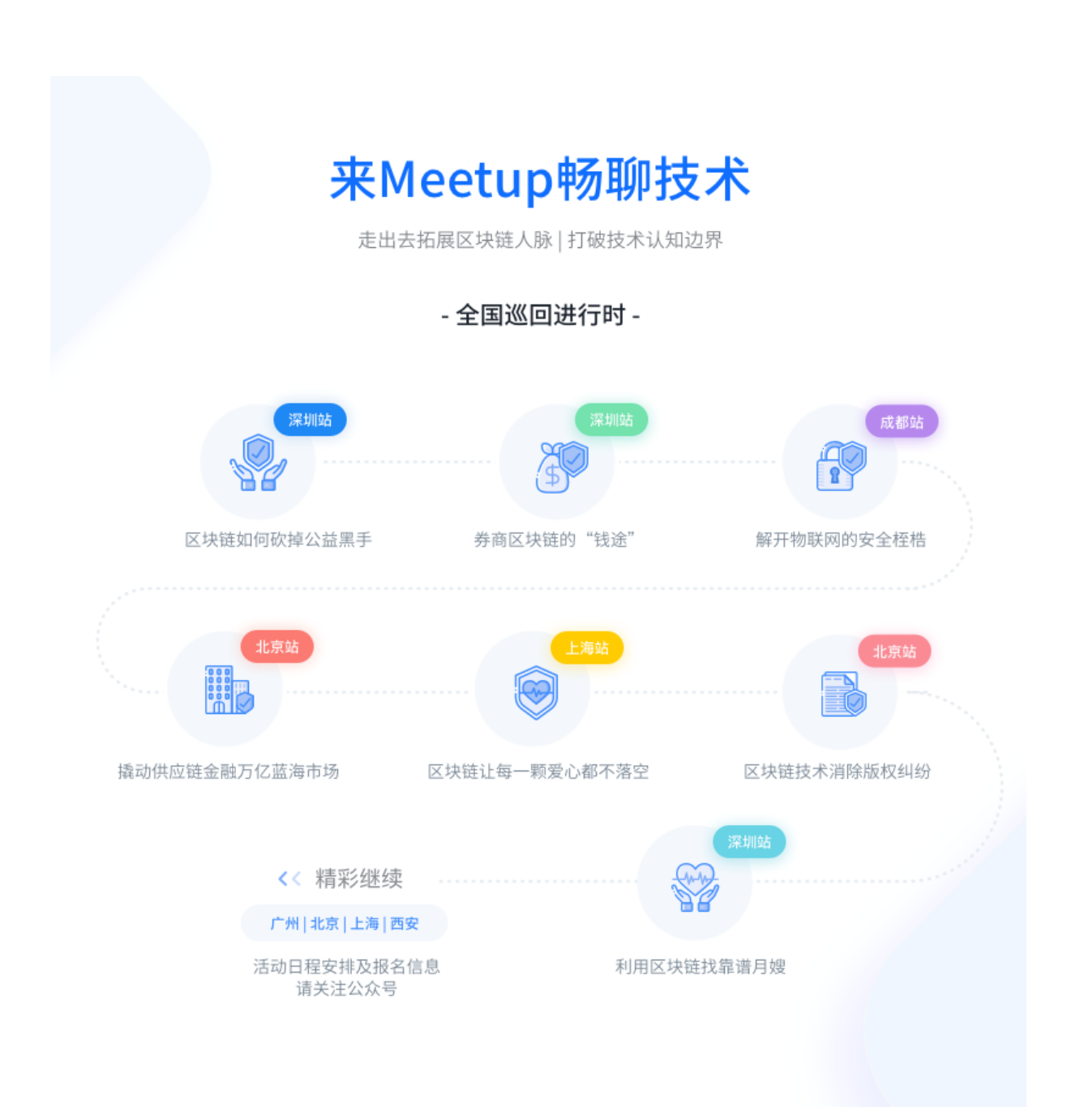

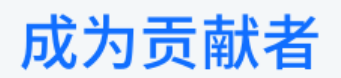

希望以后你可以拿这个项目给自己加分: "FISCO BCOS是我一手搞起来的!"

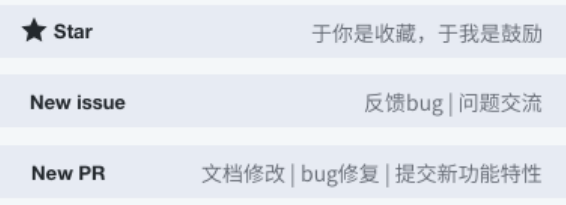